# $\frac{d\ln\ln}{d}$

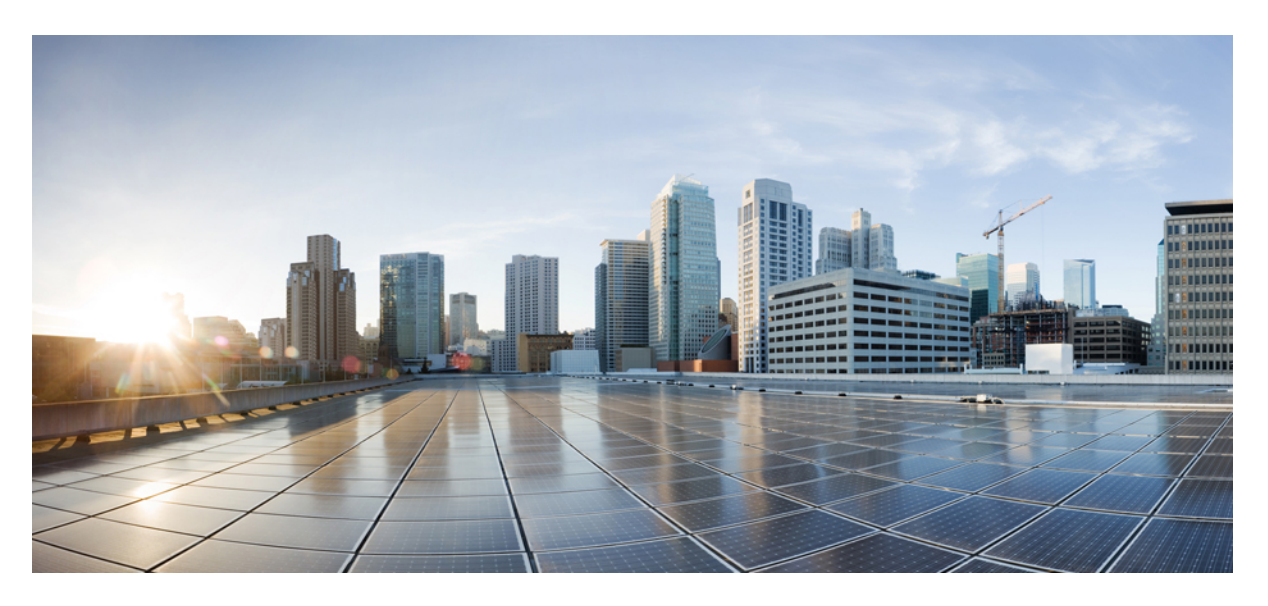

### **Korisni**č**ko uputstvo za Cisco IP DECT serije 6800**

**Prvi put objavljeno:** 2019-02-18 **Poslednji put izmenjeno:** 2023-07-18

### **Americas Headquarters**

Cisco Systems, Inc. 170 West Tasman Drive San Jose, CA 95134-1706 USA http://www.cisco.com Tel: 408 526-4000 800 553-NETS (6387) Fax: 408 527-0883

SPECIFIKACIJE I INFORMACIJE VEZANE ZA PROIZVOD U OVOM UPUTSTVU MOGU SE MENJATI BEZ OBAVEŠTENJA. VERUJE SE DA SU SVE IZJAVE, INFORMACIJE I PREPORUKE U OVOM UPUTSTVU TAČNE, ALI SU PREDSTAVLJENE BEZ BILO KOJE VRSTE GARANCIJE, IZRIČITE ILI PODRAZUMEVANE. KORISNICI MORAJU PREUZETI PUNU ODGOVORNOST ZA SVOJU UPOTREBU BILO KOG PROIZVODA.

SOFTVERSKA LICENCA I OGRANIČENA GARANCIJA ZA PRATEĆI PROIZVOD SU NAVEDENE U PAKETU INFORMACIJA KOJI JE ISPORUČEN SA PROIZVODOM I OVDE UKLJUČENE KAO REFERENCA. AKO NE MOŽETE DA PRONAĐETE LICENCU SOFTVERA ILI OGRANIČENU GARANCIJU, KONTAKTIRAJTE SVOG PREDSTAVNIKA KOMPANIJE CISCO ZA PRIMERAK.

Sledeće informacije su za FCC usaglašenost uređaja klase A: Ova oprema je testirana i utvrđeno je da je u skladu sa ograničenjima za digitalne uređaje klase A, u skladu sa delom 15 FCC pravila. Ova ograničenja su dizajnirana da obezbede razumnu zaštitu od štetnih smetnji kada se oprema koristi u komercijalnom okruženju. Ova oprema stvara, koristi i može da emituje radio-frekvencijsku energiju i, ako se ne instalira i ne koristi u skladu sa uputstvom za upotrebu, može izazvati štetne smetnje u radio komunikacijama. Rad ove opreme u stambenoj zoni će verovatno izazvati štetne smetnje, u kom slučaju će korisnici morati da isprave smetnje o svom trošku.

Sledeće informacije su za FCC usaglašenost uređaja klase B: Ova oprema je testirana i utvrđeno je da je u skladu sa ograničenjima za digitalne uređaje klase B, u skladu sa delom 15 FCC pravila. Ova ograničenja su utvrđena kako bi se obezbedila razumna zaštita od štetnih smetnji kod stambene instalacije. Ova oprema stvara, koristi i može da emituje radio-frekvencijsku energiju i, ako se ne instalira i ne koristi u skladu sa uputstvom, može izazvati štetne smetnje u radio komunikacijama. Međutim, ne postoji garancija da neće doći do smetnji kod određene instalacije. Ako oprema izaziva smetnje na radio ili televizijskom prijemu, što se može utvrditi isključivanjem i uključivanjem opreme, korisnici se podstiču da pokušaju da isprave smetnje korišćenjem jedne ili više od sledećih mera:

- Preusmerite ili premestite prijemnu antenu.
- Povećajte razmak između opreme i prijemnika.
- Povežite opremu u utičnicu na strujnom kolu različitom od onog na koji je priključen prijemnik.
- Za pomoć se obratite prodavcu ili iskusnom radio/TV tehničaru.

Izmene ovog proizvoda koje nije odobrila kompanija Cisco mogu poništiti odobrenje FCC-a i poništiti vaše ovlašćenje da koristite proizvod.

Cisco implementacija TCP kompresije zaglavlja je adaptacija programa koji je razvio Univerzitet Kalifornije u Berkliju (UCB) kao deo UCB-ove verzije UNIKS operativnog sistema u javnom domenu. Sva prava rezervisana. Autorska prava © 1981, Regenti Univerziteta u Kaliforniji.

BEZ OBZIRA NA BILO KOJU DRUGU GARANCIJU OVDE, SVE DATOTEKE DOKUMENTA I SOFTVER OVIH DOBAVLJAČA SE DOSTAVLJAJU "KAVI JESU" SA SVIM GREŠKAMA. CISCO I GORE NAZVANI DOBAVLJAČI SE ODRIČU SVIH GARANCIJA, IZRIČITIH ILI PODRAZUMEVANIH, UKLJUČUJUĆI, BEZ OGRANIČENJA, ONE ZA PRODAJU, PRIKLADNOST ZA ODREĐENU SVRHU, NEKRŠENJE PRAVILA ILI KOJI SE ODNOSE NA NAS.

NI U KOM SLUČAJU CISCO ILI NJEGOVI DOBAVLJAČI NEĆE BITI ODGOVORNI ZA BILO KAKVE INDIREKTNE, POSEBNE, POSLEDIČNE ILI SLUČAJNE ŠTETE, UKLJUČUJUĆI, BEZ OGRANIČAVANJA, GUBITAK DOBITKA ILI GUBITAK ILI ŠTETU KOJI NASTANE KOJI NASTANE ILI JE NJEGOVI DOBAVLJAČI OBAVEŠTENI O MOGUĆNOSTI TAKVE ŠTETE.

Nijedna adresa Internet protokola (IP) i telefonski brojevi koji se koriste u ovom dokumentu nemaju nameru da budu stvarne adrese i brojevi telefona. Svi primeri, izlaz komandnog prikaza, dijagrami topologije mreže i druge figure uključene u dokument prikazani su samo u ilustrativne svrhe. Svako korišćenje stvarnih IP adresa ili telefonskih brojeva u ilustrativnom sadržaju je nenamerno i slučajno.

Sve štampane kopije i duple kopije ovog dokumenta smatraju se nekontrolisanim. Pogledajte trenutnu onlajn verziju za najnoviju verziju.

Cisco ima više od 200 kancelarija širom sveta. Adrese i brojevi telefona navedeni su na Cisco veb lokaciji na adresi www.cisco.com/go/offices.

Cisco i Cisco logotipi su zaštitni znaci ili registrovani zaštitni znaci Cisco-a i/ili njegovih filijala u SAD i drugim zemljama. Za pregled liste Cisco trgovačkih znaka, idite na ovaj URL: <https://www.cisco.com/c/en/us/about/legal/trademarks.html>. Pomenuti zaštitni znakovi trećih strana su vlasništvo njihovih vlasnika. Upotreba reči partner ne podrazumeva partnerski odnos između kompanije Cisco i bilo koje druge kompanije. (1721R)

© 2019–2022 Cisco Systems, Inc. Sva prava zadržana.

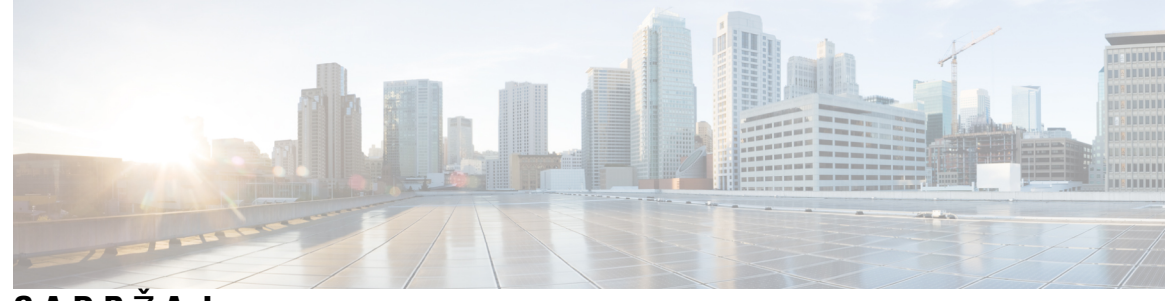

**SADR** Ž **A J**

#### **POGLA VLJE 1 Va**š**a slu**š**[alica](#page-10-0) 1**

Vaša sluš[alica](#page-10-1) **1** Podrška za [funkcije](#page-12-0) **3** Nove i izmenjene [informacije](#page-13-0) **4** Nove i izmenjene [informacije](#page-13-1) za verziju firmvera 5.1(2) **4** Nove i izmenjene [informacije](#page-13-2) za verziju firmvera 5.1(1) **4** Nove i izmenjene [informacije](#page-14-0) za verziju firmvera 5.0 **5** Nove i izmenjene [informacije](#page-14-1) za verziju firmvera 4.8 **5** Nove i izmenjene [informacije](#page-15-0) za verziju firmvera 4.7 **6** Nove i izmenjene [informacije](#page-16-0) za verziju firmvera V460 **7** Prvi [koraci](#page-16-1) **7** [Uklju](#page-17-0)čite svoju slušalicu **8** [Isklju](#page-17-1)čite slušalicu **8** Prijava hitne [situacije](#page-17-2) **8** Zaključajte [tastaturu](#page-17-3) slušalice **8** Otključavanje [tastature](#page-18-0) slušalice **9** [Dugmad](#page-18-1) i hardver **9** [Navigacija](#page-22-0) **13** Podržani [znakovi](#page-22-1) **13** [Karakteristike](#page-23-0) ekrana slušalice **14** Ikone u [zaglavlju](#page-24-0) **15** Razlike između [telefonskih](#page-26-0) poziva i linija **17** Baterije [telefona](#page-26-1) **17 [17](#page-26-2)** Čišćenje [ekrana](#page-27-0) slušalice **18** Čišćenje [spolja](#page-27-1)šnjosti slušalice **18**

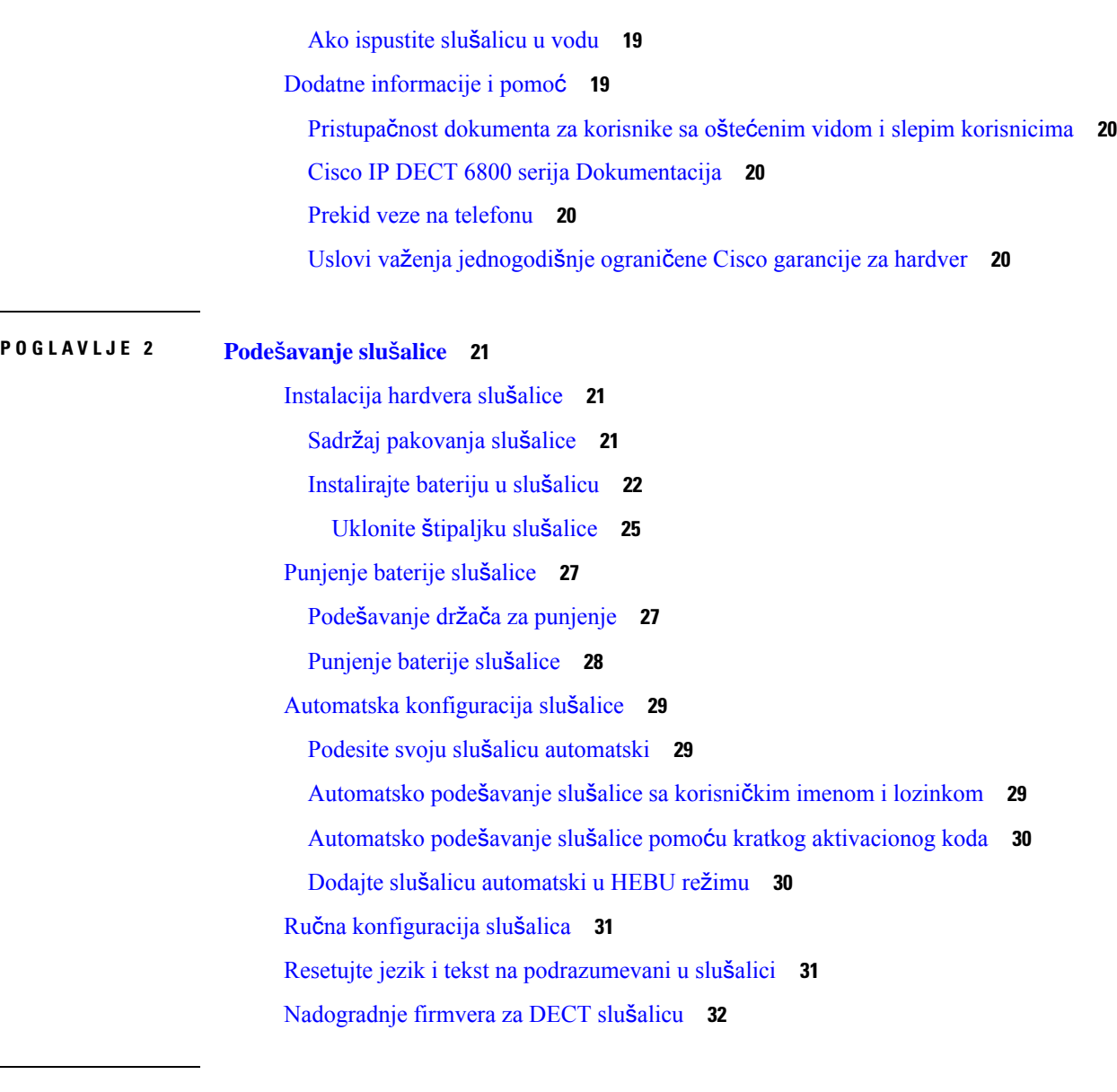

 $\blacksquare$ 

 $\mathbf l$ 

#### **POGLA VLJE 3 [Pozivi](#page-42-0) 33**

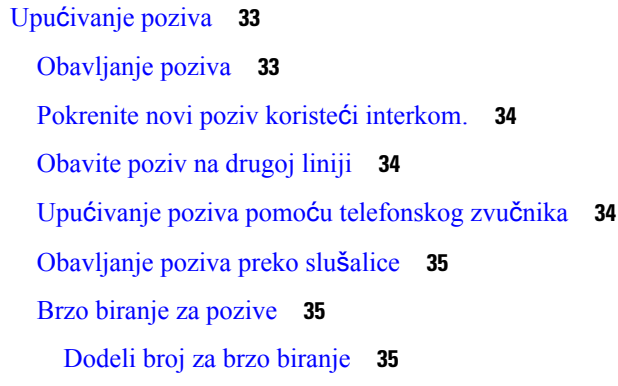

ı

```
Brisanje broja za brzo biranje 37
    Upućivanje poziva korišćenjem funkcije brzog biranja 37
odgovaranje na poziv, 38
  Odgovorite na alarmni poziv (hitan slučaj) 38
  Odgovor na poziv na čekanju 39
  Utišavanje dolaznog poziva 39
  Odgovorite na poziv u okviru vaše grupe 40
Prekid poziva 40
Stavljanje poziva na čekanje i nastavak poziva 40
  Prelazak sa aktivnih poziva na pozive na čekanju i obratno 40
  Stavite na čekanje i pokrenite novi poziv koristeći interkom 41
Utišajte zvuk svog poziva 41
Kreiraj konferencijski poziv 41
  Kreirajte konferencijski poziv koristeći interkom 42
Prenos poziva 42
  Prenesite poziv direktno (Direktan prenos) 42
  Konsultacija i prenos poziva (Prenos konsultacije) 43
  Prenesite poziv koristeći interkom 43
BroadWorks izgled deljenog poziva 44
  Pozovite preko deljene linije 44
  Pridruži se deljenom pozivu 45
  Stavljanje na čekanje i preuzimanje deljenog poziva 45
Kodovi zvezdice 45
  Odgovor na poziv sa kodom zvezdice 45
  Prenos poziva sa kodom zvezdice 46
  Aktiviranje i deaktiviranje prosleđivanja svih poziva sa kodovima zvezdice 46
  Aktiviranje i deaktiviranje poziva na čekanju sa kodovima zvezdica 46
  Blokiranje i deblokiranje informacija o odlaznom pozivaocu sa kodom zvezdice 47
  Blokiranje i deblokiranje anonimnih poziva pomoću koda zvezdice 47
  Uključivanje i isključivanje opcije Ne uznemiravaj pomoću koda zvezdice 47
Koristite push to Talk 48
Numerisanje stranica 48
  Pošalji stranicu 49
```
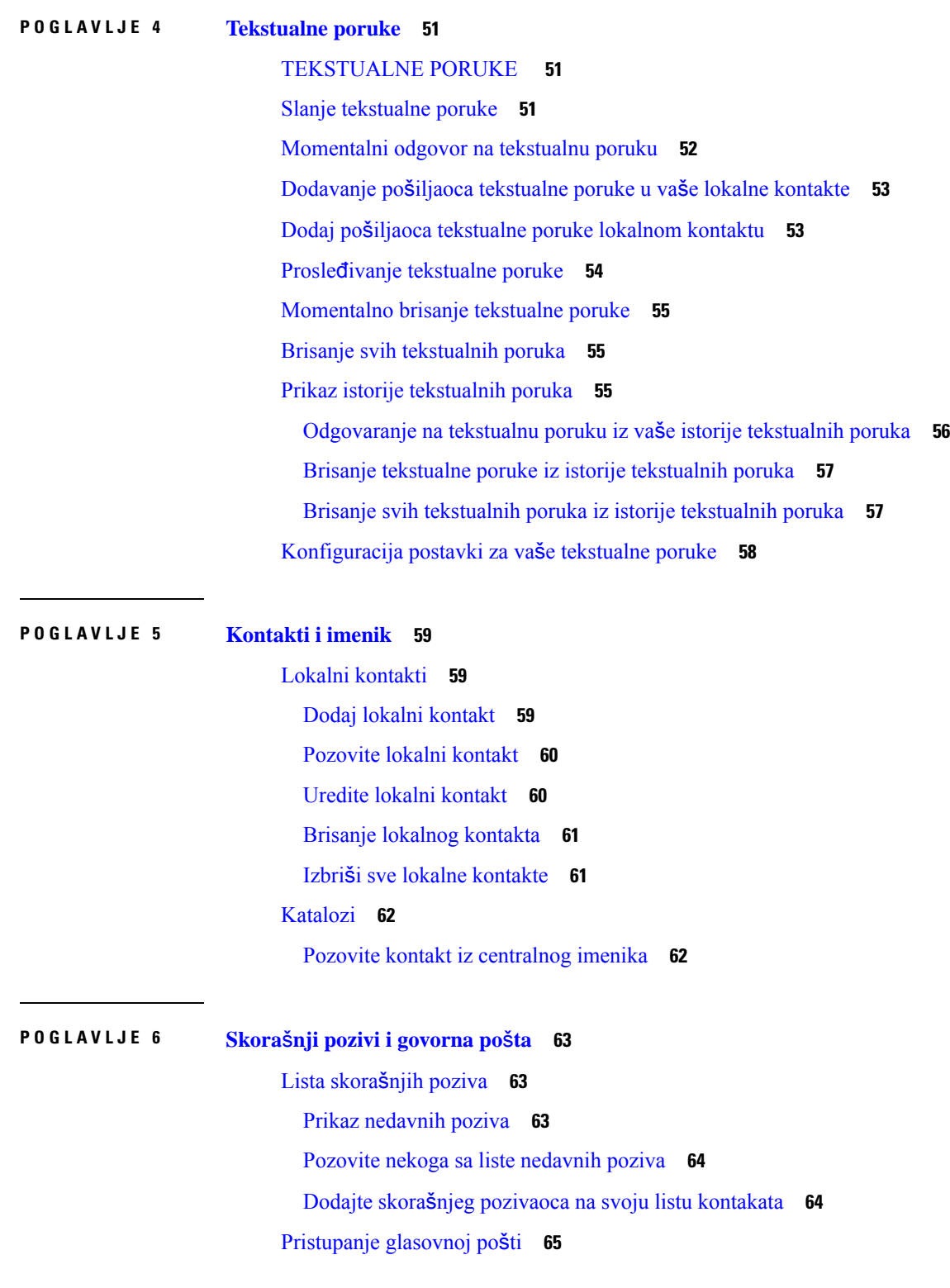

 $\mathbf I$ 

 $\blacksquare$ 

I

### **POGLA VLJE 7 [Budilnik,](#page-76-0) lista za hitne slu**č**ajeve i tasteri za funkcije 67**

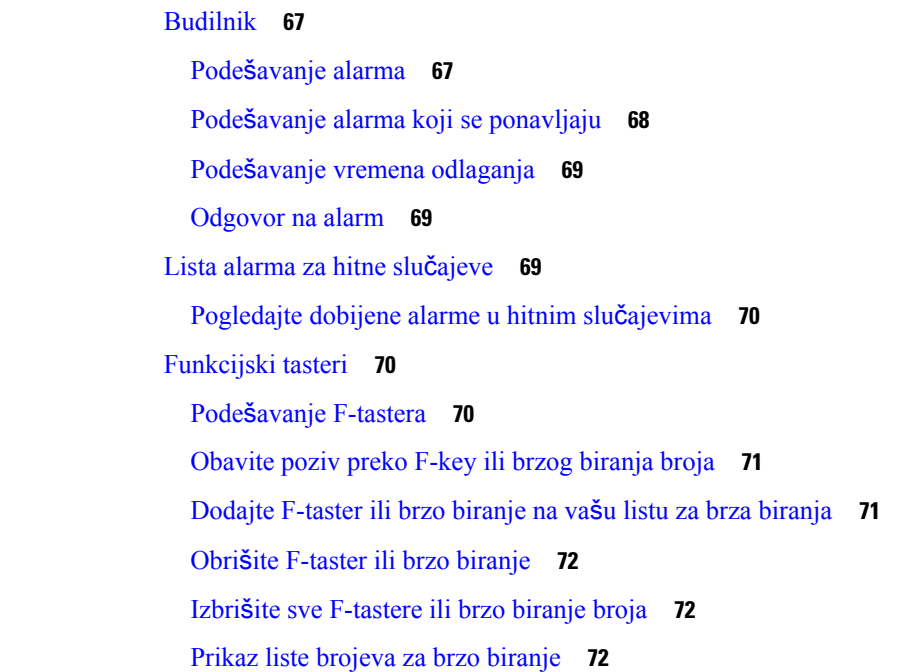

#### **POGLA VLJE 8 Pode**š**[avanja](#page-84-0) 75**

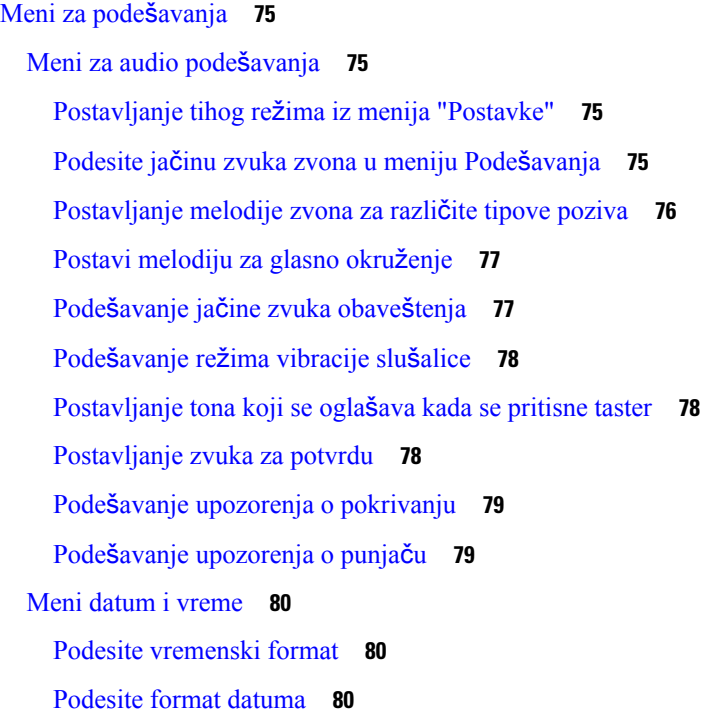

Podeš[avanje](#page-90-0) jezika slušalica **81** Podešavanje LED [lampica](#page-91-0) slušalice **82** Podešavanje [tajmera](#page-91-1) za isključivanje ekrana **82** Meni za [bezbednost](#page-92-0) **83** Podešavanje [handset](#page-92-1) brave i PIN-a **83** Podešavanje tajmera za [automatsko](#page-92-2) zaključavanje slušalice **83** Promena PIN koda za [postavke](#page-93-0) **84** Podeš[avanje](#page-94-0) imena slušalice **85** Izaberite svoju [podrazumevanu](#page-94-1) liniju **85** Podesite automatsko [odgovaranje](#page-94-2) na DECT slušalici **85** [Dozvolite](#page-95-0) da slušalica zvoni dok se puni **86** Podesite Ne [uznemiravaj](#page-95-1) **86** Sakrijte svoj ID [pozivaoca](#page-96-0) kada obavljate poziv **87** Meni za prosleđivanje [poziva](#page-96-1) **87** Podešavanje [bezuslovnog](#page-96-2) prosleđivanja poziva **87** Podesite prosleđivanje poziva kada nema [odgovora](#page-97-0) **88** [Podesite](#page-97-1) prosleđivanje poziva kada je linija zauzeta **88** [Postavljanje](#page-98-0) čuvara ekrana na **89** [Podesite](#page-98-1) sat u smeru **89** [Bluetooth](#page-98-2) meni **89** [Bluetooth](#page-99-0) i vaša slušalica **90** Omogući [Bluetooth](#page-99-1) **90** Pretraživanje i [uparivanje](#page-99-2) Bluetooth uređaja **90** [Upravljanje](#page-99-3) uparenim Bluetooth uređajima **90** Uključi opciju Pritisni za [razgovor](#page-100-0) **91** [Podesite](#page-101-0) jačinu zvuka zvona za dolazni poziv **92** [Promenite](#page-101-1) jačinu zvuka za poziv **92**

#### **POGLA VLJE 9 [Pribor](#page-102-0) 93**

Podržane sluš[alice](#page-102-1) **93** Važne [bezbednosne](#page-102-2) informacije za slušalicu **93** [Kvalitet](#page-103-0) zvuka **94**

#### **POGLA VLJE 1 0 Re**š**avanje [problema](#page-104-0) 95**

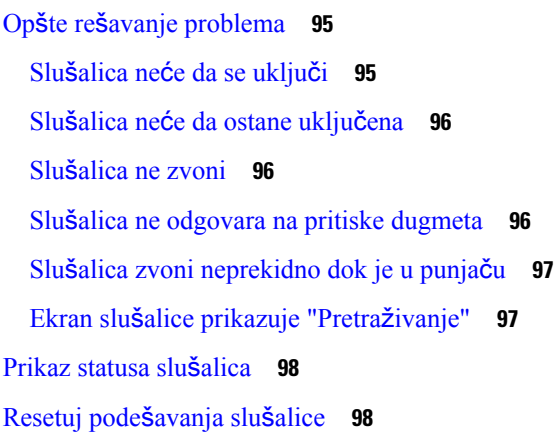

#### **POGLA VLJE 1 1 [Bezbednost](#page-108-0) proizvoda 99**

Informacije o bezbednosti i [performansama](#page-108-1) **99** [Bezbednosne](#page-109-0) smernice **100** Obaveštenja o [bezbednosti](#page-109-1) za bateriju **100** Prekid [napajanja](#page-110-0) **101** [Regulatorni](#page-110-1) domeni **101** [Zdravstvena](#page-110-2) okruženja **101** Korišćenje [spoljnih](#page-110-3) uređaja **101** Ponašanje sistema [prilikom](#page-111-0) zagušenja mrežnog saobraćaja **102** Oznaka [proizvoda](#page-111-1) **102** Izjave o [usagla](#page-111-2)šenosti **102** Izjave o usaglašenosti za [Evropsku](#page-111-3) uniju **102** CE označ[avanje](#page-111-4) **102** RF izjava o izlaganju za [Evropsku](#page-111-5) Uniju **102** Izjave o [usagla](#page-112-0)šenosti za SAD **103** Opšta usaglašenost sa [standardima](#page-112-1) za izloženost RF zračenju **103** Radio uređaj iz [odeljka](#page-112-2) 15 **103** Izjave o usklađenosti za [Kanadu](#page-112-3) **103** RF izjava o [izlaganju](#page-112-4) za Kanadu **103** Izjave o usaglašenosti za Novi [Zeland](#page-113-0) **104** Opšte [upozorenje](#page-113-1) za sistem PTC (Permit to Connect) **104**

Korišćenje IP mreža sa [sistemom](#page-113-2) PSTN **104** Korišćenje glasovne [kompresije](#page-113-3) preko sistema PSTN **104** [Otkazivanje](#page-113-4) eha **104** Izjave o usaglašenosti za [Tajvan](#page-114-0) **105** DGT izjava za [upozorenje](#page-114-1) **105** Izjave o usaglašenosti za [Argentinu](#page-114-2) **105** Izjave o usaglašenosti za [Singapur](#page-114-3) **105** Pregled [bezbednosti](#page-114-4) Cisco proizvoda **105** Važne [informacije](#page-114-5) na internetu **105**

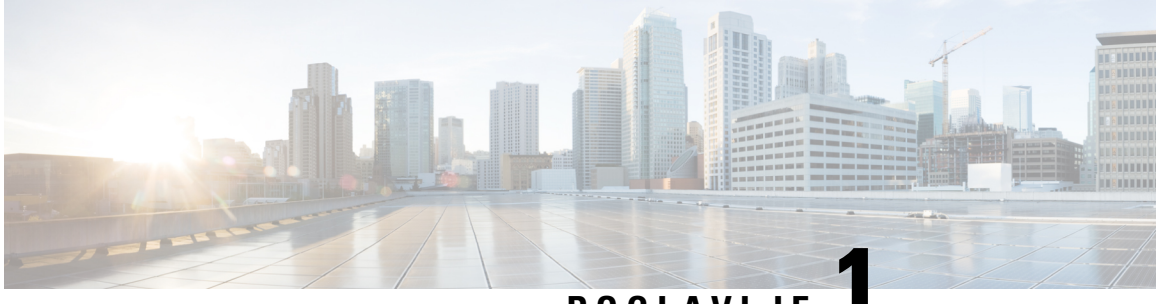

### **POGLA VLJE 1**

## <span id="page-10-0"></span>**Va**š**a slu**š**alica**

- Vaša slušalica, na [stranici](#page-10-1) 1
- Podrška za [funkcije,](#page-12-0) na stranici 3
- Nove i izmenjene [informacije,](#page-13-0) na stranici 4
- Prvi koraci, na [stranici](#page-16-1) 7
- [Dugmad](#page-18-1) i hardver, na stranici 9
- , na [stranici](#page-26-2) 17
- Dodatne [informacije](#page-28-1) i pomoć, na stranici 19

### <span id="page-10-1"></span>**Va**š**a slu**š**alica**

Namenjen Cisco IP DECT 6800 serijaje malim i srednjim preduzećima, kao i većim organizacijama. Serija se satiиe od:

- Cisco IP DECT 110 bazna stanica sa jednom ćelijom
- Cisco IP DECT 210 sa baznom stanicom sa više ćelija
- Cisco IP DECT 110 repetitor
- Cisco IP DECT telefon 6823 slušalica
- Cisco IP DECT telefon 6825 slušalica
- Cisco IP DECT telefon 6825 ojačana slušalica

Bazne stanice i ponavljač izgledaju isto spreda, ali svaki od njih ima drugačiju funkciju. Bazne stanice komuniciraju sa sistemom kontrole poziva, slušalicama i opcionalnim ponavljačima. Ponavljači komuniciraju sa baznom stanicom i slušalicama.

Uređaje možete identifikovati po simbolu na vrhu uređaja.

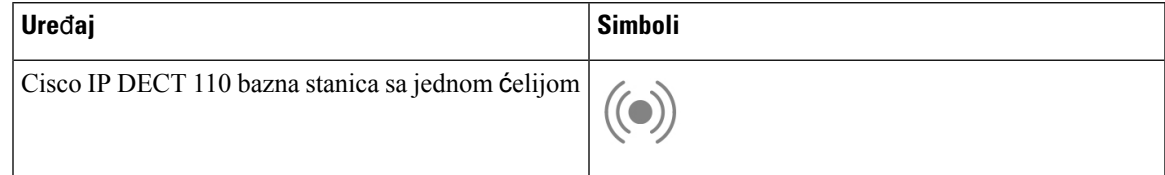

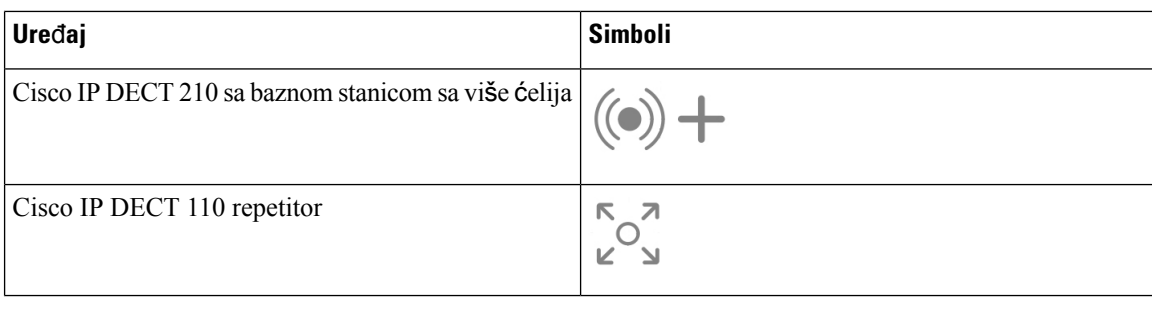

**Napomena**

Ovaj dokument pokriva samo Cisco IP DECT 6800 serija. Ova serija se razlikuje od Cisco IP telefon 6800 serije multiplatformski telefoni. Za informacije o Cisco IP telefon 6800 serije multiplatformski telefoni, pogledajt[ehttps://www.cisco.com/c/en/us/support/collaboration-endpoints/](https://www.cisco.com/c/en/us/support/collaboration-endpoints/ip-phone-6800-series-multiplatform-firmware/series.html) [ip-phone-6800-series-multiplatform-firmware/series.html](https://www.cisco.com/c/en/us/support/collaboration-endpoints/ip-phone-6800-series-multiplatform-firmware/series.html)

Илустрација 1: Cisco IP DECT telefon 6823 slušalica, Cisco IP DECT telefon 6825 slušalica, Cisco IP DECT telefon 6825 ojačana slušalica, Cisco IP DECT 110 repetitor, Cisco IP DECT 210 sa baznom stanicom sa više ćelija i Cisco IP DECT 110 bazna stanica sa jednom ćelijom

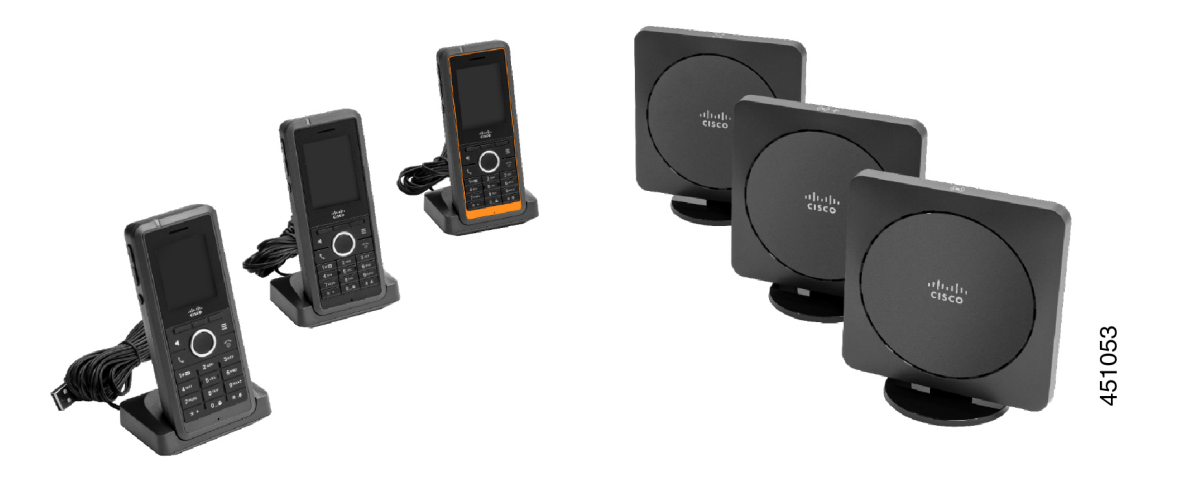

Slušalice komuniciraju sa baznom stanicom i ponavljačima koristeći digital Enhanced Cordless Telecommunications (DECT).

Ako je potrebno da koristite slušalicu u nestabilnom, prašnjavom ili vlažnom okruženju, možete da koristite Cisco IP DECT telefon 6825 ojačana slušalica. Ovaj slušalica je ocenjen sa IP65, što znači da je slušalica zapečaćena da bi se zaštitila od prašine i vode.

Slično Cisco IP DECT telefon 6823 slušalicaje i sa Cisco IP DECT telefon 6825 slušalicarazlikama, osim ovih razlika. Upotreba tastera i prikazivanje ikona mogu se razlikovati između dve slušalice.

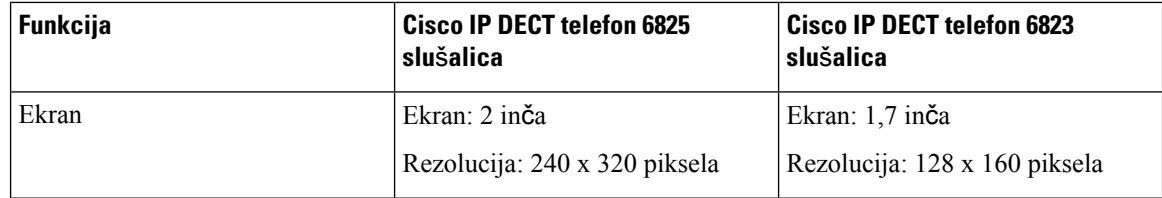

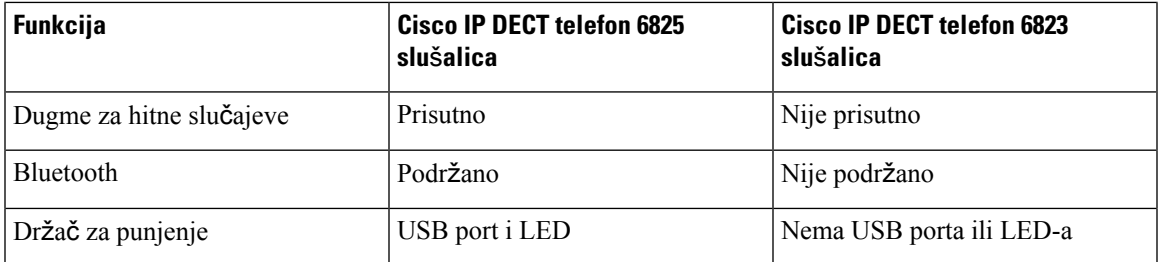

U ovom dokumentu termin telefon *podrazumeva* slušalicu i termin sistem podrazumeva slušalicu i baznu stanicu.

Sledeća tabela navodi neke uobičajene uslove i njihova značenja koja se koriste u ovom dokumentu.

Табела **1: Terms**

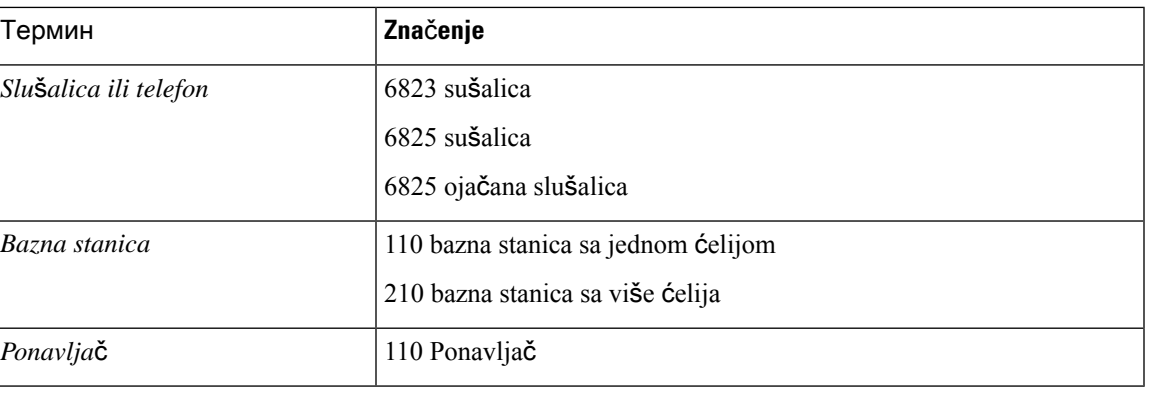

**Napomena** Vaš slušalica ne može da podrži sve funkcije. Obratite se dobavljaču usluga za podržane funkcije.

### <span id="page-12-0"></span>**Podr**š**ka za funkcije**

Ovaj dokument opisuje sve funkcije koje uređaj podržava. Međutim, vaša trenutna konfiguracija možda nema podršku za sve funkcije. Za informacije o podržanim funkcijama obratite se dobavljaču usluga ili administratoru.

## <span id="page-13-0"></span>**Nove i izmenjene informacije**

### <span id="page-13-1"></span>**Nove i izmenjene informacije za verziju firmvera 5.1(2)**

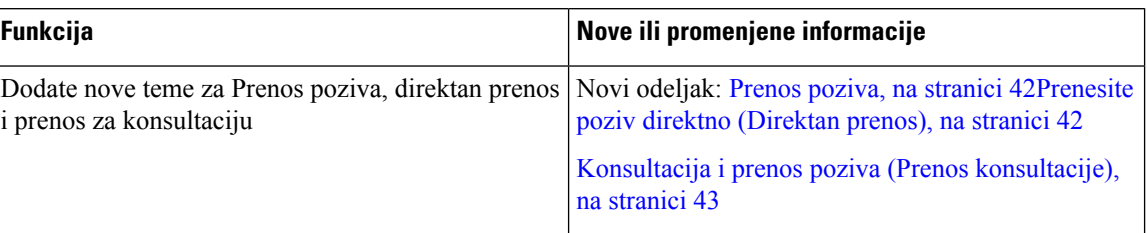

### <span id="page-13-2"></span>**Nove i izmenjene informacije za verziju firmvera 5.1(1)**

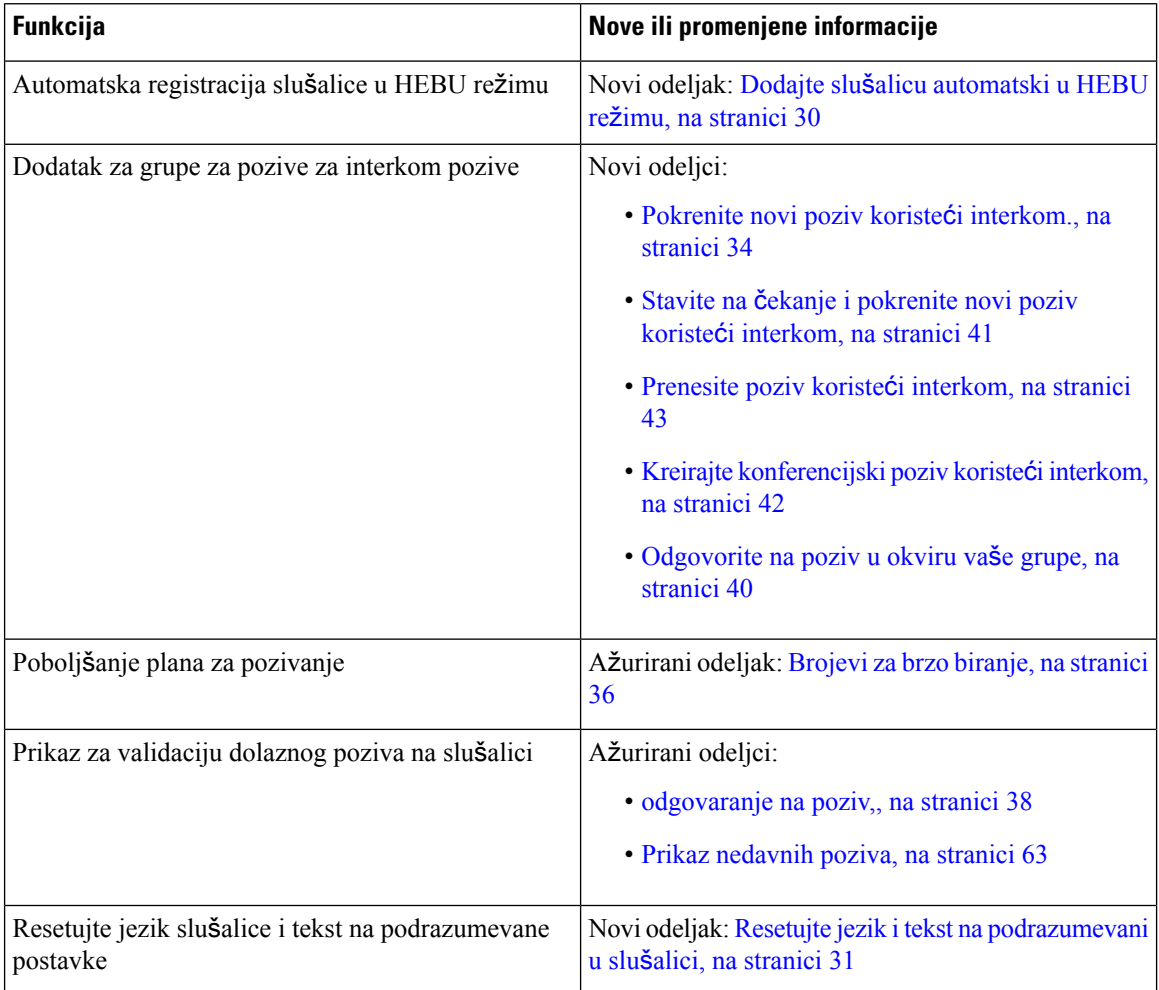

### <span id="page-14-0"></span>**Nove i izmenjene informacije za verziju firmvera 5.0**

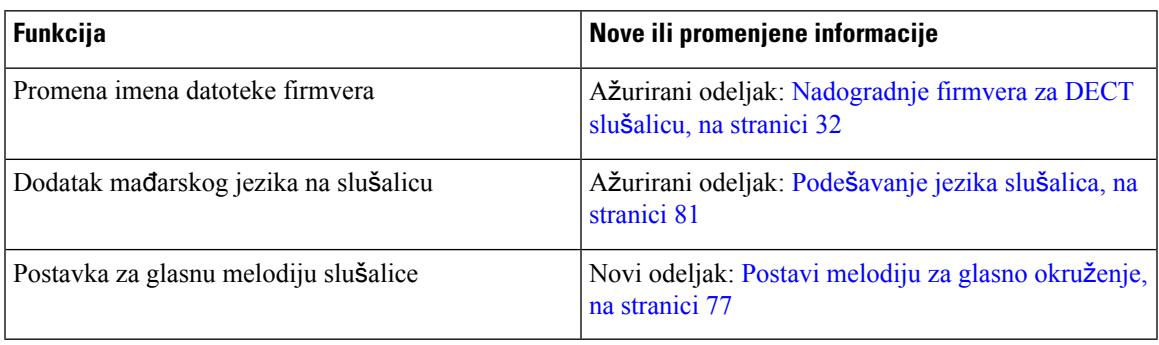

### <span id="page-14-1"></span>**Nove i izmenjene informacije za verziju firmvera 4.8**

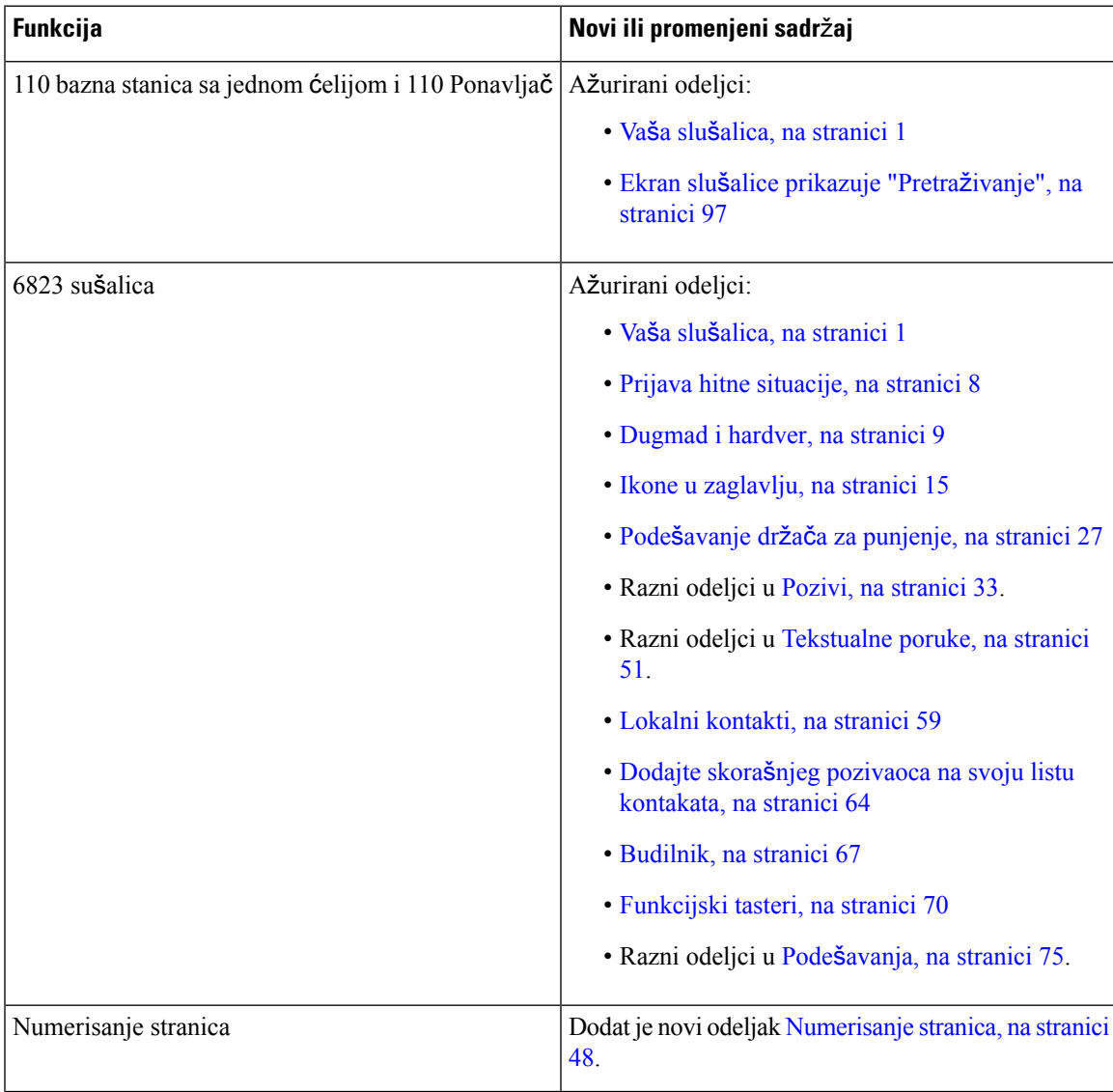

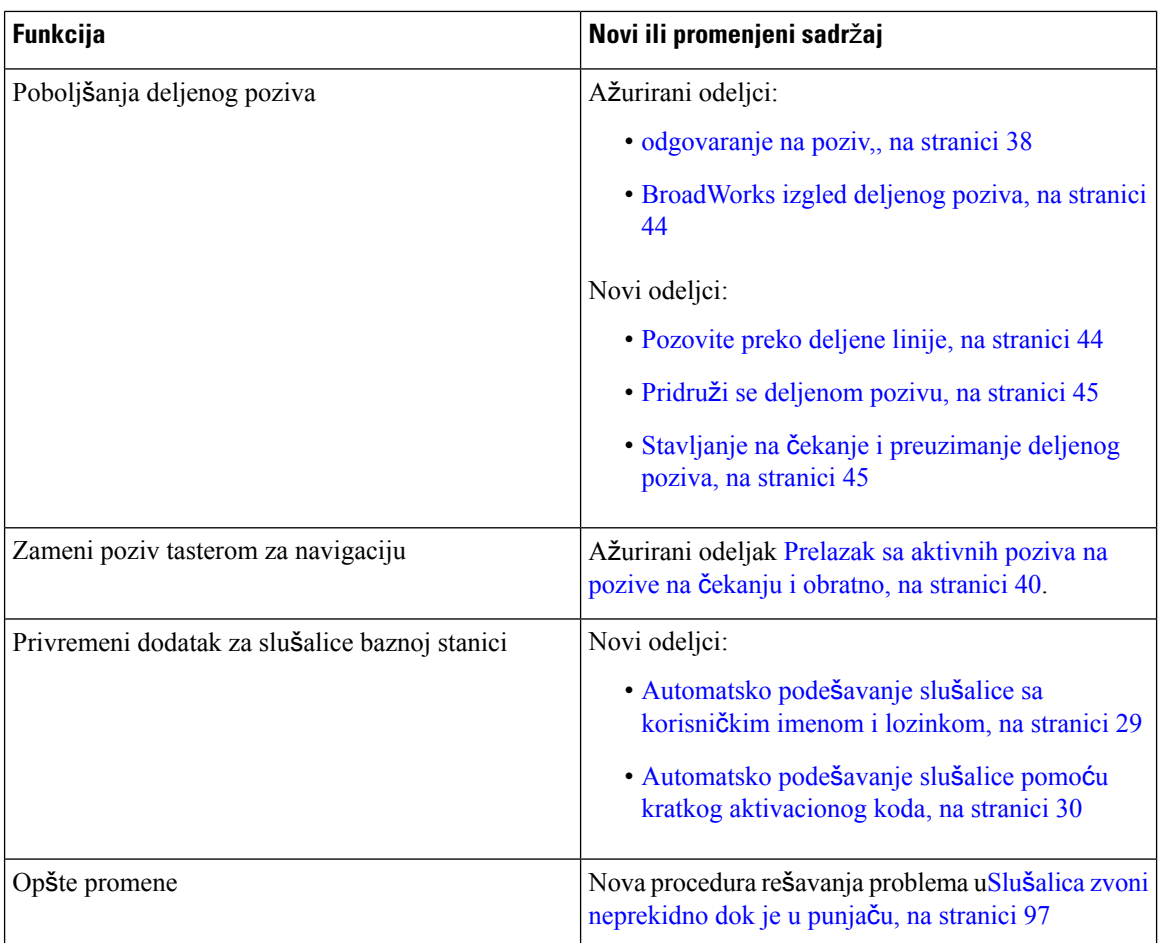

### <span id="page-15-0"></span>**Nove i izmenjene informacije za verziju firmvera 4.7**

Počevši od ovog izdanja:

- Šema brojeva izdavanja se menja u skladu sa standardnim brojevima izdanja kompanije Cisco. Interno će biti prikazana prethodna šema brojeva. Firmware Release 4.7 i Firmware Release V470 B6 su isto izdanje firmvera.
- Sve ispravke dokumenta koje se odnose na izdavanje su jasno označene. Na primer, ako je dodato novo polje ili je polje uklonjeno, dokumentacija će označavati vrstu promene i na koje izdanje se odnosi promena.

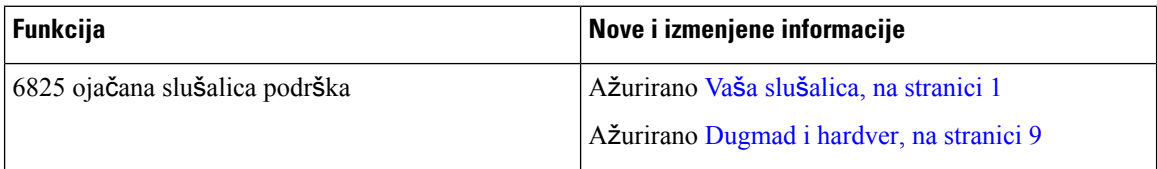

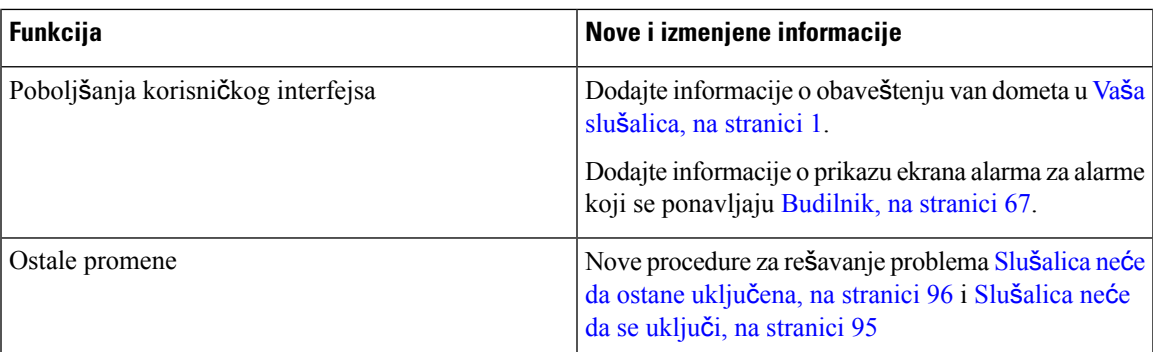

### <span id="page-16-0"></span>**Nove i izmenjene informacije za verziju firmvera V460**

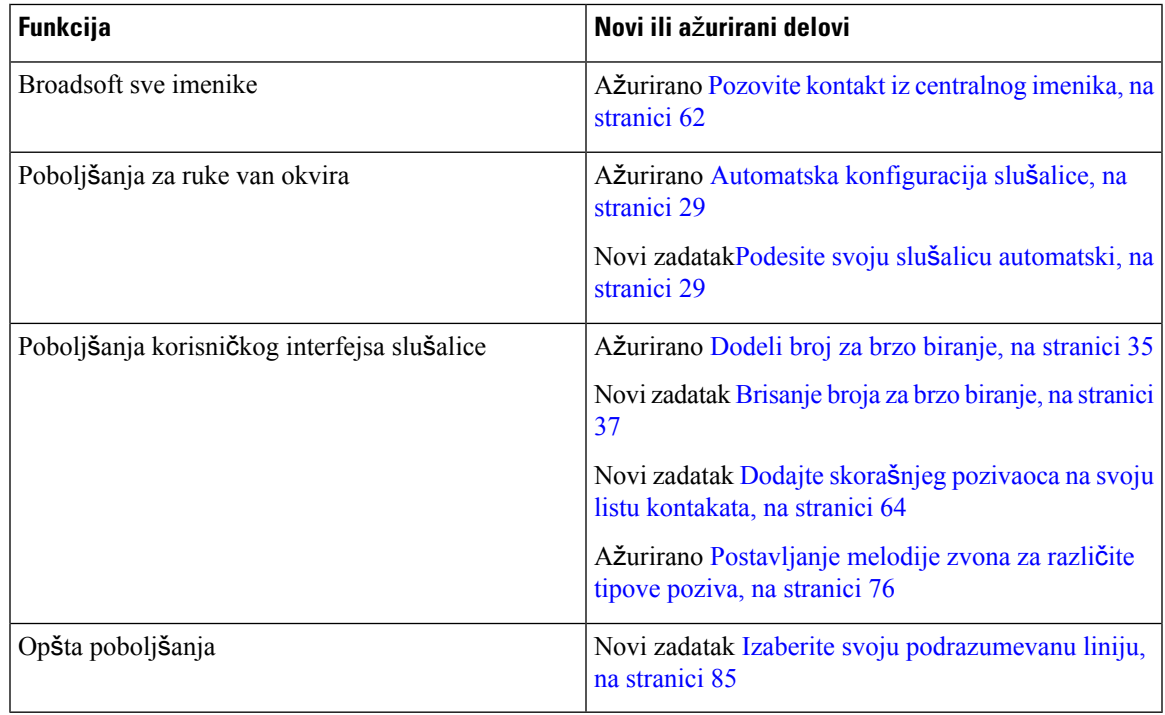

### <span id="page-16-1"></span>**Prvi koraci**

Morate da instalirate bateriju u slušalicu i napunite bateriju slušalice pre nego što upotrebite slušalicu. Za više informacija pogledajte [Instalirajte](#page-31-0) bateriju u slušalicu, na stranici 22 i [Punjenje](#page-37-0) baterije slušalice, na [stranici](#page-37-0) 28.1

### <span id="page-17-0"></span>**Uklju**č**ite svoju slu**š**alicu**

# <span id="page-17-1"></span>**Postupak** Pritisnite i **dr**ž**ite taster Power/End** dok se ekran ne uključi. **Isklju**č**ite slu**š**alicu Postupak** Pritisnite i **držite taster Power/End** dok se ekran ne isključi. **Prijava hitne situacije** Imate 6825 sušalicadugme za hitne slučajeve, koje se nalazi na vrhu slušalice. Ako ga je podesio administrator,

<span id="page-17-2"></span>možete da pritisnete ovo dugme da biste podigli obaveštenje u vanrednoj situaciji. Slušalica postavlja poziv na unapred definisan broj za hitne slučajeve i automatski uključuje spikerfon.

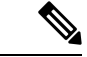

**Napomena** Nema 6823 sušalicadugme za hitne slučajeve.

**Postupak**

Pritisnite i **držite** Hitnu pomoć 3 sekunde.

### <span id="page-17-3"></span>**Zaklju**č**ajte tastaturu slu**š**alice**

Tastaturu možete zaključati da biste zaustavili slučajno biranje broja.

Tastaturu možete zaključati da biste zaustavili slučajno biranje broja. Kada zaključate tastaturu, oznaka softverskog tastera ne važi..

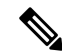

**Napomena** When the keypad is locked, you can only dial emergency numbers.1

Ш

#### **Postupak**

Press and hold **Zero** (0)  $0 - 6$  until the message "Press and hold 0" and the key lock icon (  $\bullet$  or  $\bullet$ ) are displayed on the screen.1

#### **Srodne teme**

Podešavanje [handset](#page-92-1) brave i PIN-a, na stranici 83 Podešavanje tajmera za [automatsko](#page-92-2) zaključavanje slušalice, na stranici 83

### <span id="page-18-0"></span>**Otklju**č**avanje tastature slu**š**alice**

Ako je tastatura zaključana, morate je otključati da biste mogli da postavite većinu poziva. Možda ćete morati da unesete PIN kôd da biste otključali slušalicu.

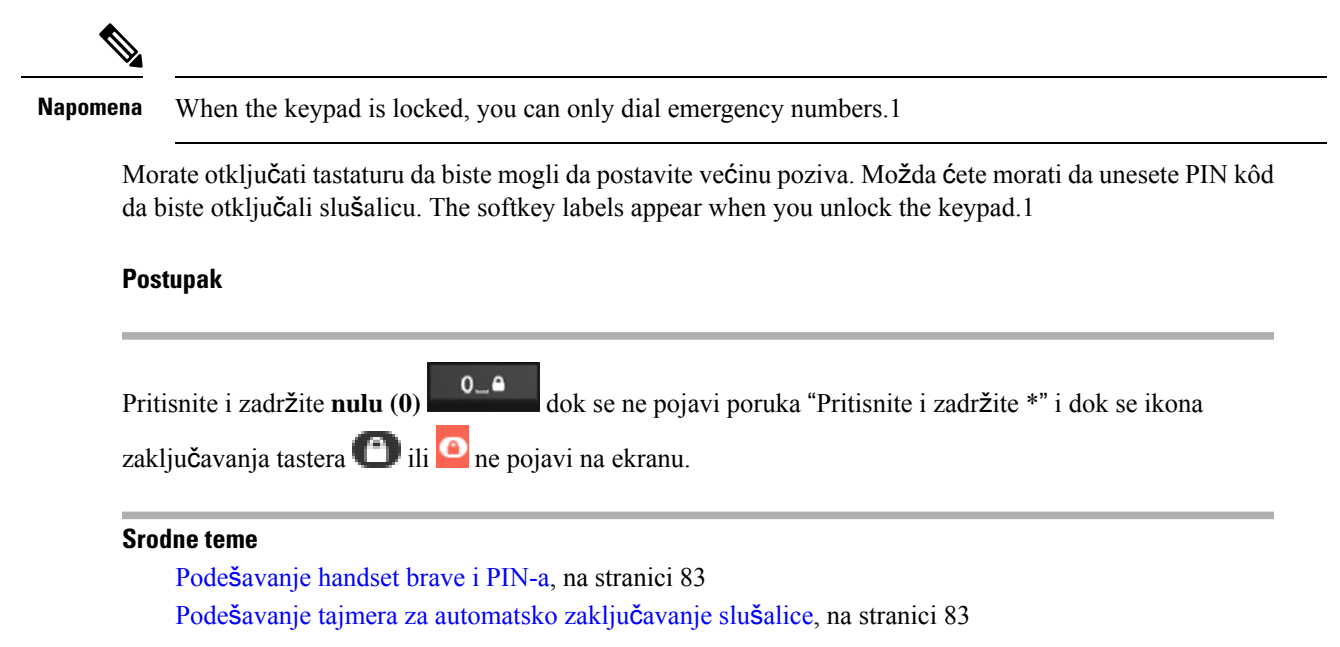

### <span id="page-18-1"></span>**Dugmad i hardver**

Your handset has many buttons and hardware features that you'll use regularly.1 Slika i tabela u nastavku prikazuju važnu dugmad i funkcije hardvera. Figura pokazuje 6823 sušalica6825 sušalicai. Slično 6825 ojačana slušalicaje i sa 6825 sušalicaizgledom.

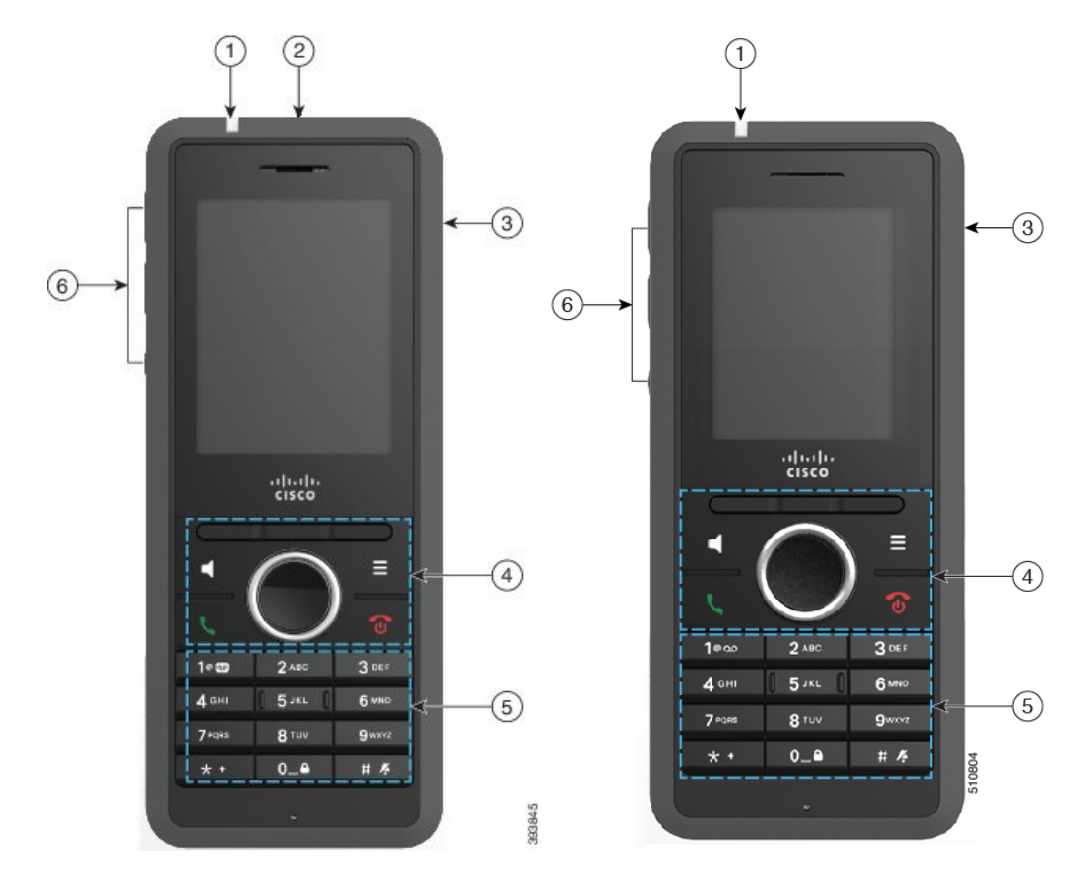

Илустрација **2: 6825 su**š**alica and 6823 su**š**alica Buttons and Hardware1**

Табела **2: 6825 su**š**alicaand 6823 su**š**alica Buttons and Hardware**

| <b>Stavka</b> | Naziv ili grupa            | <b>Opis</b>                                                                                                    |
|---------------|----------------------------|----------------------------------------------------------------------------------------------------|
|               | Indikatorska lampica (LED) | Svetlo indikatora - Upotrebite svetlo za identifikaciju<br>statusa. Možete da konfigurišete događaj koji pokreće<br>crveni, žuti ili zeleni LED. |
| 2             | Dugme za hitne slučajeve   | slučaj podiže alarm za hitne<br><b>Hitan</b><br>slučajeve, ako je konfigurisan.<br>Ovo dugme nije dostupno u programu 6823 sušalica.             |
|               | Priključak za slušalice    | Port za slušalice sa pokrićem<br>Uklonite zaštitnu<br>navlaku i priključite slušalice ili pupoljke za uši (3,5<br>mm audio konektor).            |

 $\mathbf{l}$ 

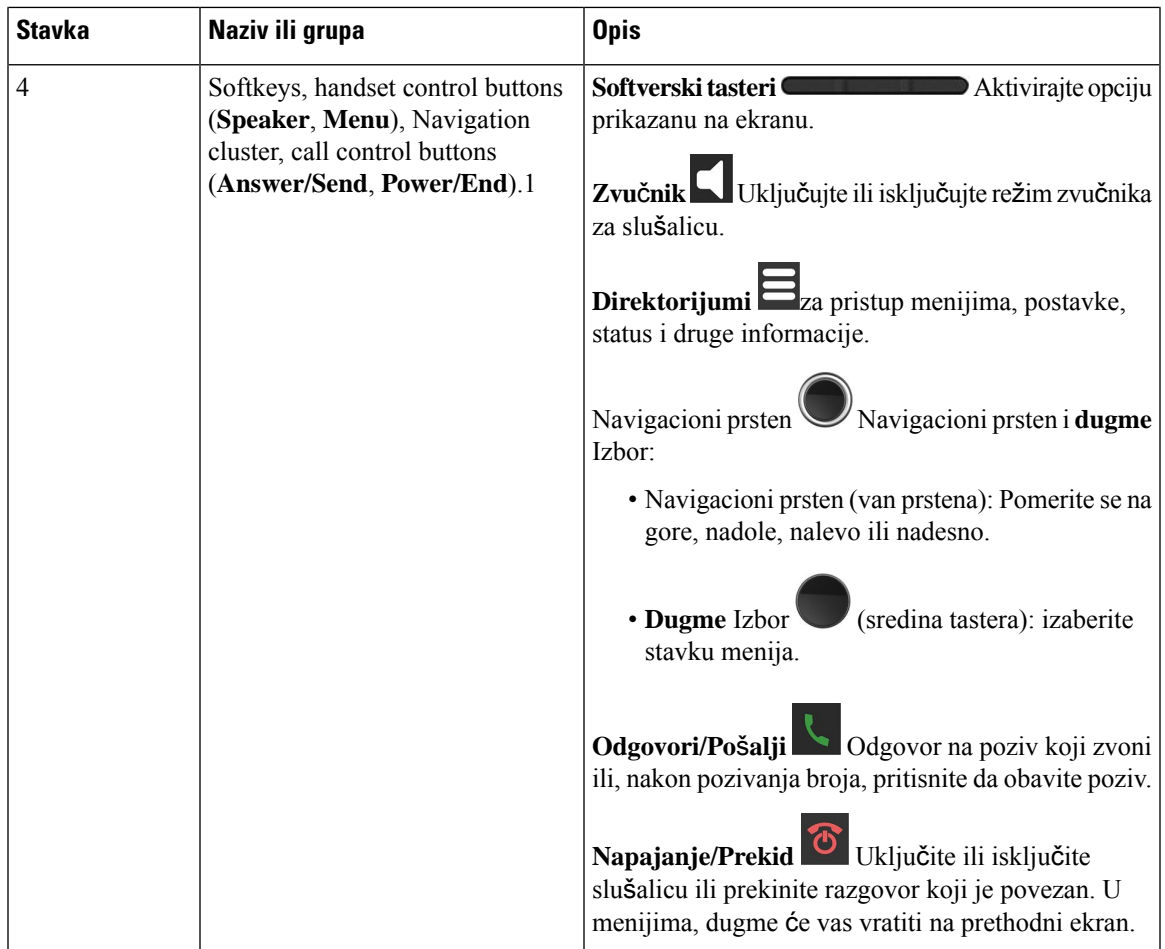

 $\mathbf I$ 

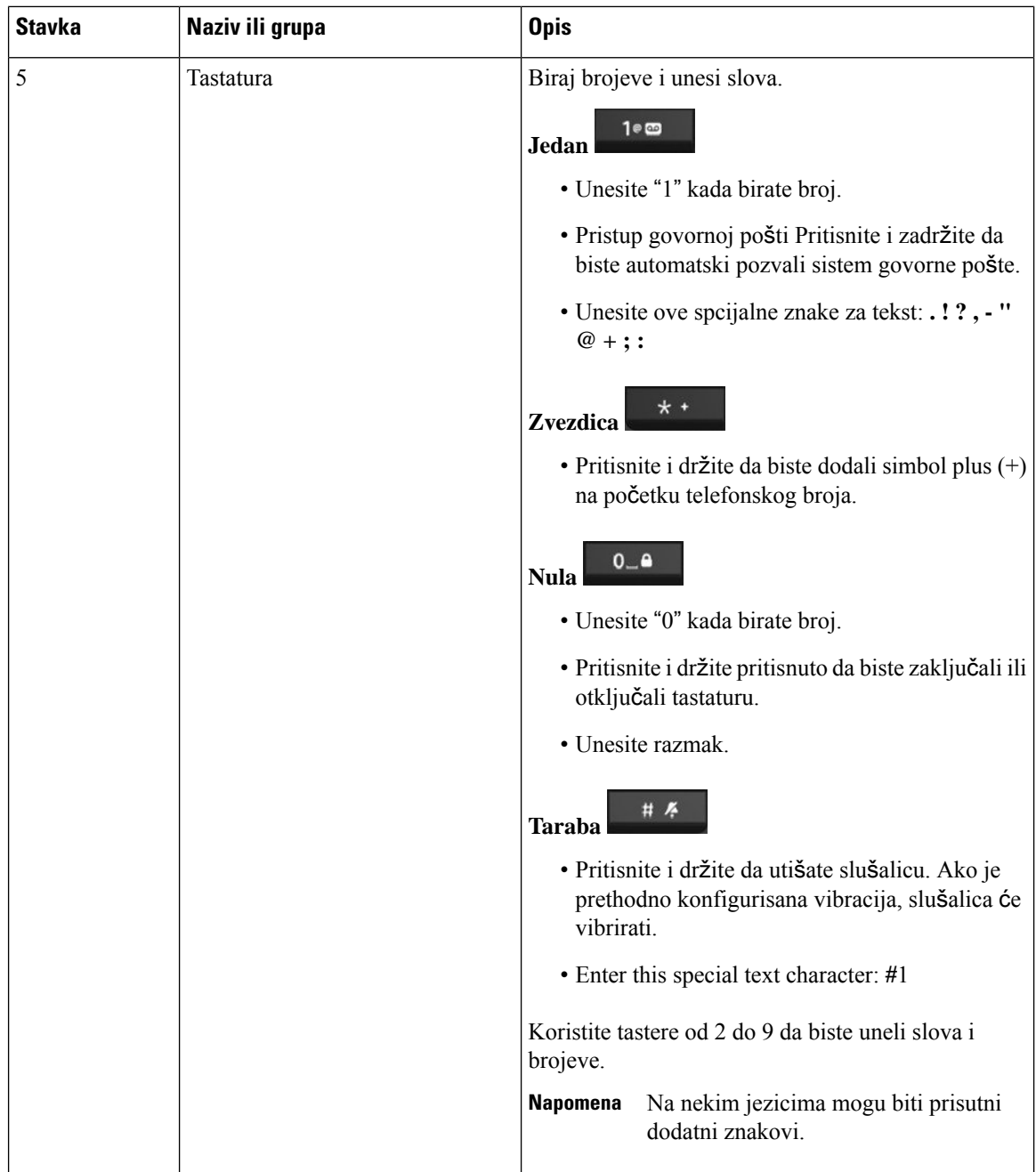

ı

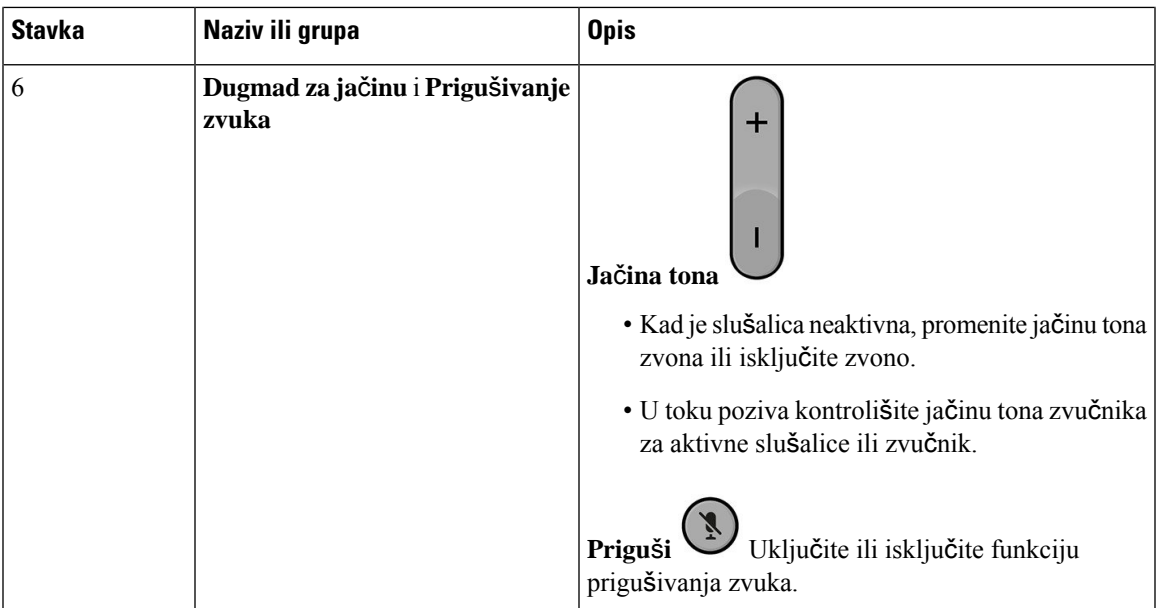

### <span id="page-22-0"></span>**Navigacija**

Za kretanje kroz menije i između polja upotrebite spoljni prsten tastera za navigaciju. Upotrebite unutrašnje taster **Izbor** na tasteru za navigaciju za izbor stavki iz menija.

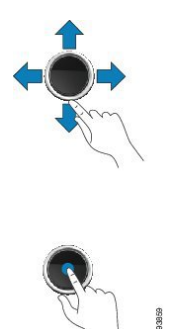

### <span id="page-22-1"></span>**Podr**ž**ani znakovi**

Kada unosite informacije, slušalice podržavaju sledeće znakove:

#### Илустрација **3: Podr**ž**ani znakovi**

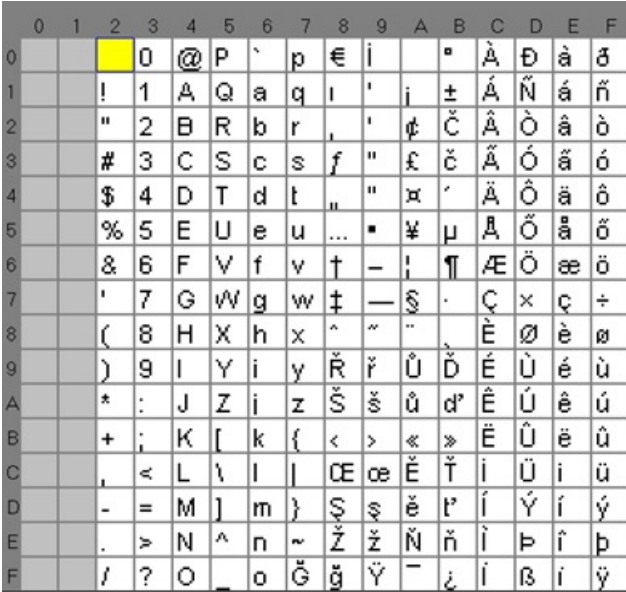

### <span id="page-23-0"></span>**Karakteristike ekrana slu**š**alice**

Илустрација **4: Ekran slu**š**alice**

Na ekranu se prikazuju informacije o slušalici kao što su broj imenika, datum i vreme i softverski tasteri. Ekran se sastoji iz tri dela: reda zaglavlja, srednjeg dela i reda podnožja.

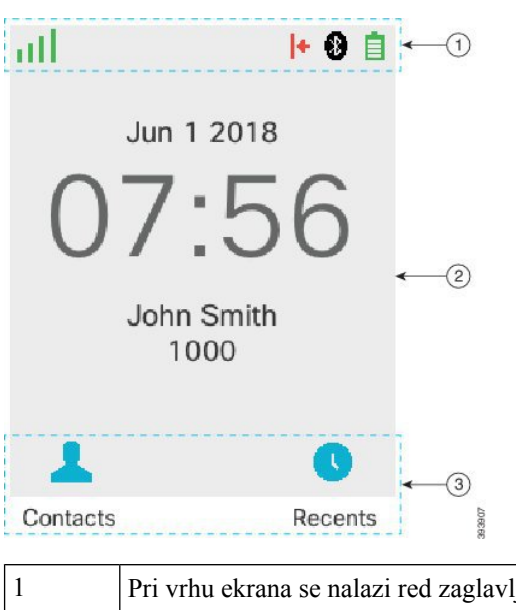

lja. Red zaglavlja prikazuje jačinu radio signala i kapacitet baterije, kao i brojne ikone. Ikone se prikazuju kada su funkcije aktivne.

Ako vaša organizacija koristi funkciju "BroadWorks shared Call Appearance", red polja se prikazuje odmah ispod reda zaglavlja. Svako polje predstavlja korisnika u deljenoj liniji.

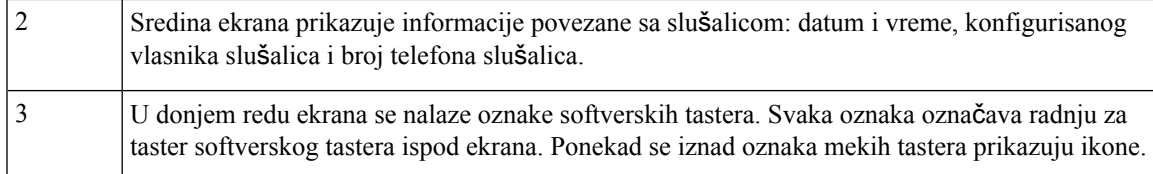

#### **Srodne teme**

[BroadWorks](#page-53-0) izgled deljenog poziva, na stranici 44

#### <span id="page-24-0"></span>**Ikone u zaglavlju**

Ikone zaglavlja vam govore o stanju slušalica. Ovaj odeljak prikazuje ikone zaglavlja i objašnjava njihovo značenje. Ikone redova zaglavlja mogu biti drugačije kada je omogućena opcija Ne uznemiravaj (DND).

#### **Ikone za audio putanju**

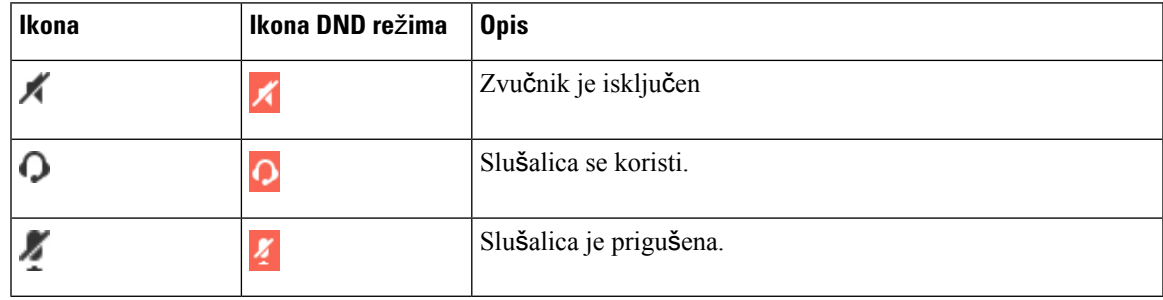

#### **Bluetooth ikone**

6823 sušalica ne podržava Bluetooth.

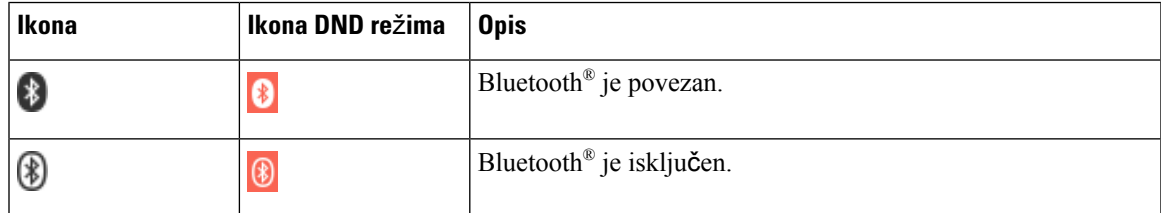

#### **Ikone za mre**ž**u**

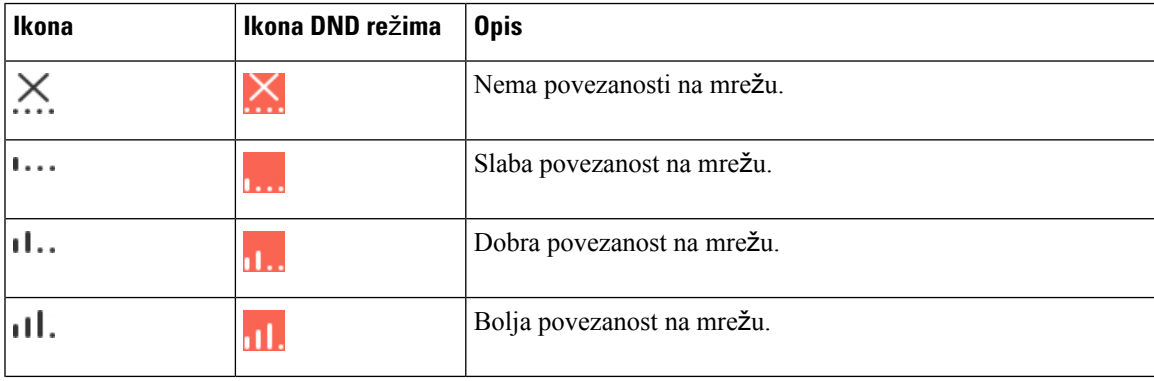

I

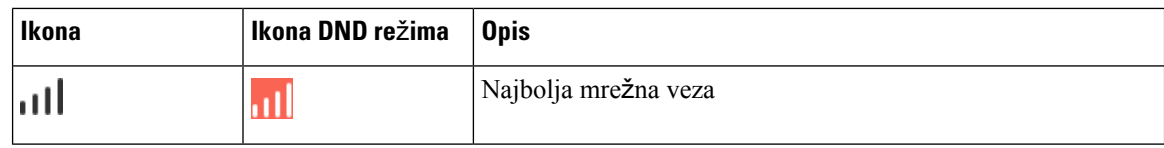

#### **Ikone za bateriju**

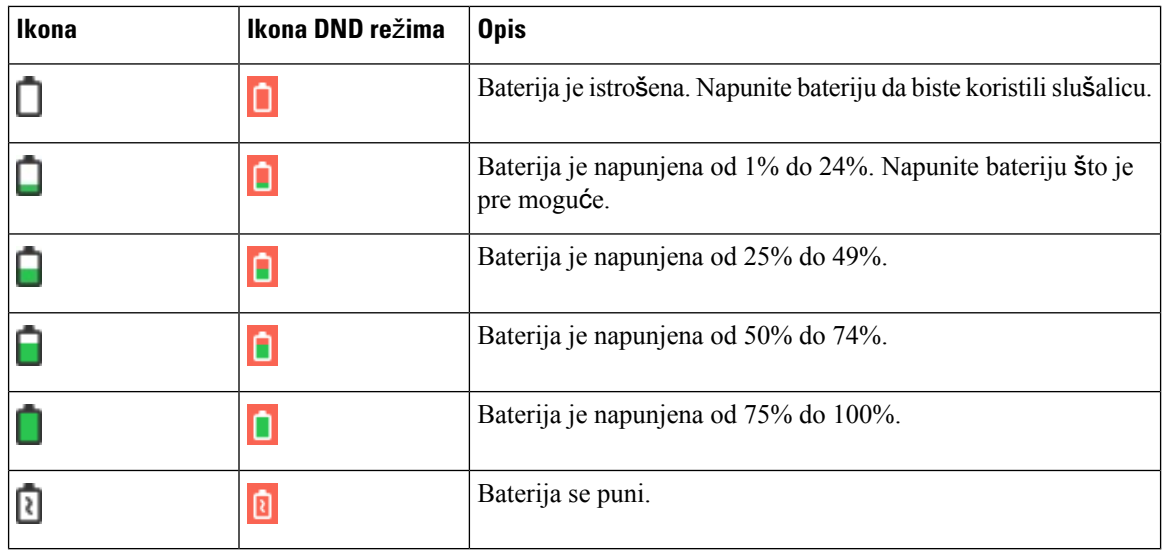

#### **Poziv-Povezane ikone**

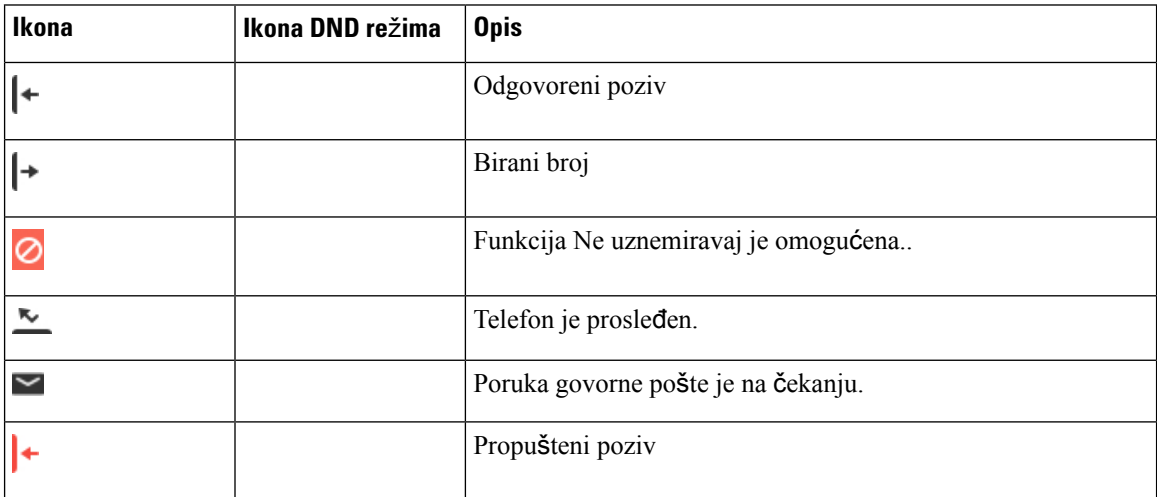

#### **Ostale ikone**

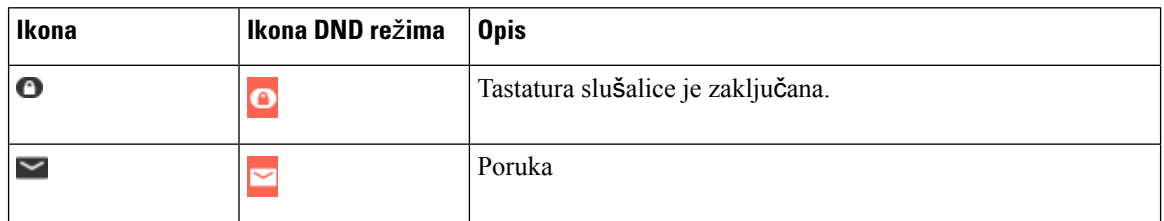

### <span id="page-26-0"></span>**Razlike izme**đ**u telefonskih poziva i linija**

Koristimo termine *linije* i *pozivi* na poseban način da bismo objasnili kako da koristite svoj telefon.

- Linije svaka linija odgovara broju kataloga ili broju interfona koji druge osobe mogu da upotrebe da bi vas pozvale. Imate do četiri linije.
- Pozivi—Svaka linija može da podržava do dva poziva. Međutim, možete imati samo dva poziva na slušalici.

U datom trenutku može da bude aktivan samo jedan poziv; drugi poziv će automatski biti stavljeni na čekanje.

Evo jednog primera: ako imate četiri linije i svaka linija podržava dva poziva, tada možete da imate dva povezana poziva istovremeno. Ova dva poziva mogu biti u istoj liniji ili u različitim redovima. Samo jedan od tih poziva je aktivan dok je drugi poziv na čekanju.

### <span id="page-26-1"></span>**Baterije telefona**

Telefon sadrži litijum-jonsku bateriju. U potpunosti napunjena baterija obezbeđuje sledeći broj sati usluge:

- Do 17 sati razgovora
- Do 200 sati u režimu mirovanja

Trajanje baterije se smanjuje kada je telefon uključen.Pozivi, poruke, upotreba aplikacije, upotreba Bluetooth-a i postupci kao što je navigacija kroz meni troše napajanje i smanjuju vreme razgovora. Ekran telefona se zatamnjuje i isključuje nakon konfiguracionog perioda neaktivnosti da bi se smanjio trošenje baterije.

#### <span id="page-26-2"></span>**Srodne teme**

Podešavanje [tajmera](#page-91-1) za isključivanje ekrana , na stranici 82 [Punjenje](#page-37-0) baterije slušalice, na stranici 28

Možete da očistite svoju slušalicu. Proverite da li to radite u skladu sa našim uputstvima za čišćenje.

Odmah očistite svoju slušalicu ako dođe u kontakt sa bilo čime što može izazvati mrlje, ili druga oštećenja; na primer, prljavština ili pesak, mastilo, šminka, sapun, deterdžent, kiseline, kisela hrana ili losioni.

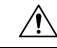

Nemojte uduvavati ili koristiti vazduh pod pritiskom (na primer, limenke sa aerosolima, sa vazdušnim mlaznicama sa visokim ili niskim pritiskom) za čišćenje otvora slušalice. **Oprez**

Nemojte koristiti usisivač ili drugi uređaj za usisavanje za čišćenje otvora na slušalicu.

Nemojte koristiti igle ili druge predmete za čišćenje otvora na slušalici.

Upotreba vazduha, usisavanja ili mehaničkih predmeta za čišćenje otvora slušalice može da ošteti slušlicu i dovede do poništenja garancije.

Ako ispustite slušalicu u vodu, ili ako je isprskate, pratite naša upustva za sušenje slušalice. Pogledajte [Ako](#page-28-0) [ispustite](#page-28-0) slušalicu u vodu, na stranici 19.

### <span id="page-27-0"></span>Č**i**šć**enje ekrana slu**š**alice**

#### **Postupak**

Ako se ekran vaše slušalice zaprlja, obrišite ga mekom, suvom krpom.

Nemojte koristiti bilo koje tečnosti ili prahove na telefonu jer oni mogu da kontaminiraju komponente slušalice i da dovedu do neispravnosti. **Oprez**

### <span id="page-27-1"></span>Č**i**šć**enje spolja**š**njosti slu**š**alice**

Možete očistiti spoljašnjost slušalice pomoću suve krpe koja ne ostavlja dlačice. Ako se slušalica koristi u zdravstvenim ustanovama, preporučuje se da ga detaljno brišete Caviwipes™ i Saniwipes™ maramicama. Caviwipes i Saniwipes sadrže do 17% izopropanola.

<u>/!\</u>

**Oprez**

Preterana upotreba Caviwipes i Saniwipes, više od 3 puta dnevno dovešće do oštećenja površinske obloge slušalice i izmeniće izgled slušalice.

Svaki rastvor za čišćenje kojisadrži veću količinu izopropanola, uključujući čisti izopropanol, ili alternativnu tečnost na bazi alkohola može dovesti do oštećenja na slušalici. Nemojte da brišete slušalicu izbeljivačima ili drugim nagrizajućim proizvodima.

Odmah očistite svoju slušalicu ako dođe u kontakt sa bilo čime što može izazvati mrlje, ili druga oštećenja; na primer, prljavština ili pesak, mastilo, šminka, sapun, deterdžent, kiseline, kisela hrana ili losioni.

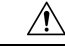

Nemojte uduvavati ili koristiti vazduh pod pritiskom (na primer, limenke sa aerosolima, sa vazdušnim mlaznicama sa visokim ili niskim pritiskom) za čišćenje otvora slušalice. **Oprez**

Nemojte koristiti usisivač ili drugi uređaj za usisavanje za čišćenje otvora na slušalicu.

Nemojte koristiti igle ili druge predmete za čišćenje otvora na slušalici.

Upotreba vazduha, usisavanja ili mehaničkih predmeta za čišćenje otvora slušalice može da ošteti slušlicu i dovede do poništenja garancije.

#### **Postupak**

**Korak 1** Uklonite slušalicu iz punjača.

- **Korak 2** Obrišite slušalicu i ekran mekom krpom bez poklopca ili odobrenim sanirajućim brisanjem.
- **Korak 3** Ako u otvoru slušalice postoje strani predmeti (na primer pesak), udarite slušalicu o svoju ruku da biste izbacili predmete.

### <span id="page-28-0"></span>**Ako ispustite slu**š**alicu u vodu**

U slučaju da vam slušalica padne u vodu, evo šta da uradite:

- *Ne*ž*no* otresite vodu sa slušalice.
- Osušite slušalicu mekom, suvom krpom koja ne ostavlja dlačice.
- Ostavite slušalicu na suvo mesto uz protok vazduha, na primer, ventilator koji duva *hladan* vazduh može da se usmeri na mrežu slušalice da bi se ona lakše osušila. Samo nemojte postavljati ventilator blizu slušalice.

Evo šta ne smete da uradite:

- Ne otvarajte poklopac za bateriju dok je slušalica mokra.
- Nemojte uklanjati vodu komprimovanim vazduhom.
- Nemojte sušiti slušalicu fenom za kosu.
- Ne stavljajte pamučni peškir, papirni ubrus ili krpu na priključak za slušalice ili u odeljak za baterije.
- Ne udarajte slušalicu o čvrstu površinu.
- Ne stavljaj mokru slušalicu u kolevku za punjenje. Morate da sačekate da se slušalica potpuno osuši.

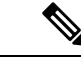

**Napomena** Garancija na slušalice ne pokriva slušalice koje su bačene u vodu ili druge tečnosti.

 $\wedge$ 

Nemojte uduvavati ili koristiti vazduh pod pritiskom (na primer, limenke sa aerosolima, sa vazdušnim mlaznicama sa visokim ili niskim pritiskom) za čišćenje otvora slušalice. **Oprez**

Nemojte koristiti usisivač ili drugi uređaj za usisavanje za čišćenje otvora na slušalicu.

Nemojte koristiti igle ili druge predmete za čišćenje otvora na slušalici.

Upotreba vazduha, usisavanja ili mehaničkih predmeta za čišćenje otvora slušalice može da ošteti slušlicu i dovede do poništenja garancije.

Ako je nakon sušenja slušalice zvuk prigušen, postoji mogućnost da još uvek ima vode u delu za mikrofon ili zvučnik. Postavite slušalicu sa zvučnikom okrenutim bočno na suvu krpu koja ne ostavlja dlačice da se voda ocedi. Ako u slušalici i dalje ima vode, sačekajte da se slušalica potpuno osuši pre nego što ga upotrebite.

### <span id="page-28-1"></span>**Dodatne informacije i pomo**ć

Ako imate pitanja o funkcijama dostupnim na vašem telefonu, kontaktirajte administratora.

Na veb-stranici kompanije Cisco [\(https://www.cisco.com\)](https://www.cisco.com) možete da pronađete detaljnije informacije o telefonima i sistemima kontrole poziva.

• Vodiče za brzi početak i vodiče za krajnje korisnike na engleskom jeziku možete da pronađete na adresi:

[https://www.cisco.com/c/en/us/support/collaboration-endpoints/](https://www.cisco.com/c/en/us/support/collaboration-endpoints/ip-dect-6800-series-multiplatform-firmware/products-user-guide-list.html) [ip-dect-6800-series-multiplatform-firmware/products-user-guide-list.html](https://www.cisco.com/c/en/us/support/collaboration-endpoints/ip-dect-6800-series-multiplatform-firmware/products-user-guide-list.html)

• Vodiče na drugim jezicima možete da pronađete na adresi:

[https://www.cisco.com/c/en/us/support/collaboration-endpoints/](https://www.cisco.com/c/en/us/support/collaboration-endpoints/ip-dect-6800-series-multiplatform-firmware/tsd-products-support-translated-end-user-guides-list.html) [ip-dect-6800-series-multiplatform-firmware/tsd-products-support-translated-end-user-guides-list.html](https://www.cisco.com/c/en/us/support/collaboration-endpoints/ip-dect-6800-series-multiplatform-firmware/tsd-products-support-translated-end-user-guides-list.html)

### <span id="page-29-0"></span>**Pristupa**č**nostdokumentazakorisnikesao**š**te**ć**enimvidomislepimkorisnicima**

HTML verzija ovog dokumenta podržava upotrebu JAWS® čitača.

### <span id="page-29-1"></span>**Cisco IP DECT 6800 serija Dokumentacija**

Pogledajte publikacije koje su specifične za vaš jezik i izdanja firmvera. Krećite se od sledećih Uniform Resource Locator-a (URL):

[https://www.cisco.com/c/en/us/support/collaboration-endpoints/ip-dect-6800-series-multiplatform-firmware/](https://www.cisco.com/c/en/us/support/collaboration-endpoints/ip-dect-6800-series-multiplatform-firmware/tsd-products-support-series-home.html) [tsd-products-support-series-home.html](https://www.cisco.com/c/en/us/support/collaboration-endpoints/ip-dect-6800-series-multiplatform-firmware/tsd-products-support-series-home.html)

### <span id="page-29-2"></span>**Prekid veze na telefonu**

Ponekad telefon može da izgubi vezu sa baznom stanicom ili bazna stanica može da izgubi vezu sa sistemom kontrole poziva. Kada se veza izgubi, telefon prikazuje poruku.

Ako ste u toku aktivnog poziva kada se bilo koja veza izgubi, poziv se završava.

Ako ste izgubili vezu zato što ste se premestili iz opsega osnovne stanice, trebalo bi da dodate upozorenje o pokriću. Za više informacija pogledajte Podešavanje upozorenja o [pokrivanju,](#page-88-0) na stranici 79.

Kada se ponovo uspostavi veza između telefona i bazne stanice ili sistema kontrole poziva, opet ćete moći da koristite telefon na uobičajeni način.

### <span id="page-29-3"></span>**Uslovi va**ž**enja jednogodi**š**nje ograni**č**ene Cisco garancije za hardver**

Postoje posebni uslovi koji važe za hardversku garanciju i razne usluge koje možete da koristite u garantnom periodu.

Vaša zvanična izjava o garanciji, uključujući garancije i ugovore o licenci kojise primenjuju na Cisco softver, dostupna je na: Garancije [proizvoda.](https://www.cisco.com/go/hwwarranty)

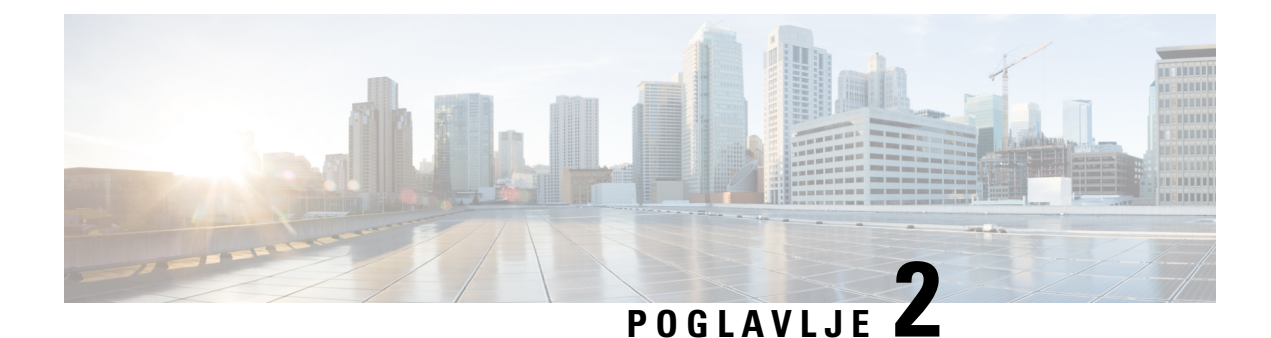

# <span id="page-30-0"></span>**Pode**š**avanje slu**š**alice**

- [Instalacija](#page-30-1) hardvera slušalice, na stranici 21
- [Punjenje](#page-36-0) baterije slušalice, na stranici 27
- Automatska [konfiguracija](#page-38-0) slušalice, na stranici 29
- Ručna [konfiguracija](#page-40-0) slušalica, na stranici 31
- Resetujte jezik i tekst na [podrazumevani](#page-40-1) u slušalici, na stranici 31
- [Nadogradnje](#page-41-0) firmvera za DECT slušalicu, na stranici 32

### <span id="page-30-2"></span><span id="page-30-1"></span>**Instalacija hardvera slu**š**alice**

### **Sadr**ž**aj pakovanja slu**š**alice**

Vaš handset paket ima sledeći sadržaj:

• Slušalica sa pričvršćenom štipaljkom za kaiš. Unutar slušalice je baterija, sa komadom plastike preko kontakata baterije.

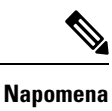

Potrebno je da uklonite plastiku preko kontakata baterije. Za više informacija pogledajte [Instalirajte](#page-31-0) bateriju u slušalicu, na stranici 22.

- Baza za punjenje sa priključenim USB kablom.
- Regionalni adapter za napajanje za bazu za punjenje.
- Plastični poklopac za zamenu štipaljke za kaiš na slušalici.

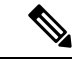

**Napomena**

Potrudite se da sačuvate ovu malu plastičnu koricu, u slučaju da želite da koristite slušalicu bez štipaljke za kaiš.

• Odštampan dokument usaglašenosti.

Potrebna vam je etiketa na kutiji tokom registracije slušalica.

#### **Srodne teme**

[Instalirajte](#page-31-0) bateriju u slušalicu, na stranici 22 [Punjenje](#page-36-0) baterije slušalice, na stranici 27 [Uklonite](#page-34-0) štipaljku slušalice, na stranici 25

### <span id="page-31-0"></span>**Instalirajte bateriju u slu**š**alicu**

Baterija za slušalice se isporučuje unutar slušalice, ali postoji plastična kartica preko kontakata baterije. Potrebno je da uklonite plastični tab.

#### **Postupak**

**Korak 1** Na zadnjoj strani slušalice okrenite rezu u smeru suprotnom od kazaljke na satu da biste otključali zadnji deo, podigli klip i podigli poklopac da biste uklonili poklopac baterije.

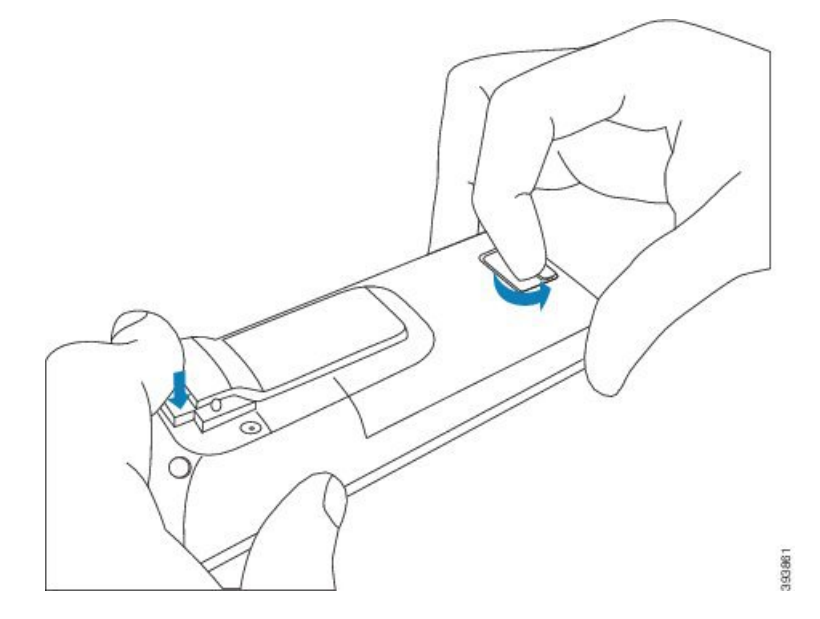

**Korak 2** Uklonite bateriju iz slušalice.

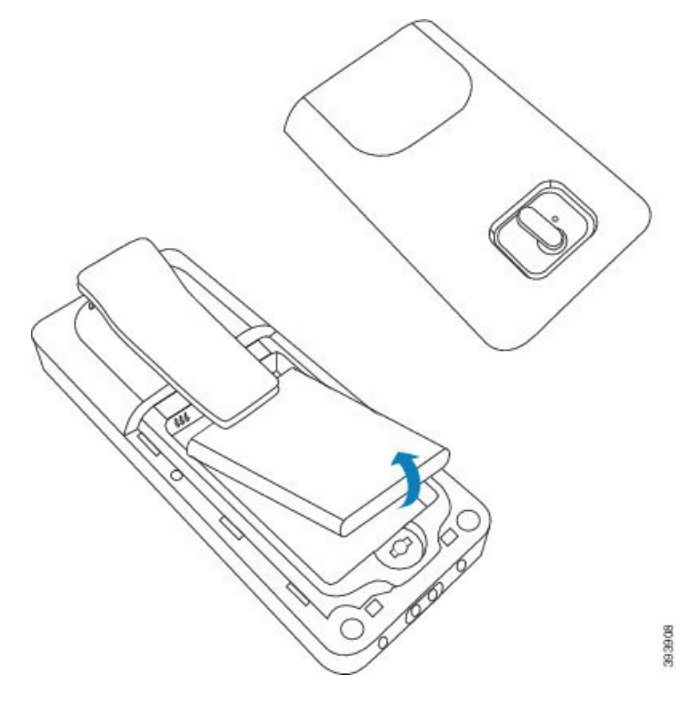

**Korak 3** Uklonite plastiku preko kontakata.

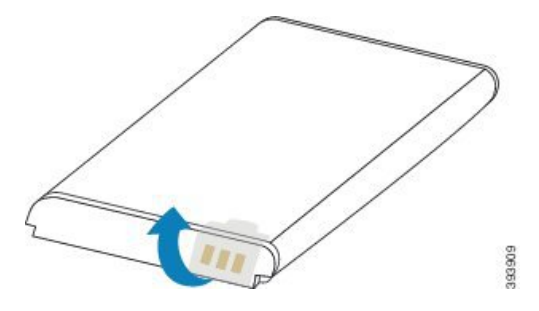

**Korak 4** Postavite bateriju ispod klipa i postavite je u ležište.

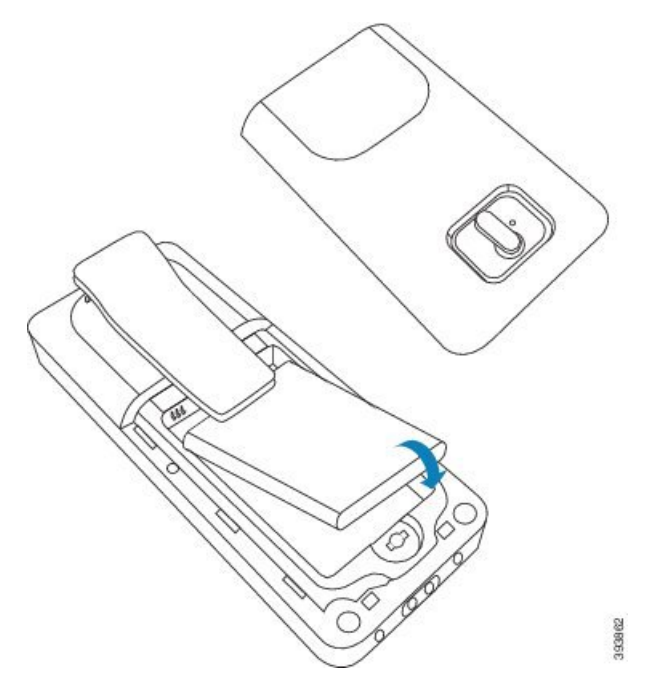

Kontakti sa baterijom se na gornjoj levoj ivici baterije i gornjoj levoj ivici odeljka baterije. Uverite se da su kontakti ispunjeni i da baterija sedi u odeljku.

- Baterija se uklapa samo u jedan put u odeljku. Ne forsite bateriju na pogrešan način u odeljku **Napomena** za baterije.
- **Korak 5** Zamenite poklopac baterije, uverite se da je poklopac zatvoren i okrenite rezu u smeru kazaljke na satu na zaključanom položaju.

Ne prisiljavajte naslovnu stranu zatvorenu. Ako se ne zatvori lako, skinite je i proverite da li baterija potpuno sedi u odeljku za baterije.

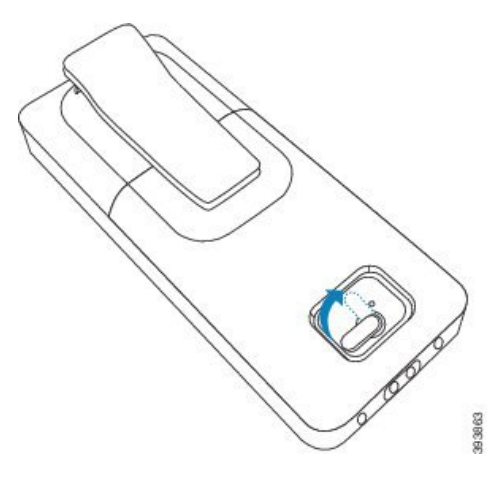

Ш

#### Š**ta uraditi slede**ć**e**

Pre nego što upotrebite slušalicu, morate da je napunite. Pogledajte [Punjenje](#page-37-0) baterije slušalice, na stranici [28](#page-37-0).

### <span id="page-34-0"></span>**Uklonite** š**tipaljku slu**š**alice**

Štipaljku možete ukloniti sa zadnje strane slušalice i zameniti je glatkom koricom koja je isporučena sa slušalicom.

#### **Pre nego** š**to po**č**nete**

Potrebno je:

- odvijač br. 1 sa zvezdastom glavom
- Plastični poklopac za zamenu štipaljke za kaiš na slušalici. Ova maska vam se isporučuje u kutiji sa proizvodima.

#### **Postupak**

- **Korak 1** Ugasite slušalicu.
- **Korak 2** Stavite slušalicu licem nadole na ravnu, nivelisanu površinu. Možda ćete želeti da stavite slušalicu na veliku, čistu krpu da biste zaštitili slušalicu.
- **Korak 3** Koristite odvijač da biste uklonili vijke na klipu. Ostavite vijke po strani.

**Napomena** Vijci su mali, zato pazite da ih ne izgubite.

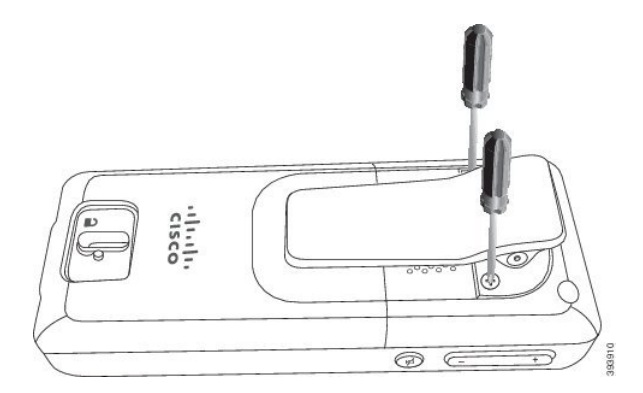

**Korak 4** Podignite labavi deo štipaljke. Sklop štipaljke bi trebalo da se skine sa slušalice.

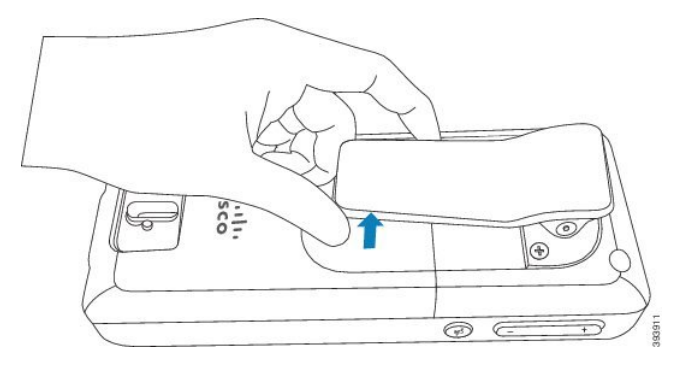

**Korak 5** Poklopac za zamenu ima kuku pozadi. Gurnite kuku u deo slušalice i pritisni je u slušalicu. Ovaj dijagram prikazuje kuku na zadnjem delu.

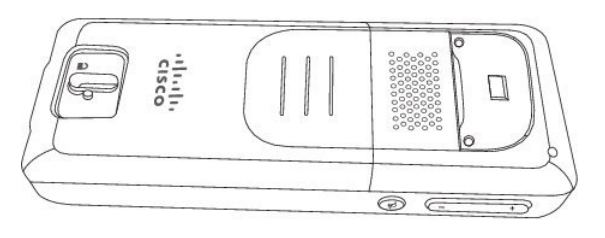

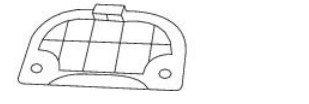

Ovaj dijagram pokazuje način na koji stavljate kuku u slušalicu.

93912

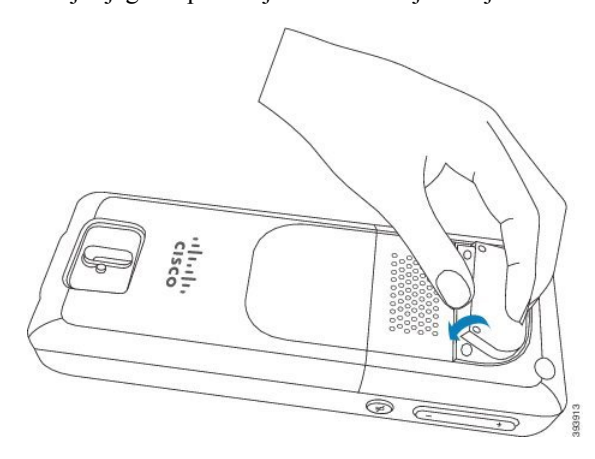

Pritisnite taster dok slušalica ne bude na poziciji, a pozadi je ravno.
П

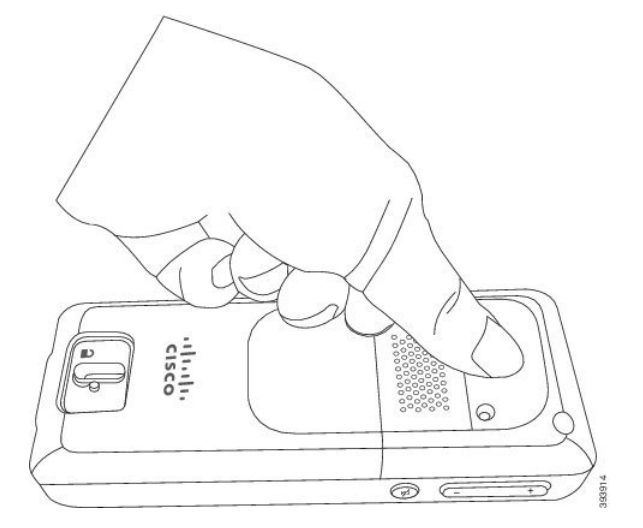

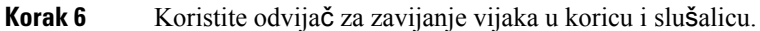

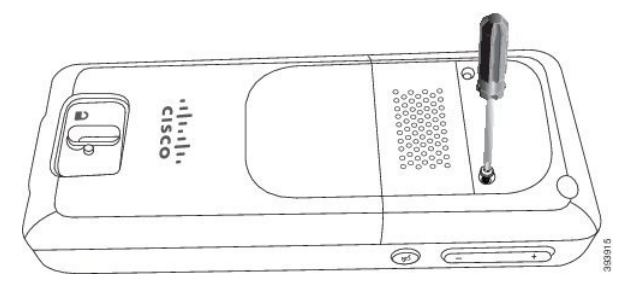

**Korak 7** Poklopac uskladištite sa štipaljkom za kaiš, u slučaju da treba da ga koristite.

## <span id="page-36-0"></span>**Punjenje baterije slu**š**alice**

## **Pode**š**avanje dr**ž**a**č**a za punjenje**

Upotrebite bazu za punjenje da napunite slušalicu. Baza ima ugrađen USB kabl koji se priključuje na adapter za napajanje. Adapter za napajanje je dizajniran za konfiguraciju i ocenu električne utičnice u vašoj zemlji.

### **Postupak**

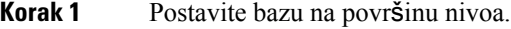

- **Korak 2** Priključite drugi kraj USB kabla za napajanje u adapter napajanja.
- **Korak 3** Priključite adapter napajanja u električnu utičnicu.

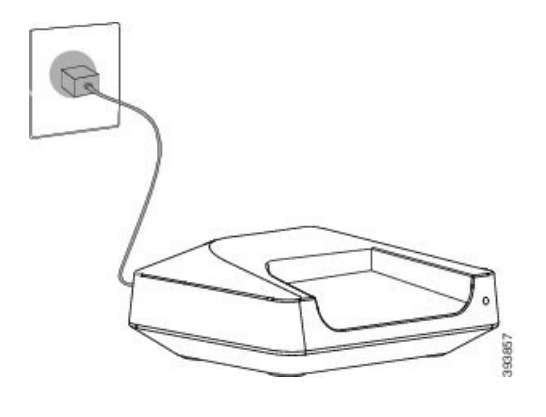

## **Punjenje baterije slu**š**alice**

Punjač za slušalice koristite za punjenje baterije za slušalice.

#### **Napomena**

Baterija dolazi delimično napunjena, ali bi trebalo da je *punite najmanje 10 sati* pre nego što je prvi put koristite. Ako je ne napunite u potpunosti, možete smanjiti trajanje baterije.

Ako uklonite i zamenite bateriju iz slušalice, potrebno je da se u potpunosti ispraznite, a zatim u potpunosti napunite bateriju tako da indikator baterije bude tačan.

 $\bigtriangleup$ 

Napunite bateriju obezbeđenim punjačem za slušalice. Ako koristite drugi metod, možete da oštetite bateriju, slušalicu ili okolinu. **Oprez**

Bateriju punite samo u sredinama gde je temperatura između 32°F (0°C) i 104°F (40°C).

$$
\overline{\mathbb{V}}
$$

**Oprez** Ne punite bateriju u opasnim sredinama ili gde postoji opasnost od eksplozije.

Kada stavite slušalicu u punjač, ona se uključuje (ako već nije na baterije) i prikazuje poruku da se slušalica puni. Ekran slušalice se zatamnjuje i isključuje u konfigurisano vreme.

Ako LED na slušalici počne da treperi, slušalica ažurira svoj firmver.

#### **Pre nego** š**to po**č**nete**

Podesite bazu kao što je opisano Podešavanje držača za [punjenje,](#page-36-0) na stranici 27.

Uverite se da je vaš punjač za slušalice priključen na električnu utičnicu.

### **Postupak**

Stavite slušalicu u punjač tako da se kontakti u slušalici i kontakti u punjaču podudaraju.

Slušalice, ekran se uključuje i prikazuje poruku koju slušalica puni. Ako se to ne desi, sklonite slušalicu sa punjača i pokušajte ponovo.

## **Automatska konfiguracija slu**š**alice**

Vaš slušalica je možda podešena da se automatski konfiguriše. Ako se vaš slušalica ne konfiguriše automatski, morate ručno da je konfigurišete koristeći informacije koje vam je obezbedio administrator ili dobavljač usluga.

### **Podesite svoju slu**š**alicu automatski**

U mnogim slučajevima, kada prvi put napajate slušalicu, ona automatski počinje da se konfiguriše za komunikaciju sa baznom stanicom. Ako postoje izbori ili dodatne informacije, možete dobiti dodatna uputstva.

Kada se vaš slušalica uspešno registruje, videćete registrovanu poruku, a zatim će ekran u levka biti prikazan.

#### **Postupak**

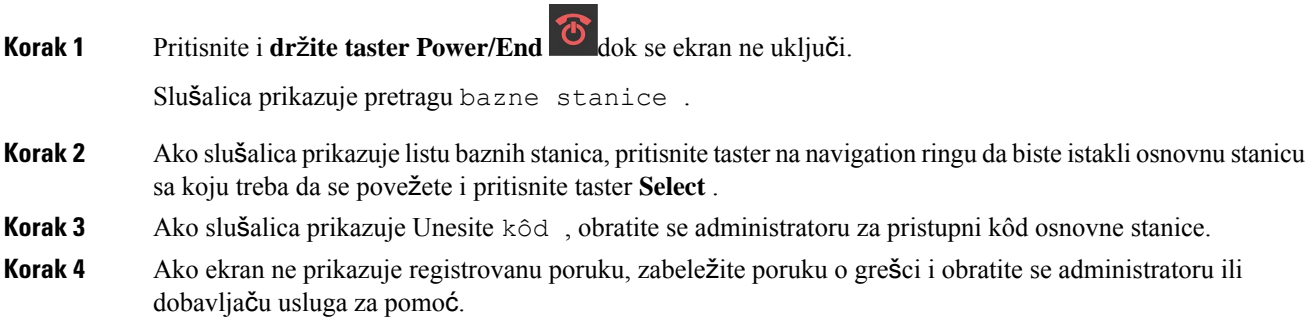

### **Automatsko pode**š**avanje slu**š**alice sa korisni**č**kim imenom i lozinkom**

Kada napajate novu slušalicu, ona se automatski registruje na baznoj stanici koja je u promiskuitetnom režimu. Ako server zahteva autorizaciju, unesite korisničko ime i lozinku. Kada je potrebno da registrujete više slušalica, preporučujemo da na jednom slušalici unesete akreditive. Ostali slušalice ne dobijaju zahtev za autorizaciju kada se registruju.

Korisničko ime i lozinka mogu biti kombinacija slova, brojeva i simbola. Korisničko ime može biti između 1 i 24 znaka, a lozinka između 1 i 128 znakova.

Ako unesete pogrešno korisničko ime ili lozinku, prikazaće se poruka o grešci. Imate tri pokušaja da unesete ispravno korisničko ime i lozinku. Ako ne uspete u svim pokušajima, slušalica se deregistruje sa bazne stanice. Ponovo pokrenite slušalicu i unesite ispravno korisničko ime i lozinku ili se obratite administratoru.

#### **Pre nego** š**to po**č**nete**

Administrator ili dobavljač usluga vam daje korisničko ime i lozinku.

### **Postupak**

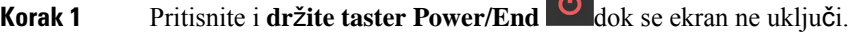

**Korak 2** Unesite **korisni**č**ko ime** i lozinku u ekran za prijavljivanje.

**Korak 3** Pritisnite taster **Prosledi**.

### **Automatsko pode**š**avanje slu**š**alice pomo**ć**u kratkog aktivacionog koda**

 $\sim$ 

Kada napajate novu slušalicu, ona se automatski registruje na baznoj stanici koja je u promiskuitetnom režimu. Ako server zahteva kôd kratke aktivacije, unesite kôd za kratku aktivaciju. Nakon kratkog unosa aktivacionog koda, ako server zahteva potvrdu identiteta, unesite korisničko ime i lozinku. Kada je potrebno da registrujete više slušalica, preporučujemo da na jednu slušalicu unesete kôd za kratku aktivaciju. Ostale slušalice neće dobiti zahtev za autorizaciju kada se registruju.

Kôd kratke aktivacije počinje sa # i varira između 3 i 16-cifrenog broja. Korisničko ime i lozinka mogu biti kombinacija slova, brojeva i simbola. Korisničko ime može biti između 1 i 24 znaka, a lozinka između 1 i 128 znakova.

Ako unesete pogrešan kôd za kratku aktivaciju, prikazaće se ekran sa porukom o grešci. Imate tri pokušaja da unesete ispravan kôd kratke aktivacije. Ako ne uspete u svim pokušajima, slušalica se deregistruje sa bazne stanice. Ponovo pokrenite slušalicu i unesite ispravan kôd za kratku aktivaciju ili se obratite administratoru.

#### **Pre nego** š**to po**č**nete**

Administrator ili dobavljač usluga vam daje kôd kratke aktivacije, korisničko ime i lozinku.

### **Postupak**

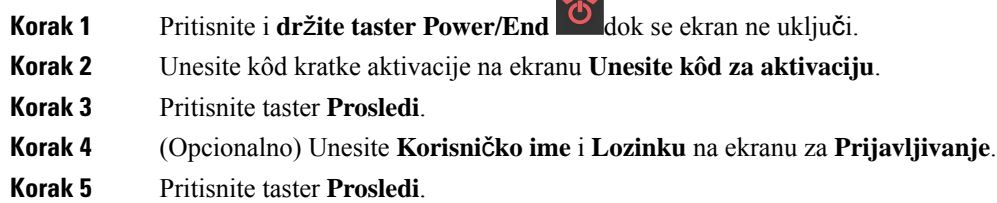

### **Dodajte slu**š**alicu automatski u HEBU re**ž**imu**

MožeteSIPda registrujete slušalicu na baznu stanicu u režimu proširenja slušalice prema korisničkom imenu (HEBU). Kada uključite slušalicu, prikazuje se ekran za prijavu da biste uneli korisničko ime i lozinku. Možda ćete morati da unesete pristupni kod pre nego što se prikaže ovaj ekran. Ako se korisničko ime i lozinka koje unesete poklapaju sa definisanim HEBU korisničkim imenom i lozinkom u baznoj stanici, slušalica se registruje na definisani lokal.

Korisničko ime i lozinka mogu biti kombinacija slova, brojeva i simbola. Korisničko ime ili lozinka mogu biti od 1 do 40 karaktera.

Ako unesete pogrešno korisničko ime ili lozinku, prikazaće se poruka o grešci. Imate tri pokušaja da unesete ispravno korisničko ime i lozinku. Ako ne uspete u svim pokušajima ili dođe do vremenskog ograničenja, slušalica se odjavljuje sa bazne stanice.

Možete ponovo pokrenutislušalicu i uneti ispravno korisničko ime i lozinku ili kontaktiratisvog administratora.

U dvoćelijskom ili višećelijskom sistemu, možete registrovati do 20 slušalica istovremeno sa baznom stanicom u ovom režimu.

### **Pre nego** š**to po**č**nete**

Administrator ili dobavljač usluga vam daje korisničko ime i lozinku.

 $\sim$ 

#### **Postupak**

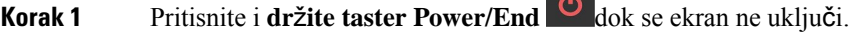

- **Korak 2** Unesite **Korisni**č**ko ime** i **Lozinku** na ekranu **Prijava**.
- **Korak 3** Pritisnite taster **Prosledi**.

## **Ru**č**na konfiguracija slu**š**alica**

Ponekad morate ručno da konfigurišete slušalicu. Administrator će vam dati informacije koje su vam potrebne za pristup Web stranicama osnovne stanice, pristup odgovarajućim Web stranicama i postavljanje različitih polja.

Uputstva za ručnu konfiguraciju možete pronaći u *Cisco IP DECT 6800 serija Vodi*č *za administraciju*programu.

## **Resetujte jezik i tekst na podrazumevani u slu**š**alici**

Možete da koristite tastere na slušalici da resetujete jezik i tekstualni prikaz na vašoj slušalici. Nakon resetovanja, slušalica ima podrazumevana podešavanja.Podrazumevana podešavanja se menjaju kada bazna stanica ažurira slušalicu.

Podešavanja jezika i teksta se vraćaju na podrazumevane vrednosti dok se telefon ne ažurira novim podešavanjima.

### **Pre nego** š**to po**č**nete**

Uverite se da je vaša slušalica isključena.

### **Postupak**

Pritisnite tastere 3 i 5 dok se ekran ne uključi.

### Š**ta uraditi slede**ć**e**

Proverite da li su podešavanja jezika i teksta podrazumevana na vašoj slušalici.

## **Nadogradnje firmvera za DECT slu**š**alicu**

S vremena na vreme, administrator će morati da nadogradi firmver na vašem slušalici. Slušalica preuzima novu firmver datoteku sa servera.

Kada se preuzimanje dovrši, slušalica mora da instalira datoteku. Na ekranu slušalice videćete poruku na ekranu slušalice koja vam govori da postavite slušalicu u nosač za punjenje. Kada stavite slušalicu u kolevku za punjenje, LED bljesne da vas upozori da slušalica učitava novi firmver. Ostavite slušalicu u kolevci za punjenje dok LED ne prestane da treperi.

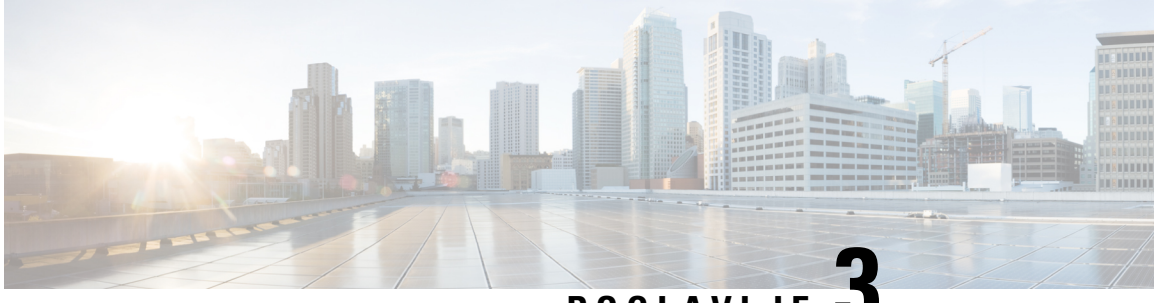

## **POGLA VLJE 3**

## **Pozivi**

- Upućivanje poziva, na [stranici](#page-42-0) 33
- [odgovaranje](#page-47-0) na poziv,, na stranici 38
- Prekid poziva, na [stranici](#page-49-0) 40
- [Stavljanje](#page-49-1) poziva na čekanje i nastavak poziva, na stranici 40
- Utišajte zvuk svog poziva, na [stranici](#page-50-0) 41
- Kreiraj [konferencijski](#page-50-1) poziv, na stranici 41
- Prenos poziva, na [stranici](#page-51-0) 42
- [BroadWorks](#page-53-0) izgled deljenog poziva, na stranici 44
- Kodovi [zvezdice,](#page-54-0) na stranici 45
- [Koristite](#page-57-0) push to Talk , na stranici 48
- [Numerisanje](#page-57-1) stranica, na stranici 48

## <span id="page-42-0"></span>**Upu**ć**ivanje poziva**

Vaša slušalica radi kao običan telefon. Mi smo olakšali upućivanje poziva.

### **Obavljanje poziva**

Vaš slušalica može da ima više od jedne linije. Podrazumevano, pozivate primarnu liniju.

### **Postupak**

**Korak 1** Kada vam je slušalica u mirovanju, unesite broj telefona pomoću tastature. Da biste započeli broj sa plus (+), pritisnite i **držite**  $\star$   $\star$  zvezdicu dok se + ne prikaza na ekranu. **Korak 2** Pritisnite **Odgovori/po**š**alji** .

### **Pokrenite novi poziv koriste**ć**i interkom.**

Možete obaviti novi poziv pomoću menija **Interkom** na slušalici. Možete da unesete broj ili da izaberete broj sa liste slušalica za poziv. Slušalice na listi prikazuju ID interfona i broj slušalice.

### **Postupak**

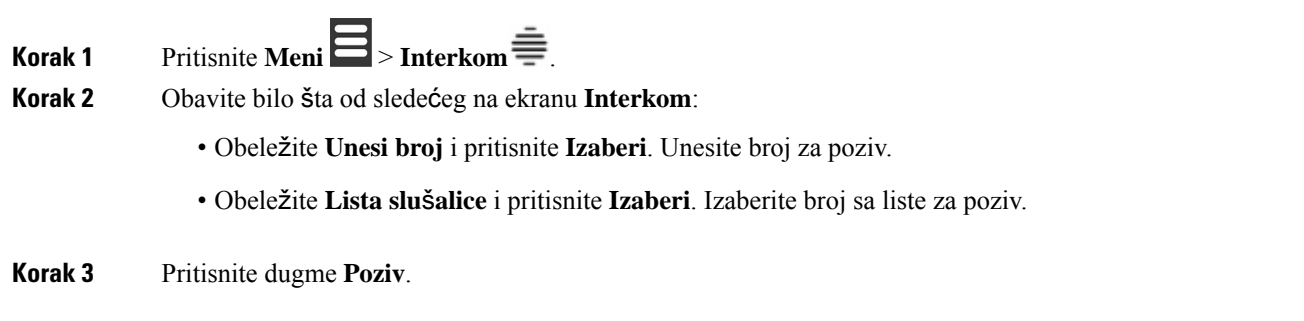

## **Obavite poziv na drugoj liniji**

Možda imate više od jedne linije na slušalici. Po podrazumevanoj vrednosti, vaš slušalica bira prvi red. Ali, možeš da pozoveš iz druge linije.

### **Postupak**

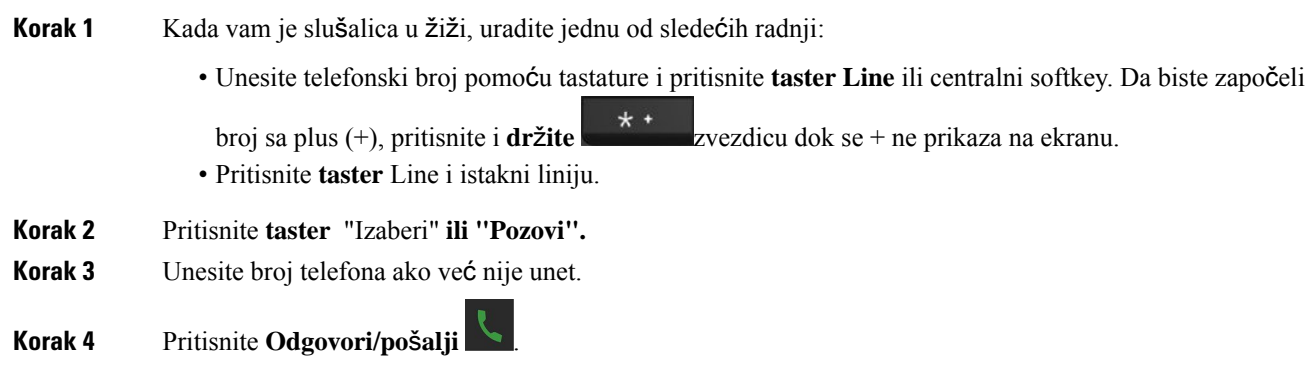

### **Upu**ć**ivanje poziva pomo**ć**u telefonskog zvu**č**nika**

### **Postupak**

**Korak 1** Kada vam je slušalica u mirovanju, unesite broj telefona pomoću tastature. Da biste započeli broj sa plus (+), pritisnite i **držite**  $\star$  **x**  $\star$  zvezdicu dok se + ne prikaza na ekranu.

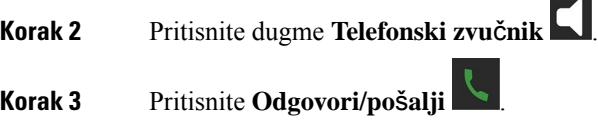

## **Obavljanje poziva preko slu**š**alice**

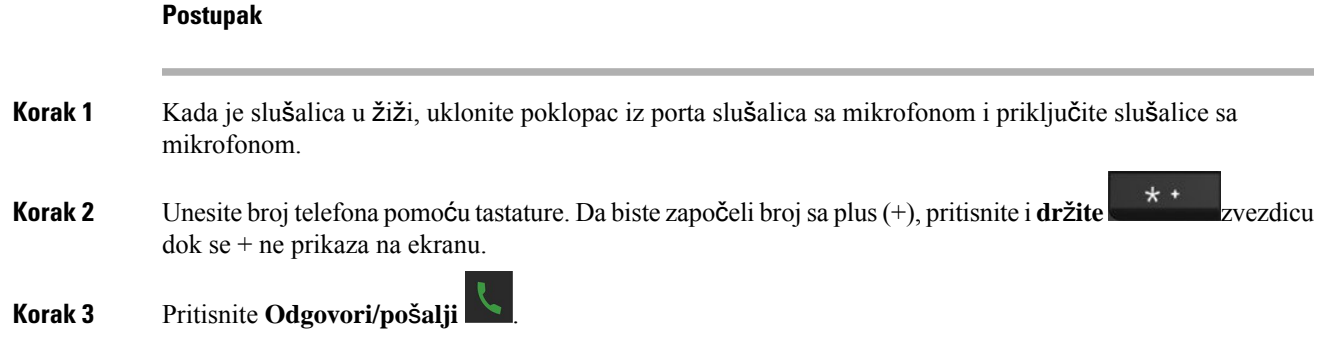

## <span id="page-44-0"></span>**Brzo biranje za pozive**

Ako često pozivate određene telefonske brojeve, možete podesiti slušalicu za brzo biranje brojeva. Brzo biranje brojeva pomaže da unesete broj pritiskanjem tastera umesto unošenja telefonskog broja. Možete podesiti do 8 brojeva za brzo biranje.

### **Dodeli broj za brzo biranje**

Kontaktu možete dodeliti broj brzog biranja broja. Brza biranja dodeljujete unosima od 2 do 9. Unos 1 se koristi za brzo biranje govorne pošte.

### **Pre nego** š**to po**č**nete**

Potreban vam je najmanje jedan kontakt na listi kontakata.

### **Postupak**

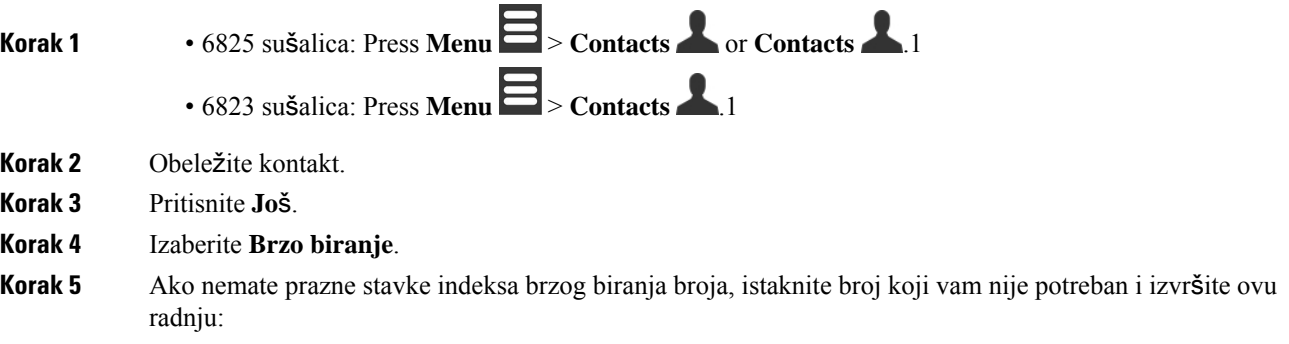

- 6825 sušalica: Press **Delete** and press **Yes** to confirm the deletion.1
- 6823 sušalica: Pritisnite **"Unassign"** i **pritisnite taster** "Da" da biste potvrdili brisanje.
- **Korak 6** Highlight an empty speed-dial index and press **Add**.1
- **Korak 7** Pritisnite **Napajanje/Kraj** .

#### **Srodne teme**

Dodaj lokalni [kontakt,](#page-68-0) na stranici 59

### **Brojevi za brzo biranje**

Kada birate broj preko slušalice, unosite niz cifara. Kada podesite broj za brzo biranje, broj za brzo biranje mora da sadrži sve brojeve koji su potrebni za upućivanje poziva. Na primer, ako treba da birate broj 9 kako biste uspostavili vezu sa spoljnom linijom, morate da unesete broj 9, a zatim broj koji želite da pozovete.

Broju možete da dodajete i druge birane cifre. Primeri dodatnih cifara uključuju kôd za pristup sastanku, lokal, lozinku za govornu poštu, kôd autorizacije ili šifru plaćanja.

Birani broj može da sadrži sledeće znakove:

- $0-9,$
- Taraba (#)
- Zvezdica (\*)
- Zapeta (,)—Ovo je karakter za pauzu, i daje kašnjenje od 2- sekunde prilikom pozivanja. U jedan red možete da unesete nekoliko zapeta. Na primer, dve zapete (,,) predstavljaju pauzu u trajanju od 4 sekunde.
- Tačka zarez (;)—Ovo je karakter za čekanje. Vaša slušalica će zahtevati potvrdu pre biranja broja.

Za nizove brojeva važe sledeća pravila:

- Za razdvajanje delova niza brojeva koristite zapetu.
- Kod za autorizaciju mora uvek da ide pre koda za naplatu u nizu za brzo biranje.
- Između koda autorizacije i šifre plaćanja potrebno je uneti jednu zapetu u niz.
- Oznaka za brzo biranje potrebna je za brza biranja sa kodom za autorizaciju i dodatnim brojevima.

Pre konfigurisanja funkcije brzog biranja, pokušajte barem jedanput da ručno unesete cifre kako biste proverili da li je niz cifara tačan.

U istoriji poziva slušalica ne čuva kôd autorizacije, šifru plaćanja ili dodatne cifre unete u broj za brzo biranje. Ako pritisnete **Pozovi ponovo** nakon povezivanja na destinaciju za brzo biranje, slušalica vas obaveštava da unesete ručno bilo koji potreban kod za autorizaciju, kod za naplatu ili dodatne brojeve.

#### **Primer**

Da biste podesili brojeve za brzo biranje za pozivanje osobe na određeni lokal, i potreban vam je kod za autorizaciju i kod za naplatu, razmotrite sledeće zahteve:

• Za spoljnu liniju je potrebno da unesete broj **9**.

- Želite da pozovete broj **5556543**.
- Potrebno je da unesete kôd autorizacije **1234**.
- Potrebno je da unesete šifru plaćanja **9876**.
- Morate da sačekate 4 sekunde.
- Kada se uspostavi veza, morate da unesete lokal **56789#**.

U ovom scenariju, broj za brzo biranje je **95556543,1234,9876,,56789#**.

### **Brisanje broja za brzo biranje**

Možete da obrišete broj za brzo biranje dodeljen za unose 2 do 9. Unos 1 koristi se za brzo biranje za govornu poštu.

### **Pre nego** š**to po**č**nete**

Potreban vam je bar jedan kontakt na listi za brzo biranje.

### **Postupak**

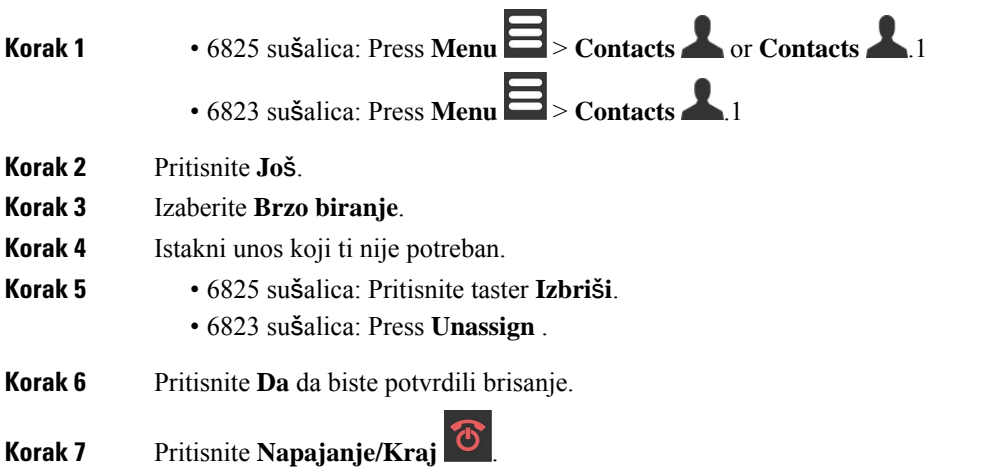

### **Upu**ć**ivanje poziva kori**šć**enjem funkcije brzog biranja**

Kada podesite brzo biranje broja, kao što je opisano Dodeli broj za brzo [biranje,](#page-44-0) na stranici 35u programu, možete da obavite brzi poziv za biranje broja. Indeksi brzog biranja broja su brojevi od 2 do 9.

### **Primer**

Ako imate svoj kućni broj u vašim lokalnim kontaktima, možete mu dodeliti indeks brzog biranja 9. Zatim kada pritisnete i držite taster **9** slušalica automatski poziva vaš dom.

### **Pre nego** š**to po**č**nete**

Potreban vam je indeks za brzo biranje za kontakt.

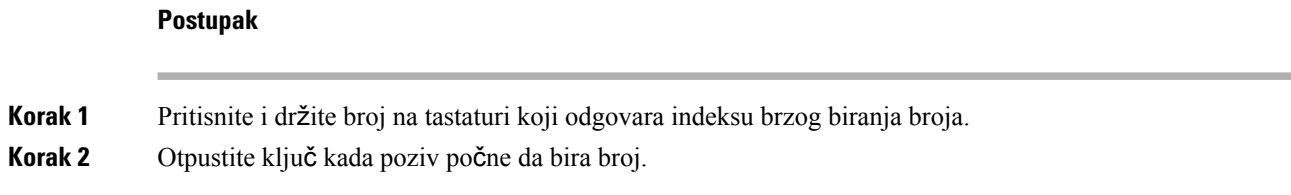

## <span id="page-47-0"></span>**odgovaranje na poziv,**

Ako imate više ili deljenih redova, vaš slušalica prikazuje liniju koja ima dolazni poziv.

Ako imate Bluetooth® slušalicu povezanu na komplet za glavu, na poziv se odgovara preko kompleta za glavu ili slušalice dos se održava audio putanja do slušalice. Ako nemate povezane Bluetooth slušalice sa mikrofonom, poziv se odazije na slušalicu.

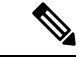

**Napomena** 6823 sušalica ne podržava Bluetooth.

#### **Postupak**

Pritisnite **Odgovori/po**š**alji** .

Ikona za validaciju koja se prikazuje pored broja telefona može vam pomoći da odredite da li da odgovorite na dolazni poziv ili da ga odbijete. Ikona za proveru valjanosti pokazuje da li je poziv iz važeceǵ ili nepoznatog izvora, ili ako provera nije uspela. Za deljene pozive, ikona se prikazuje pored svakog broja telefona. Ove ikone se prikazuju pored broja telefona da bi pružile rezultat provere:

- $\cdot$   $\odot$  —Validno
- $\cdot$   $\infty$  Neusnešno
- **O**-Nepoznato

### **Odgovorite na alarmni poziv (hitan slu**č**aj)**

Ako je vaš slušalica podešena kao primalac alarma (hitnih) poziva, dobijate pozive za uzbunu kada neko

pritisne **dugme** "Hitna pomoć" na slušalici. Pozivi za alarm se mogu podesiti tako da zvone za jednu slušalicu ili određeni broj slušalica.

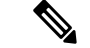

**Napomena** Nema 6823 sušalicadugme za hitne slučajeve.

Kada zazvoni poziv za uzbunu, čujete drugačiju melodiju i vaša slušalica ukazuje na to da imate poziv za uzbunu. Ako prihvatite poziv, alarm će biti sačuvan na listi alarma. Ako odbijete poziv, alarm neće biti sačuvan na listi alarma.

#### **Postupak**

Kliknite na **dugme** "U redu" da biste odgovorili na poziv ili **pritisnite taster Reject** .

#### **Srodne teme**

Lista [alarma](#page-78-0) za hitne slučajeve, na stranici 69

### **Odgovor na poziv na** č**ekanju**

Ako ste na pozivu, a stiže još jedan poziv, čujete ton čekanja poziva i dolazni poziv se prikazuje na ekranu slušalice.

#### **Postupak**

Uradite nešto od sledećeg:

- Da biste prihvatili poziv, pritisnite **taster Answer/Send** . Trenutni aktivni poziv se automatski stavlja na čekanje.
- Da biste odbili poziv, pritisnite taster **Decline** . Poziv se šalje govornoj pošti ako je konfigurisan.

### **Uti**š**avanje dolaznog poziva**

Ako ne želite da odgovorite na poziv, možete da odbijete ili zanemarite pozive. Ako odbijete poziv, pozivalac će čuti manje ciklusa zvona. Ako zanemarite poziv, pozivalac će čuti kompletan ciklus zvona.

Poziv će se preneti na vašu govornu poštu ako je govorna pošta konfigurisana.

#### **Postupak**

Kada poziv zvoni,

- Pritisnite **taster Decline da biste odmah** poslali poziv govornoj pošti (ako je konfigurisano).
- 6825 sušalicasamo: Pritisni Ignore da ućutkaš zvona. Ako se poziv ne odazove, onda se šalje govornoj pošti (ako je konfigurisan).

### **Odgovorite na poziv u okviru va**š**e grupe**

Možete odgovoriti na poziv koji zvoni na drugoj slušalici unutar vaše grupe za pozive. Vaš administrator mora da vas dodeli u najmanje jednu pozivnu grupu da biste odgovarali na pozive.

Kada primite interfon poziv, vaša slušalica prikazuje tekst na ekranu **Interkom**.

### **Postupak**

Pritisnite **Odgovori/po**š**alji** .

## <span id="page-49-0"></span>**Prekid poziva**

**Postupak** Pritisnite **Napajanje/Kraj** .

## <span id="page-49-1"></span>**Stavljanje poziva na** č**ekanje i nastavak poziva**

Možete da pozovete na čekanje, a zatim da ga nastavite.

**Postupak**

**Korak 1** Iz aktivnog poziva pritisnite taster **Na** č**ekanju**. **Korak 2** Pritisnite **nastavak** da biste ponovo pokupili poziv.

### **Prelazak sa aktivnih poziva na pozive na** č**ekanju i obratno**

Kada imate aktivan poziv i zadržan poziv, možete lako da zamenite pozive. Trenutni aktivni poziv ide na čekanje i prethodno održani poziv postaje aktivan poziv.

### **Postupak**

Izvršite jednu od sledećih radnji:

• 6823 sušalica, 6825 sušalica: Press up or down on the navigation ring.1

• 6825 sušalica: Pritisnite taster **Swap** .

## **Stavite na** č**ekanje i pokrenite novi poziv koriste**ć**i interkom**

Možete staviti aktivni poziv na čekanje i uputiti novi poziv pomoću menija **Interkom**. Možete da nastavite poziv uz opciju **Nastavi**.

### **Postupak**

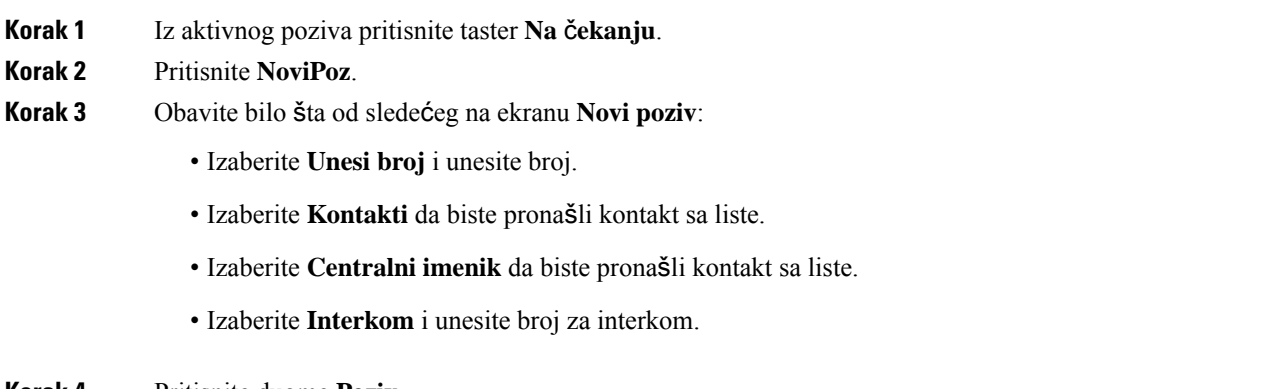

<span id="page-50-0"></span>**Korak 4** Pritisnite dugme **Poziv**.

## **Uti**š**ajte zvuk svog poziva**

Možeš da prigušiš sebe, tako da te drugi na pozivu ne čuju.

### **Postupak**

**Korak 1** Pritisnite dugme **Prigu**š**i** .

<span id="page-50-1"></span>**Korak 2** Da biste ponovo uključili zvuk, pritisnite ponovo **Uti**š**aj zvuk**.

## **Kreiraj konferencijski poziv**

Možete da dodate još jednu osobu u aktivni poziv i tako kreirate konferenciju za tri linije.

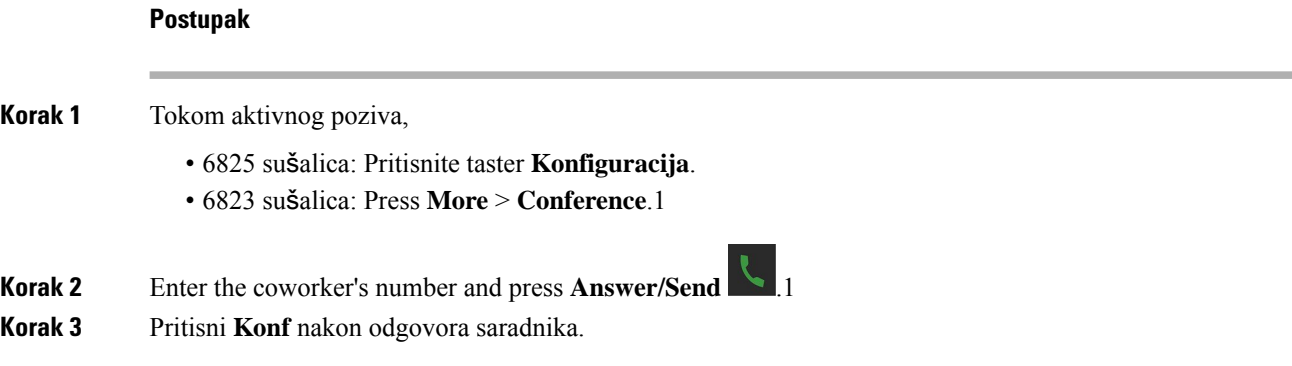

### **Kreirajte konferencijski poziv koriste**ć**i interkom**

Možete da dodate još jednu osobu u aktivni poziv na interkom da biste kreirali trosmerni konferencijski poziv. Možete takođe kreirate trosmerni konferencijski poziv između poziva preko interkoma iSIP. Ako se postavke za SIP i konferenciju ne poklapaju, konferencijski poziv između njih nije moguć.

#### **Postupak**

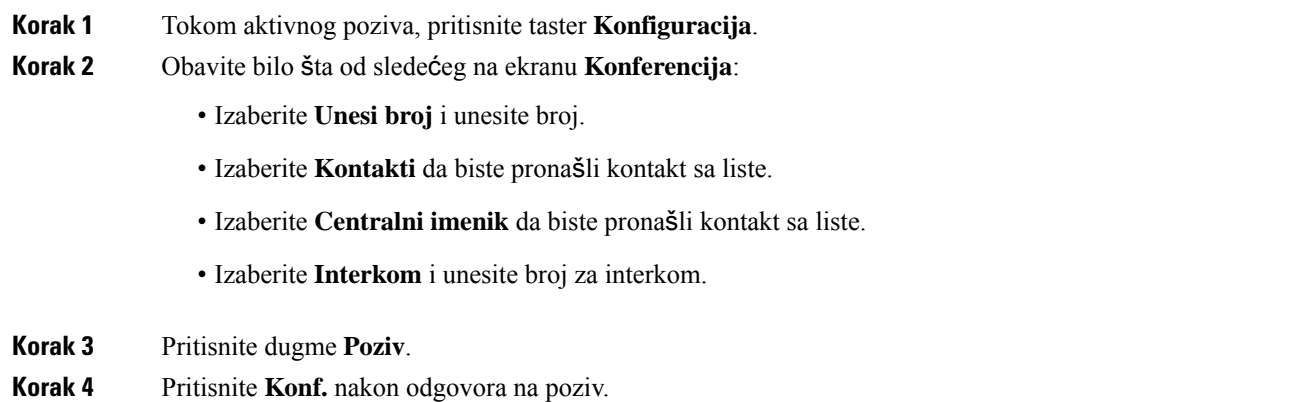

## <span id="page-51-1"></span><span id="page-51-0"></span>**Prenos poziva**

Funkcija prenosa poziva omogućava vam da preusmerite povezani poziv sa telefona na drugi broj. Nakon prenosa poziva, vaš poziv se prekida i prenešeni poziv se objavljuje kao nova veza za poziv.

Možete da prenesete aktivni poziv na drugi broj direktno ili da se konsultujete pre prenosa.

### **Prenesite poziv direktno (Direktan prenos)**

Poziv možete preneti saradniku. Poziv možete preneti bez čekanja da se saradnik javi, ili razgovarati sa saradnikom pre nego što prenesete poziv.

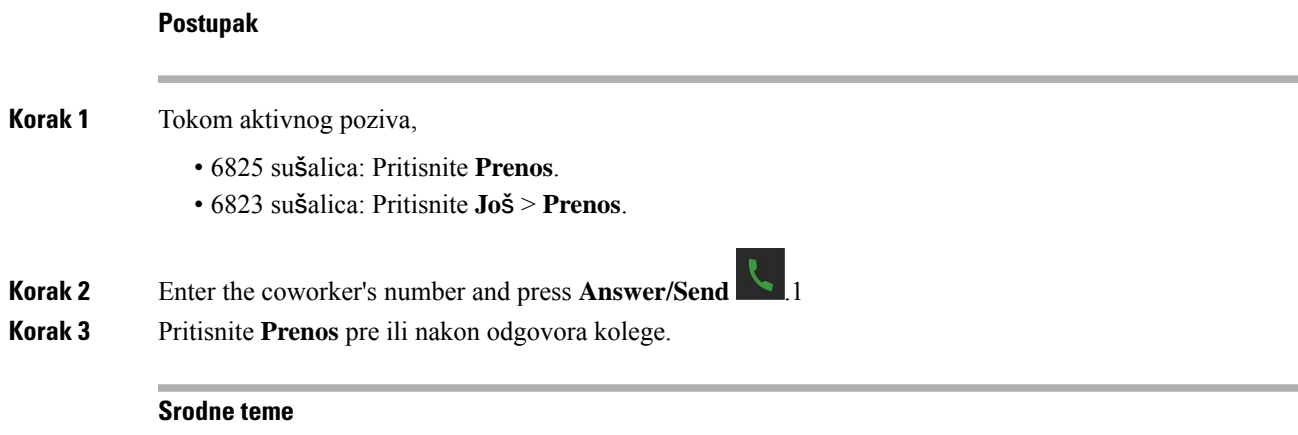

Prenos poziva sa kodom [zvezdice,](#page-55-0) na stranici 46

## **Konsultacija i prenos poziva (Prenos konsultacije)**

Pre nego što prenesete poziv, možete da razgovarate sa osobom kojoj prenosite poziv.

### **Pre nego** š**to po**č**nete**

Imate aktivni poziv koji je potrebno preneti.

### **Postupak**

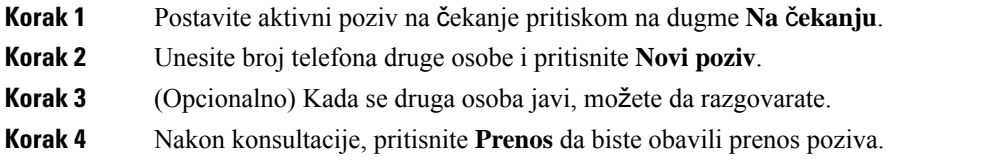

### **Prenesite poziv koriste**ć**i interkom**

Možete da prenesete poziv na kolegu uz meni **Interkom**. Prebacujete poziv bez čekanja da se kolega javi ili razgovarate sa kolegom pre nego što prebacite poziv.

### **Postupak**

**Korak 1** U toku aktivnog poziva, pritisnite taster **Prenos**.

**Korak 2** Obavite bilo šta od sledećeg na ekranu **Prenos**:

- Izaberite **Unesi broj** i unesite broj.
- Izaberite **Kontakti** da biste pronašli kontakt sa liste.
- Izaberite **Centralni imenik** da biste pronašli kontakt sa liste.

**Korak 3** Pritisnite **Prenos** pre ili nakon odgovora na poziv.

## <span id="page-53-0"></span>**BroadWorks izgled deljenog poziva**

Vaša organizacija može da koristi funkciju "BroadWorks shared Call Appearance". Pomoću ove funkcije slušalice su podešene u grupama. Kada je omogućeno, svaki slušalica u grupi se prikazuje kao polje odmah ispod reda zaglavlja. Boja kutije identifikuje stanje slušalice.

Za izdanje firmvera 4.7, deljeni okviri sa linijama imaju sledeća stanja:

- Solid Red: Slušalica u upotrebi.
- Čvrsta zelena: slušalica je u esnaflima.
- Trepereće zeleno: Slušalica ima dolazni poziv.

Za firmver Release 4.8, deljeni okviri sa linijama imaju sledeća stanja:

- Čvrsta siva: slušalica je u esnaflima.
- Čvrsta crvena: slušalica nije aktivna na pozivu.
- Pulsirajuće crveno: Slušalica nije aktivna na pozivu koji je na čekanju.
- Trepereće zeleno: Slušalica ima dolazni poziv.
- Čvrsta zelena: slušalica je aktivna na pozivu.
- Pulsirajuće zeleno: Slušalica je stavila poziv na čekanje.

Za detalje o ovoj i drugim Funkcijama BroadWorks-a pogledajte Broadworks dokumentaciju.

#### **Srodne teme**

[odgovaranje](#page-47-0) na poziv,, na stranici 38

### **Pozovite preko deljene linije**

Ako imate zajedničku liniju, možete je koristiti za pozivanje. Slušalica prikazuje listu zajedničkih linija. Slušalica koristi primarnu liniju za pozivanje.

### **Postupak**

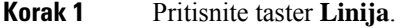

- **Korak 2** Izaberite liniju i pritisnite **Poziv**.
- **Korak 3** Unesite broj i pritisnite **Poziv**.

## **Pridru**ž**i se deljenom pozivu**

Možete se pridružiti pozivu u deljenom redu da biste kreirali trosmerni poziv.

### **Postupak**

**Korak 1** Pritisnite **taster Line i** izaberite red. **Korak 2** Pritisnite **Objedini** da biste se priključili pozivu.

### **Stavljanje na** č**ekanje i preuzimanje deljenog poziva**

Možete da stavite poziv na slušalicu i preuzmete poziv sa drugim slušalicama sa deljenom linijom.

### **Postupak**

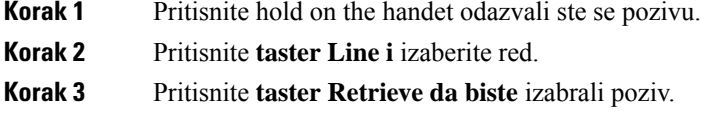

## <span id="page-54-0"></span>**Kodovi zvezdice**

Zvezdane kodove možete koristiti za brz pristup nekim funkcijama. Ove šifre su sačinjene od zvezdice (\*) i dvocifrene šifre.

Za listu zvezdanih kodova obratite se administratoru.

### **Odgovor na poziv sa kodom zvezdice**

Možete pozvati poslednju osobu koja vasje pozvala sa zvezdanim kodom umesto da**koristite listu"Nedavne".** Koristite kôd zvezdice koji vam je dao administrator ili dobavljač usluga.

### **Postupak**

Dok vam je slušalica u žiži, unesite kôd zvezde povratnog poziva.

#### **Srodne teme**

Pozovite nekoga sa liste [nedavnih](#page-73-0) poziva, na stranici 64

### <span id="page-55-0"></span>**Prenos poziva sa kodom zvezdice**

Poziv možete odmah preneti saradniku. Ovakav vid prenosa vam ne dozvoljava da prvo razgovarate sa saradnikom.

Koristite kôd zvezdice koji vam je dao administrator ili dobavljač usluga.

#### **Postupak**

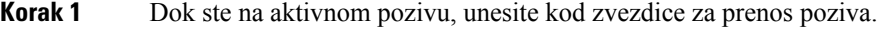

**Korak 2** Unesite broj na koji želite da prenesete poziv.

#### **Srodne teme**

Prenesite poziv direktno [\(Direktan](#page-51-1) prenos), na stranici 42

### **Aktiviranje i deaktiviranje prosle**đ**ivanja svih poziva sa kodovima zvezdice**

Možete podesitislušalicu da prosledisve pozive drugom saradniku ili na govornu poštu sa kodovima zvezdice.

Koristite kôd zvezdice koji vam je dao administrator ili dobavljač usluga.

### **Postupak**

- **Korak 1** Dok vam je slušalica u mirovanju, unesite kod zvezdice za bezuslovni prenos poziva.
- **Korak 2** Unesite broj na koji ćete proslediti pozive.
- **Korak 3** Da bi vam pozivi ponovo zvonili na slušalici, unesite kod zvezdice da biste bezuslovno otkazali prosleđivanje poziva.

#### **Srodne teme**

Podešavanje [bezuslovnog](#page-96-0) prosleđivanja poziva, na stranici 87

### **Aktiviranje i deaktiviranje poziva na** č**ekanju sa kodovima zvezdica**

Možete da isključite obaveštenje o čekanju na poziv. Kada aktivirate poziv na čekanju, ne čujete ton za dolazni poziv kada ste na pozivu.

Koristite kôd zvezdice koji vam je dao administrator ili dobavljač usluga.

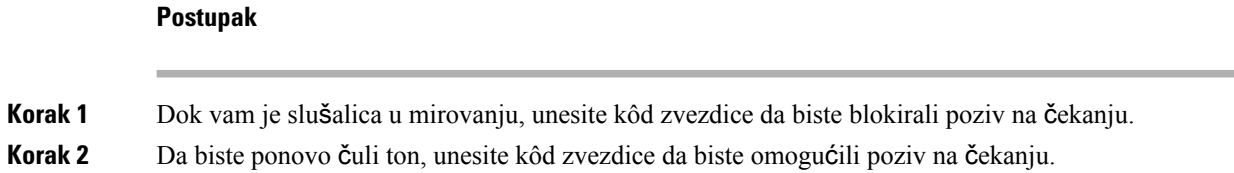

### **Blokiranjeideblokiranjeinformacijaoodlaznompozivaocusakodomzvezdice**

Možete da sprečite slušalicu da šalje informacije o pozivaocu. Možda ćete morati to da uradite iz razloga privatnosti.

Koristite kôd zvezdice koji vam je dao administrator ili dobavljač usluga.

#### **Postupak**

**Korak 1** Dok je vaš slušalica u žiži, unesite zvezdani kôd da biste blokirali informacije o pozivaocu.

**Korak 2** Da biste dozvolili slušalici da šalje informacije o pozivaocu, unesite zvezdani kôd da biste omogućili informacije o pozivaocu.

#### **Srodne teme**

Sakrijte svoj ID [pozivaoca](#page-96-1) kada obavljate poziv, na stranici 87

### **Blokiranje i deblokiranje anonimnih poziva pomo**ć**u koda zvezdice**

Možete da se uverite da samo pozivi sa odgovarajućim ID prstenom pozivaoca na slušalici sa zvezdanim kodom.

Koristite kôd zvezdice koji vam je dao administrator ili dobavljač usluga.

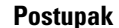

**Korak 1** Dok vam je slušalica u žiži, unesite zvezdani kôd da biste blokirali anonimne pozive. **Korak 2** Da biste dozvolili da pozivi ponovo zvone, unesite zvezdani kôd da biste dozvolili anonimne pozive.

### **Uklju**č**ivanje i isklju**č**ivanje opcije Ne uznemiravaj pomo**ć**u koda zvezdice**

Kada ne želite da vas uznemiravaju dolazni pozivi, možete da uključite ne uznemiravajte (DND). Kada je vaš slušalica u DND stanju, dolazni poziv se šalje na govornu poštu.

Koristite kôd zvezdice koji vam je dao administrator ili dobavljač usluga.

Da biste koristili ovu funkciju, administrator mora da omogući DND.

### **Postupak**

**Korak 1** Dok vam je slušalica u rukama u rukama, unesite "ne remeti" zvezdani kod.

**Korak 2** Da biste deaktivirali DND, unesite kôd za otkazivanje nemojte uznemiravati.

#### **Srodne teme**

Podesite Ne [uznemiravaj,](#page-95-0) na stranici 86

## <span id="page-57-0"></span>**Koristite push to Talk**

Slušalicu možete da koristite kao dvosmerni radio sa funkcijom "Push to Talk". Poruka se automatski preslišava preko slušalice. Samo 1 osoba u isto vreme može da koristi Push to Talk. Ako pritisnete **taster** "Priguši ton" dok primate poruku "Gurni za razgovor", slušalica sa zvučnikom će nemi.

#### **Pre nego** š**to po**č**nete**

- Potrebno vam je omogućeno "Push to Talk" na slušalici.
- Još najmanje jedan slušalica u sistemu treba da se pogura do razgovora.

#### **Postupak**

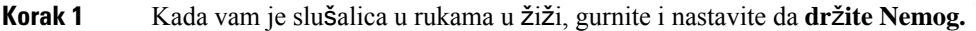

**Korak 2** Nakon što se povezani ekran prikazuje, možete da razgovarate.

**Korak 3** Kada se vaša poruka dovrši, otpustite reč **"Prigu**š**i** ton".

### **Srodne teme**

Uključi opciju Pritisni za [razgovor](#page-100-0), na stranici 91

## <span id="page-57-1"></span>**Numerisanje stranica**

Možete da stranicu naišate na grupu telefona ili telefonskih linija. Administrator može da kreira do tri grupe stranične memorije.Svaka grupa stranične memorije ima jedinstveni broj. Administrator vam daje konfigurisane brojeve grupa stranične memorije. Kada vaš slušalica primi stranicu, videćete ili čuti obaveštenje. Čujete obaveštenje o signalu ili bipovima koje je definisano na Web stranici Call Progress Tones osnovne stanice. Ne moraš da prihvatiš stranicu.

Evo scenarija stranične memorije kada vaš slušalica primi stranicu:

- Ako je slušalica neaktivna, stranica se reprodukuje preko spikerfona.
- Ako je slušalica aktivna, prioritet stranice određuje ponašanje kao što je opisano u sledećoj tabeli.

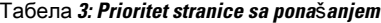

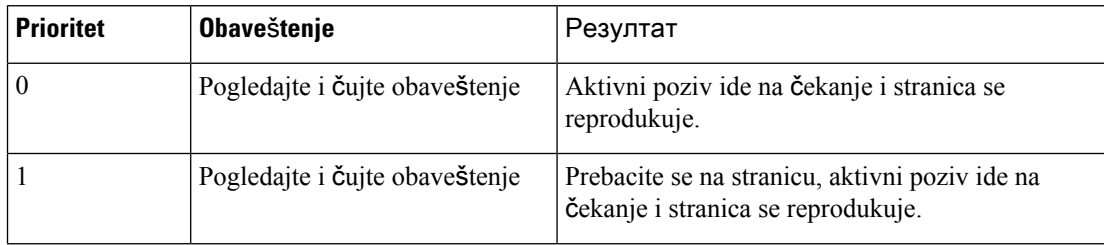

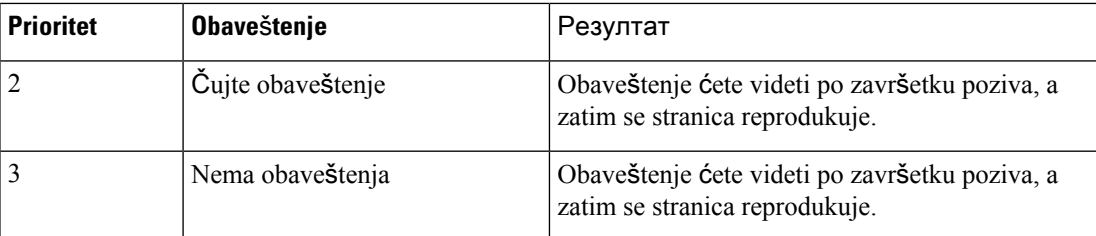

- Ako slušalica primi drugu stranicu sa aktivnom stranicom, stranica višeg prioriteta prekida stranicu nižeg prioriteta. Kada obe stranice imaju isti prioritet, aktivna stranica nastavlja da se reprodukuje i dolazna stranica ide na čekanje.
- Ako sistem ima konfigurisane funkcije za razgovor i stranične memorije, stranica prekida guranje u sesiju razgovora.
- Ako slušalica ima skup DND režima, blokira stranice svih prioriteta.

### **Related links1**

Pošalji [stranicu,](#page-58-0) na stranici 49

### <span id="page-58-0"></span>**Po**š**alji stranicu**

Možete da stranicu stranice sa osobom ili grupom osoba sa brojem grupe stranične memorije. Svi slušalice konfigurisane u grupi primaju stranicu koja se automatski reprodukuje na spikerfonu.

### **Pre nego** š**to po**č**nete**

Potreban vam je broj grupe stranične memorije.

### **Postupak**

**Korak 1** Biraj broj grupe stranične memorije.

**Korak 2** Pritisnite **Odgovori/po**š**alji** .

 $\mathbf I$ 

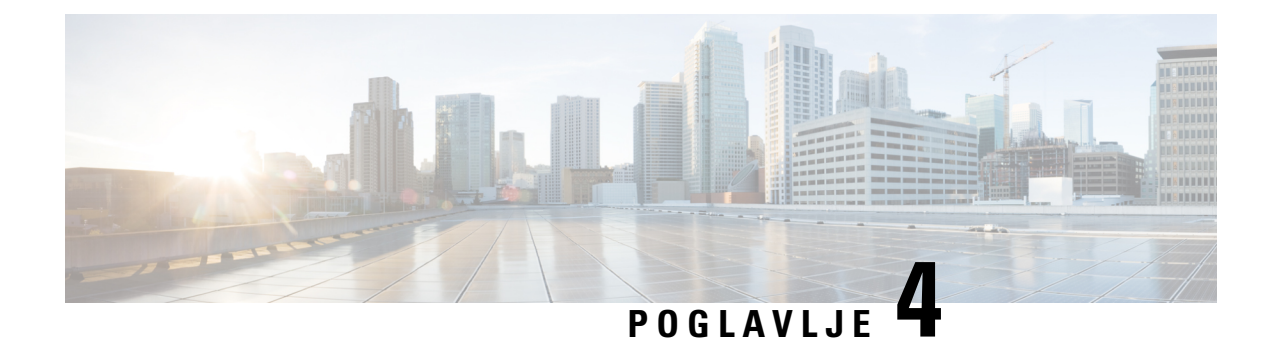

## **Tekstualne poruke**

- [TEKSTUALNE](#page-60-0) PORUKE , na stranici 51
- Slanje [tekstualne](#page-60-1) poruke, na stranici 51
- [Momentalni](#page-61-0) odgovor na tekstualnu poruku, na stranici 52
- [Dodavanje](#page-62-0) pošiljaoca tekstualne poruke u vaše lokalne kontakte, na stranici 53
- Dodaj pošiljaoca [tekstualne](#page-62-1) poruke lokalnom kontaktu, na stranici 53
- Prosleđivanje [tekstualne](#page-63-0) poruke, na stranici 54
- [Momentalno](#page-64-0) brisanje tekstualne poruke, na stranici 55
- Brisanje svih [tekstualnih](#page-64-1) poruka, na stranici 55
- Prikaz istorije [tekstualnih](#page-64-2) poruka, na stranici 55
- [Konfiguracija](#page-67-0) postavki za vaše tekstualne poruke, na stranici 58

## <span id="page-60-0"></span>**TEKSTUALNE PORUKE**

Administrator vam može omogućiti da šaljete i primate tekstualne poruke od saradnika na sistemu. Takođe ćete možda moći da šaljete tekstualne poruke osobama izvan sistema. Administrator bi trebalo da vam kaže ograničenja tekstualnih poruka.

Možete da prikažete istoriju tekstualnih poruka i da postavite neke parametre za razmenu poruka tako da odgovaraju vašim potrebama.

## <span id="page-60-1"></span>**Slanje tekstualne poruke**

Možete da pošaljete poruku do 160 znakova.

### **Postupak**

**Korak 1** Pritisnite **Meni** .

- **Korak 2** 6825 sušalica: Odaberite **stavku Razmena poruka** .
	- 6823 sušalica: Odaberite **stavku Razmena poruka** .

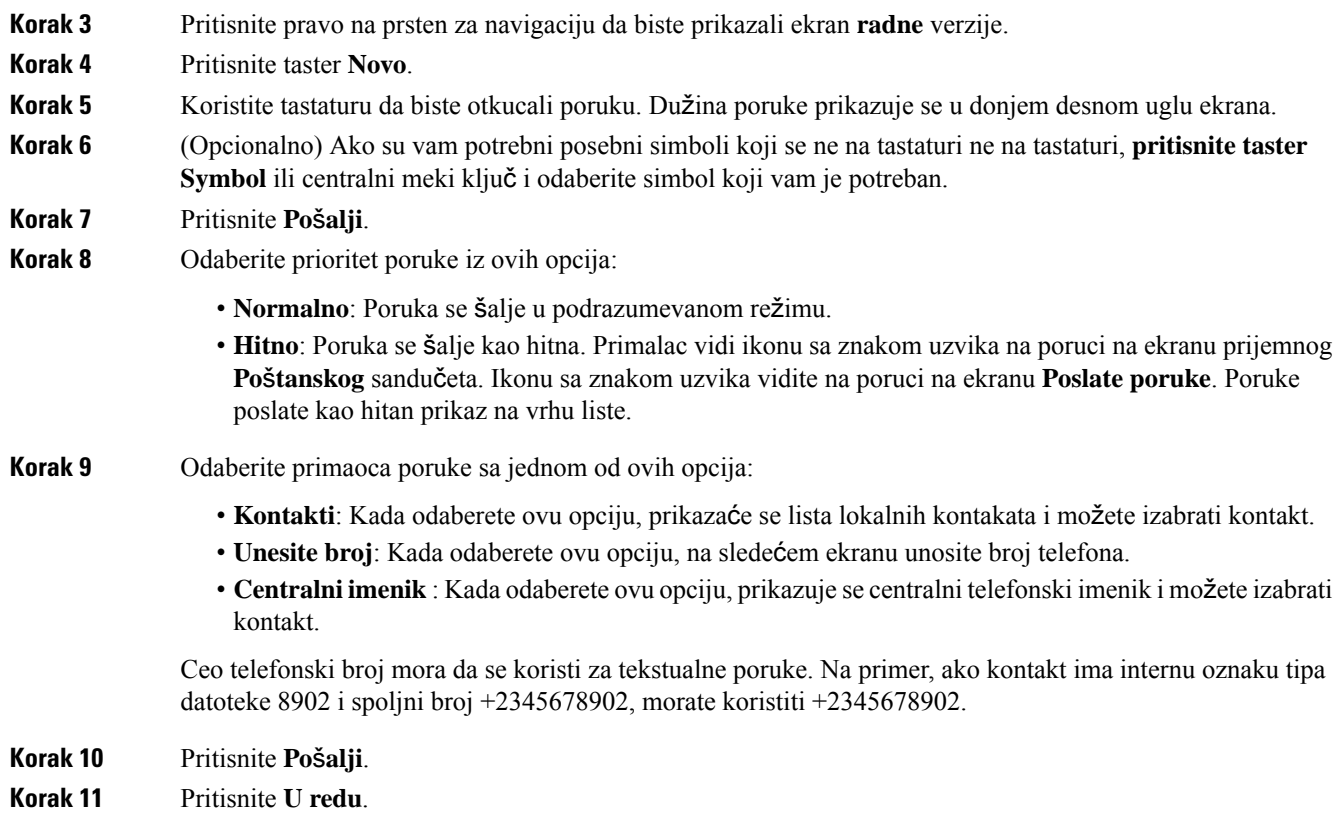

## <span id="page-61-0"></span>**Momentalni odgovor na tekstualnu poruku**

Kada primite tekstualnu poruku, možete brzo da joj odgovorite sa ekrana tekstualne poruke. Kasnije možete da odgovorite i iz istorije tekstualnih poruka.

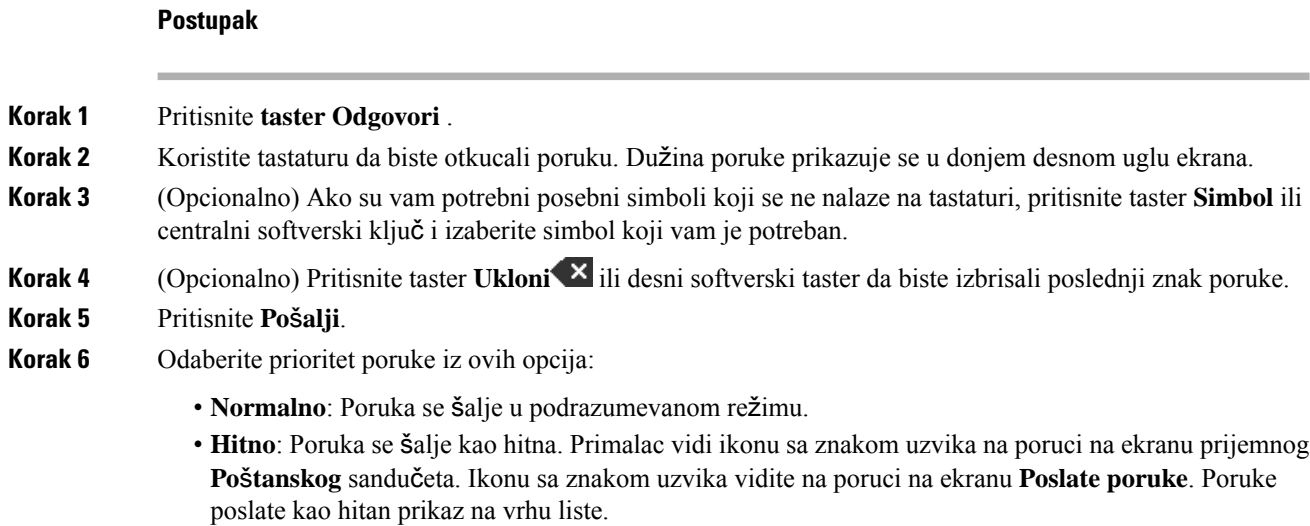

Ш

**Korak 7** Pritisnite **Po**š**alji**. **Korak 8** Pritisnite **U redu**.

#### **Srodne teme**

[Odgovaranje](#page-65-0) na tekstualnu poruku iz vaše istorije tekstualnih poruka, na stranici 56

## <span id="page-62-0"></span>**Dodavanje po**š**iljaoca tekstualne poruke u va**š**e lokalne kontakte**

Kada primite tekstualnu poruku, možete da dodate tu osobu na lokalnu listu kontakata sa ekrana tekstualne poruke. Kasnije možete da dodate i osobu iz istorije tekstualnih poruka.

### **Pre nego** š**to po**č**nete**

Sigurno pregledate tekstualnu poruku.

#### **Postupak**

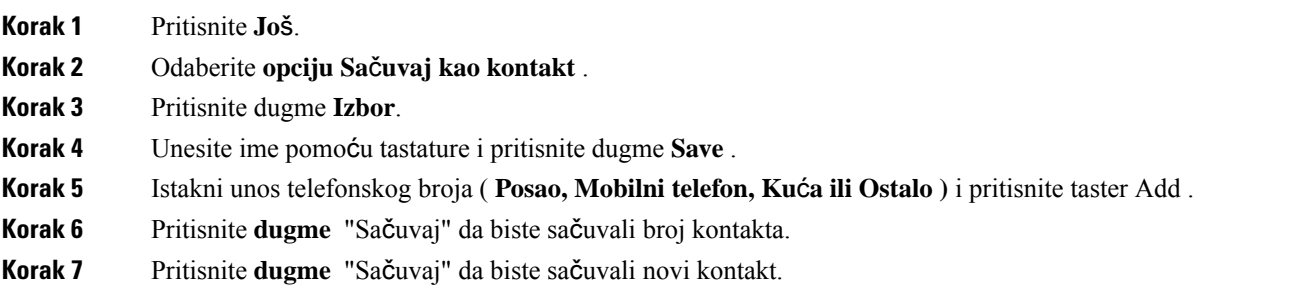

## <span id="page-62-1"></span>**Dodaj po**š**iljaoca tekstualne poruke lokalnom kontaktu**

Kada primite tekstualnu poruku, možete da dodate informacije o osobi postojećem lokalnom kontaktu sa ekrana tekstualne poruke. Informacije možete da ih dodajte i kasnije iz istorije tekstualnih poruka (pogledajte Prikaz istorije [tekstualnih](#page-64-2) poruka, na stranici 55).

### **Pre nego** š**to po**č**nete**

Sigurno pregledate tekstualnu poruku.

#### **Postupak**

**Korak 1** Pritisnite **Jo**š.

**Korak 2** Kliknite **na dugme "Dodaj" da biste se kontaktirali**.

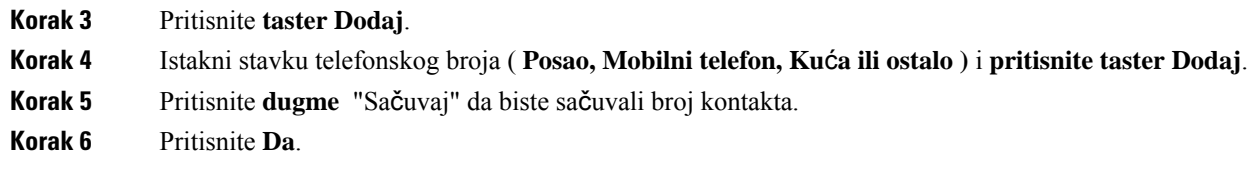

## <span id="page-63-0"></span>**Prosle**đ**ivanje tekstualne poruke**

Kada primite tekstualnu poruku, možete je brzo proslediti sa ekrana za tekstualne poruke.

### **Pre nego** š**to po**č**nete**

Sigurno pregledate tekstualnu poruku.

### **Postupak**

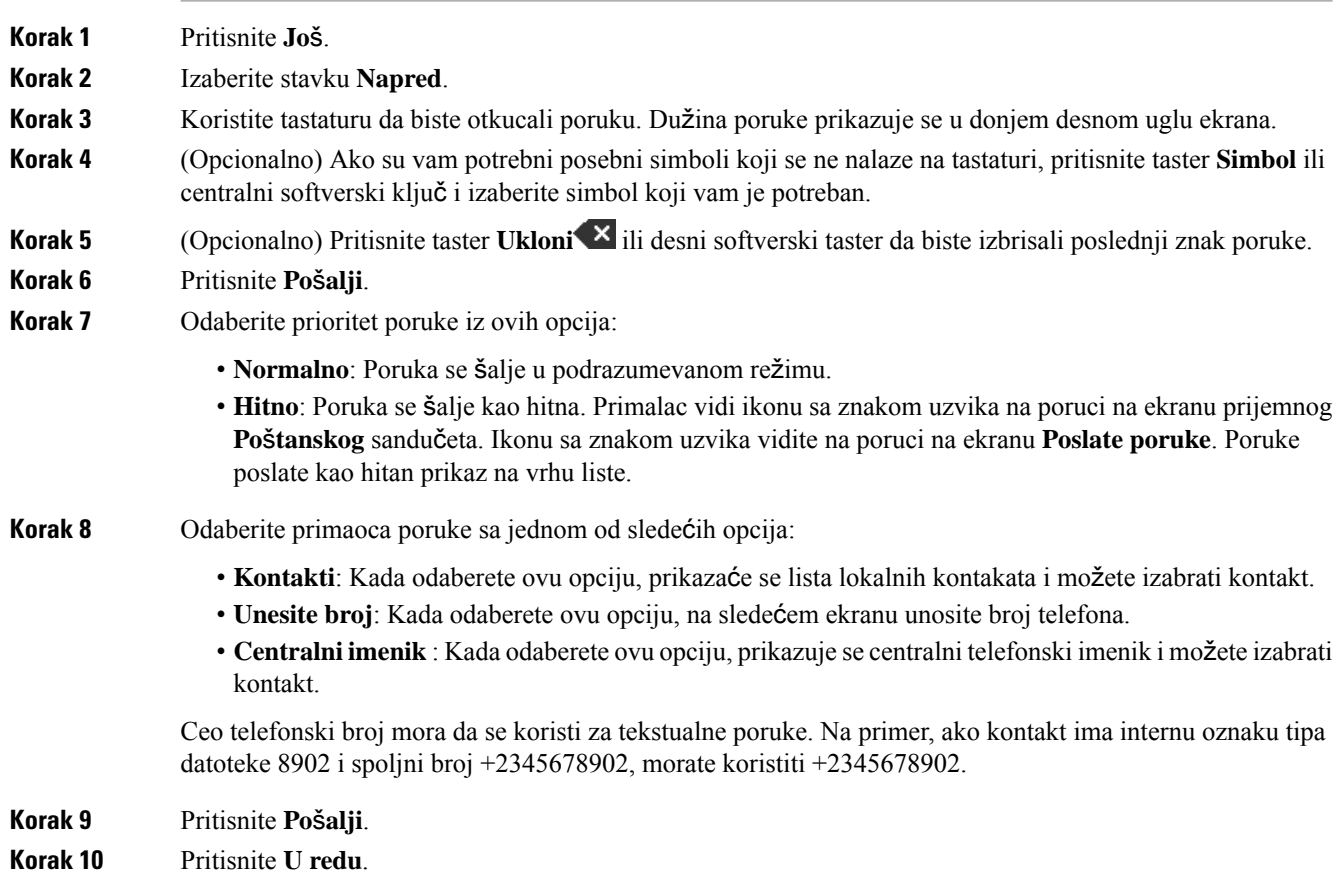

Ш

## <span id="page-64-0"></span>**Momentalno brisanje tekstualne poruke**

Tekstualnu poruku možete da izbrišete nakon što je pročitate.

### **Pre nego** š**to po**č**nete**

Sigurno pregledate tekstualnu poruku.

#### **Postupak**

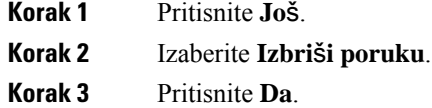

#### **Srodne teme**

Brisanje tekstualne poruke iz istorije [tekstualnih](#page-66-0) poruka, na stranici 57

## <span id="page-64-1"></span>**Brisanje svih tekstualnih poruka**

Sve primljene tekstualne poruke možete da izbrišete nakon čitanja poruke. Poruke u prijemnom poštanskom sandučetu tekstualne poruke se brišu.

#### **Pre nego** š**to po**č**nete**

Sigurno pregledate tekstualnu poruku.

### **Postupak**

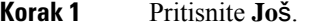

**Korak 2** Choose **Delete all messages**.1

<span id="page-64-2"></span>**Korak 3** Pritisnite **Da**.

#### **Srodne teme**

Brisanje svih [tekstualnih](#page-66-1) poruka iz istorije tekstualnih poruka, na stranici 57

## **Prikaz istorije tekstualnih poruka**

Istorija tekstualnih poruka može da sadrži do 250 poruka. Ako imate više od ovog broja poruka, polje "Zameni stare poruke" u postavkama razmene poruka kontroliše ako slušalica zamenistare poruke. Za više informacija pogledajte [Konfiguracija](#page-67-0) postavki za vaše tekstualne poruke, na stranici 58.

Poruke se prikazuju u različitim listama: **prijemno** poštansko sanduče, **Radne** verzije, **Poslate poruke** . Kada pristupite razmeni **poruka, prikazuje se prijemno** poštansko sanduče.

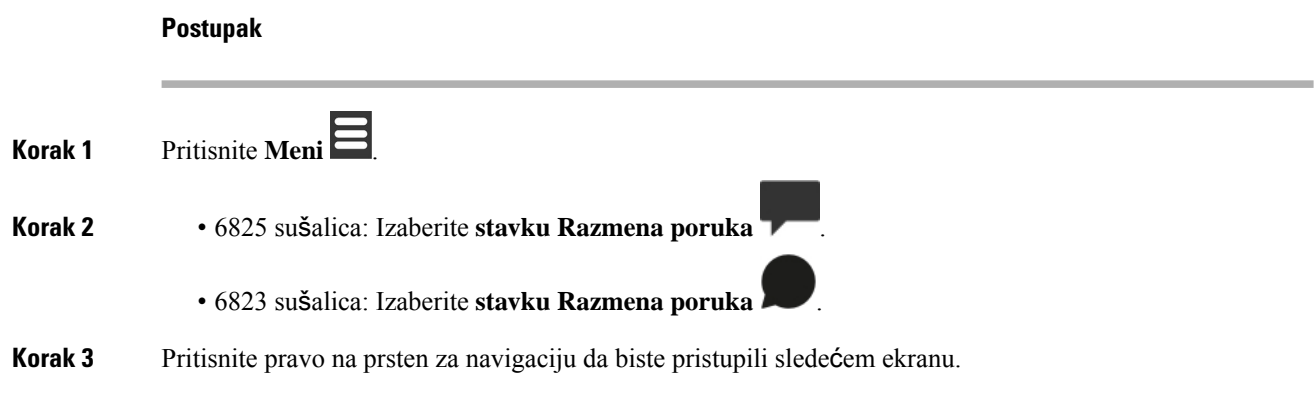

## <span id="page-65-0"></span>**Odgovaranje na tekstualnu poruku iz va**š**e istorije tekstualnih poruka**

Kasnije možete da odgovorite na tekstualnu poruku iz istorije tekstualnih poruka.

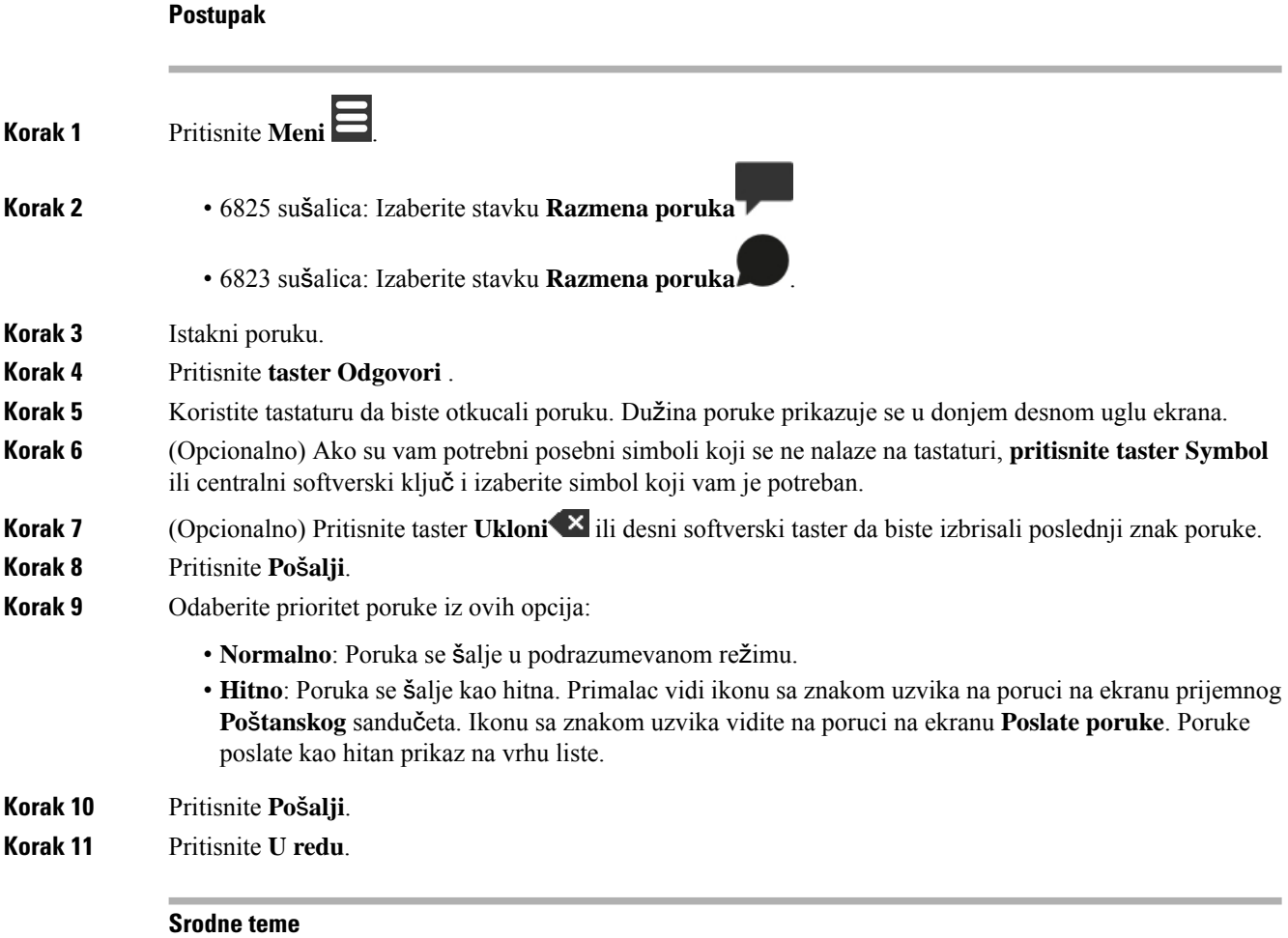

[Momentalni](#page-61-0) odgovor na tekstualnu poruku, na stranici 52

### <span id="page-66-0"></span>**Brisanje tekstualne poruke iz istorije tekstualnih poruka**

Tekstualnu poruku u istoriji tekstualnih poruka možete da izbrišete iz fascikle **Prijemno**sanduče **Radne** verzije ili **Poslate** poruke.

### **Postupak**

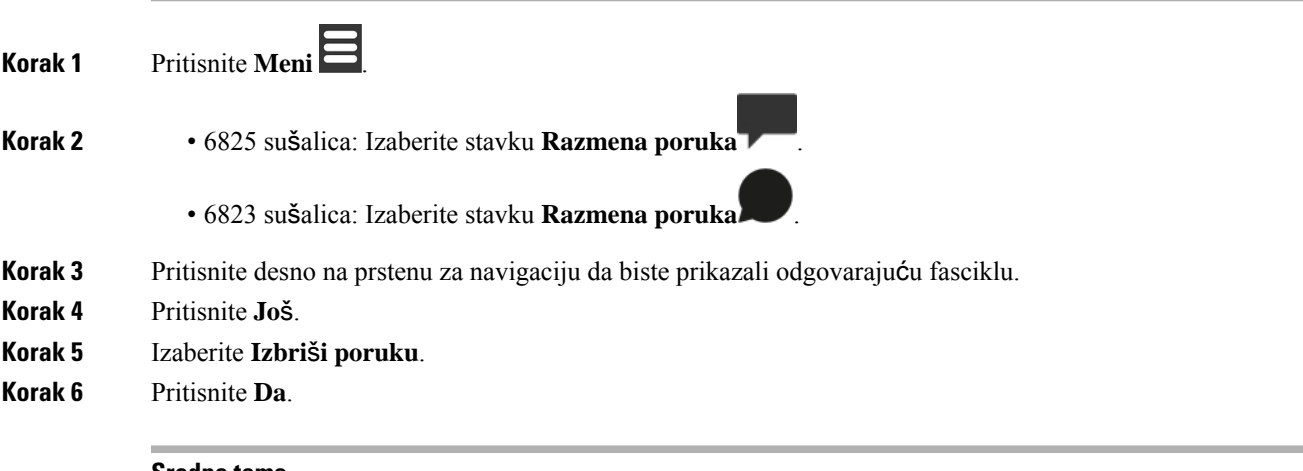

**Srodne teme**

**Postupak**

[Momentalno](#page-64-0) brisanje tekstualne poruke, na stranici 55

### <span id="page-66-1"></span>**Brisanje svih tekstualnih poruka iz istorije tekstualnih poruka**

Sve tekstualne poruke u istoriji teksta možete da izbrišete u fascikli **"Prijemno** poštansko **sandu**č**e", "Radne verzije" ili "Poslate** poruke".

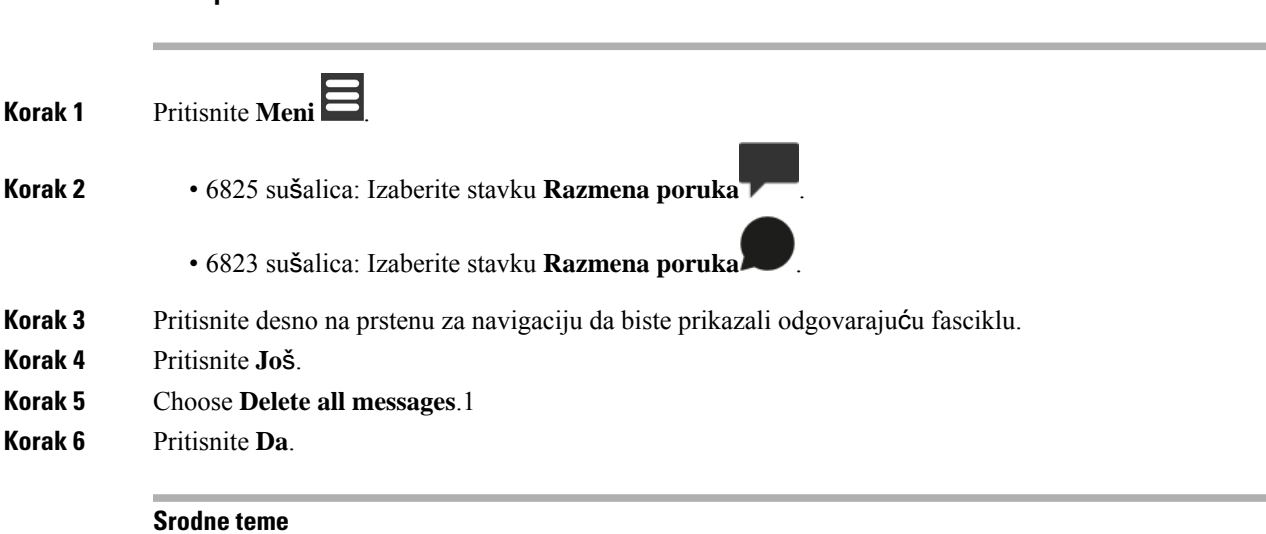

Brisanje svih [tekstualnih](#page-64-1) poruka, na stranici 55

## <span id="page-67-0"></span>**Konfiguracija postavki za va**š**e tekstualne poruke**

Slušalicu možete podesiti za ove radnje:

- Zamenite stare poruke kada istorija tekstualnih poruka dostigne ograničenje. Možete da zadržite do 250 poruka. Ako ne omogućite da slušalica zameni stare poruke, morate ručno da izbrišete poruke kada je istorija tekstualnih poruka puna.
- Sačuvajte poruke koje šaljete u istoriji tekstualnih poruka. Poslate poruke se podrazumevano čuvaju u istoriji tekstualnih poruka.
- Postavite način na koji se nova poruka prikazuje kada je slušalica u žiži. Kada primite novu poruku, možete da podesite slušalicu na:
	- Prikažite samo da imate novu poruku.
	- Odmah prikažite celu poruku. Ovo je podrazumevano podešavanje.

### **Postupak**

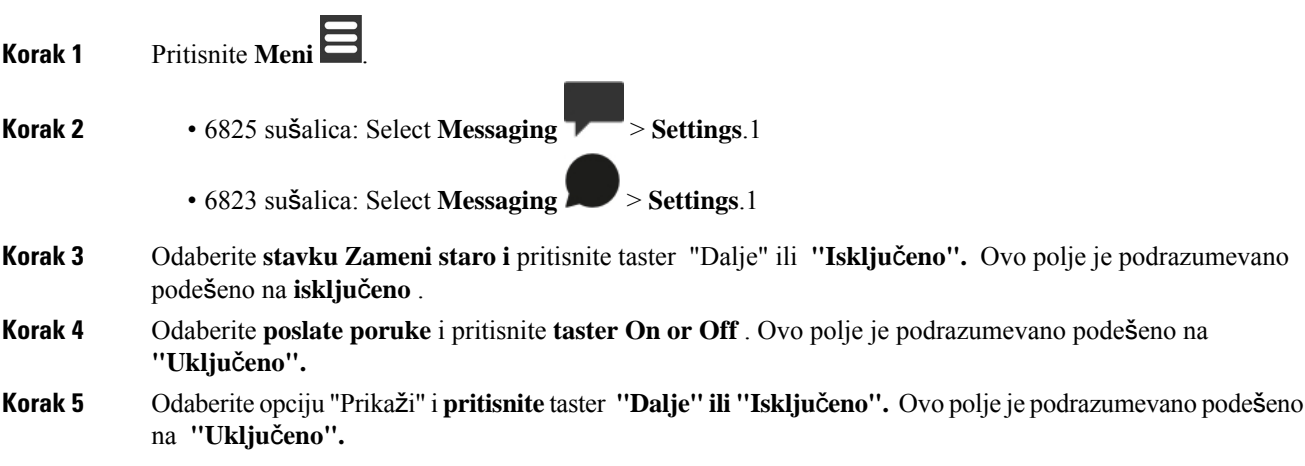

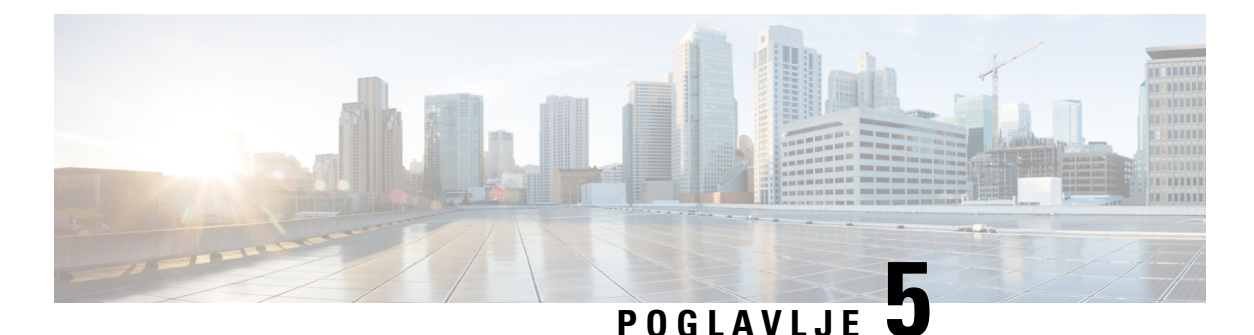

# **Kontakti i imenik**

- Lokalni [kontakti,](#page-68-1) na stranici 59
- [Katalozi,](#page-71-0) na stranici 62

## <span id="page-68-1"></span>**Lokalni kontakti**

Informacije o kontaktima možete da kreirate i sačuvate na lokalnoj listi kontakata. Lista lokalnih kontakata može da sadrži do 250 stavki u 6825 sušalicai 100 stavki u 6823 sušalica. Svaki kontakt može imati četiri broja telefona.

Kada dodate kontakte, možete lako da pozovete kontakt. Možete podesiti brzo biranje broja lokalnim kontaktima. Vaš administrator može takođe da otpremi lokalnu listu kontakata na vašu slušalicu i da izveze vašu listu kontakata.

Listi kontakata pristupate sa glavnog ekrana ili **menija** .

### **Srodne teme**

Dodajte skorašnjeg [pozivaoca](#page-73-1) na svoju listu kontakata, na stranici 64

### <span id="page-68-0"></span>**Dodaj lokalni kontakt**

Možete da dodate kontakt na listu kontakata. Informacije od nedavnog pozivaoca možete dodati i na listu kontakata.

### **Postupak**

**Korak 1** • 6825 sušalica: Pritisnite levi softkey **Kontakti** .1 • 6823 sušalica: Press **Menu**  $\geq$  > **Contacts Korak 2** Pritisnite **Jo**š. **Korak 3** Highlight **Add contact** and press **Select**.1 **Korak 4** Pritisnite taster **Ure**đ.

**Korak 5** Unesite ime kontakta.

![](_page_69_Picture_496.jpeg)

#### **Srodne teme**

Dodeli broj za brzo [biranje](#page-44-0), na stranici 35

### **Pozovite lokalni kontakt**

Možete pozvati kontakt sa vaše liste kontakata. Ako je vaš kontakt konfigurisan sa više telefonskih brojeva, možete izabrati broj koji želite da pozovete.

### **Postupak**

![](_page_69_Figure_8.jpeg)

## **Uredite lokalni kontakt**

Možete da uredite stavku kontakta na listi kontakata.

![](_page_70_Picture_377.jpeg)

## **Brisanje lokalnog kontakta**

Kontakt možete izbrisati sa liste kontakata.

### **Postupak**

![](_page_70_Figure_6.jpeg)

### **Izbri**š**i sve lokalne kontakte**

Sve kontakte možete izbrisati sa liste kontakata.

**Postupak**

![](_page_70_Picture_10.jpeg)

**Korak 1** • 6825 sušalica: Pritisnite levi softkey **Kontakti** .1

![](_page_71_Picture_441.jpeg)

![](_page_71_Picture_442.jpeg)

- **Korak 3** Choose **Delete all contacts**.1
- **Korak 4** Na odzivniku pritisnite taster **Da** .

## <span id="page-71-0"></span>**Katalozi**

Administrator može da podesi centralni direktorijum za vašu organizaciju. Direktorijum vam omogućava da pretražujete i pozivate bilo koji broj u direktorijumu.

Direktorijumu možete da pristupite sa glavnog ekrana ili **menija** .

### **Pozovite kontakt iz centralnog imenika**

Možete da pretražujete, pregledate i pozivate broj u direktorijumu. Tip pretrage koji možete da koristite zavisi od metoda koji je administrator koristio za podešavanje direktorijuma i dostupnost poddirektorijuma. Na primer, možda ćete videti direktorijum "Sve" za sve osobe u vašoj organizaciji i zasebnu stavku za vaše odeljenje.

### **Postupak**

![](_page_71_Picture_12.jpeg)

- **Korak 2** Uradite nešto od sledećeg:
	- Pomerite se nadole da biste istakli stavku.
	- Pritisnite tasterSearch, izaberite direktorijum, unesite deo ili celo ime korisnika i pritisnite taster**Search**
- **Korak 3** (Opcionalno) Pritisnite taster **Linija** i izaberite red na koji želite da pozovete.
- **Korak 4** Pritisnite dugme **Izbor**.

.
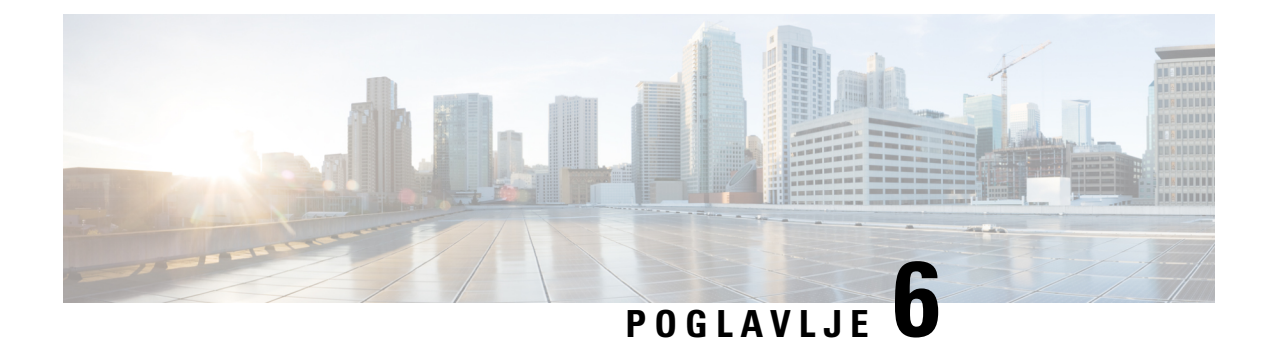

# **Skora**š**nji pozivi i govorna po**š**ta**

- Lista skorašnjih poziva, na [stranici](#page-72-0) 63
- [Pristupanje](#page-74-0) glasovnoj pošti, na stranici 65

# <span id="page-72-0"></span>**Lista skora**š**njih poziva**

Vaša slušalica prikuplja informacije o svim pozivima na slušalicu i sa nje i čuva ih na listi Skorašnji. Kada pregledate listu Skorašnji, možete da:

- Pregled svih poziva.
- Prikaži sve odgovore na pozive.
- Prikaži sve odlazne pozive.
- Prikaži sve propuštene pozive.

## **Prikaz nedavnih poziva**

Vaš slušalica vodi evidenciju svih nedavnih poziva. Na listi nedavnih poziva čuva se do 50 poziva. Možete da pregledate sve pozive, pozive na koje ste odgovorili, pozive koje ste upućeni (birane pozive) i pozive koje ste propustili.

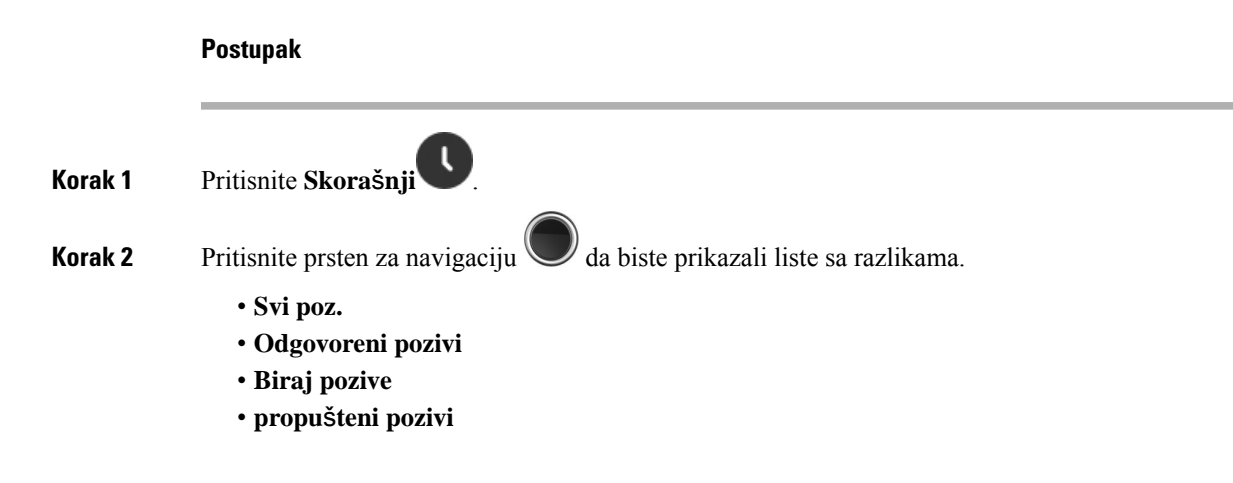

Ikona za validaciju koja se prikazuje pored broja telefona prikazuje da li je poziv sa validnog ili nepoznatog izvora, ili validacija nije uspela. Sledeće ikone za validaciju daju rezultate za validaciju:

- $\cdot$   $\odot$  —Validno
- **2** Neuspešno
- **O**-Nepoznato

## **Pozovite nekoga sa liste nedavnih poziva**

Možete da pozovete sve koji su prikazani na listi nedavnih poziva.

#### **Postupak**

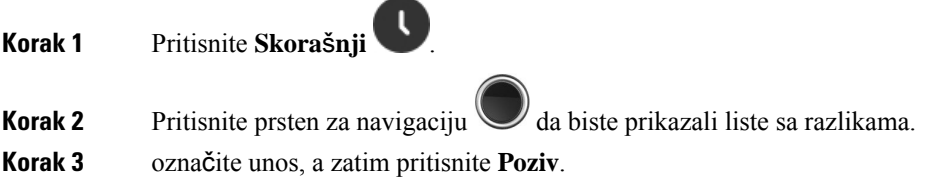

#### **Srodne teme**

[Odgovor](#page-54-0) na poziv sa kodom zvezdice, na stranici 45

### **Dodajte skora**š**njeg pozivaoca na svoju listu kontakata**

Informacije od nedavnog pozivaoca možete dodati na listu lokalnih kontakata.

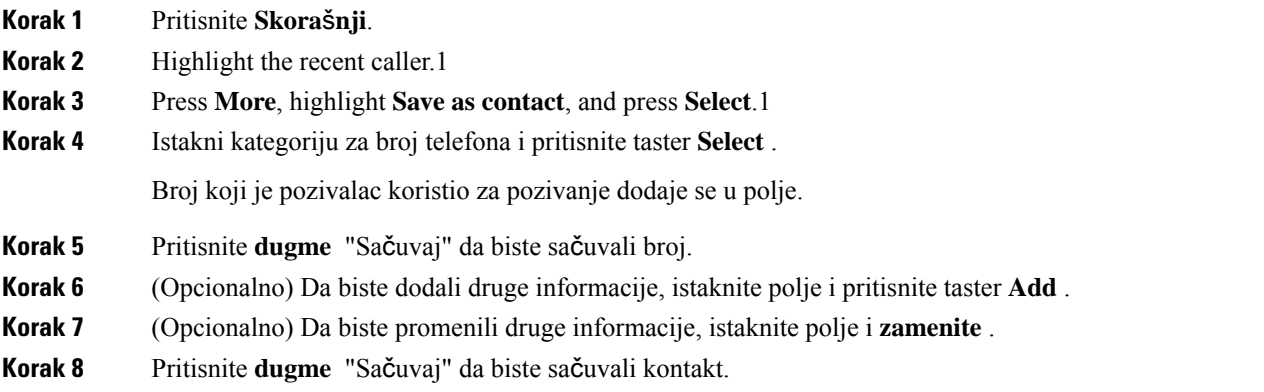

**Korak 9** Pritisnite **taster Da da biste** potvrdili.

# <span id="page-74-0"></span>**Pristupanje glasovnoj po**š**ti**

Svojim glasovnim porukama možete da pristupate direktno sa slušalice. Administrator mora da podesi nalog govorne pošte i a možda takođe mora da podesi i slušalicu za pristup na sistem govorne pošte. Kada ste

podešeni, koristite **jedan** za pristup govornoj pošti.

Kada nemate na raspolaganju slušalicu, možete da pozovete sa bilo kog uređaja na sistem govorne pošte da biste pristupili govornoj pošti. Vaš administrator može da vam da broj telefona za govornu poštu sistema.

Kada imate govornu poštu, videćete ikonu govorne pošte **u** zaglavlju ekrana. Kada koristite telefonsku liniju, možete da čujete i isprekidani ton u slušalici, slušalicama ili telefonikom zvučniku. Taj isprekidani ton je karakterističan za liniju. Čućete ga samo kada koristite liniju na kojoj ima glasovnih poruka.

**Napomena**

Pošto je svaki sistem za govornu poštu različit, mi ne možemo da vam damo uputstvo za upotrebu vašeg sistema. Za informacije o vašim komandama za govornu poštu, pogledajte dokumentaciju za korisnike govorne pošte ili kontaktirajte svog administratora.

**Postupak**

**Korak 1** Pritisnite i **držite 1<sup>e</sup> medan** jedan dok poziv ne pozove.

**Korak 2** Pratite glasovna vodiča.

I

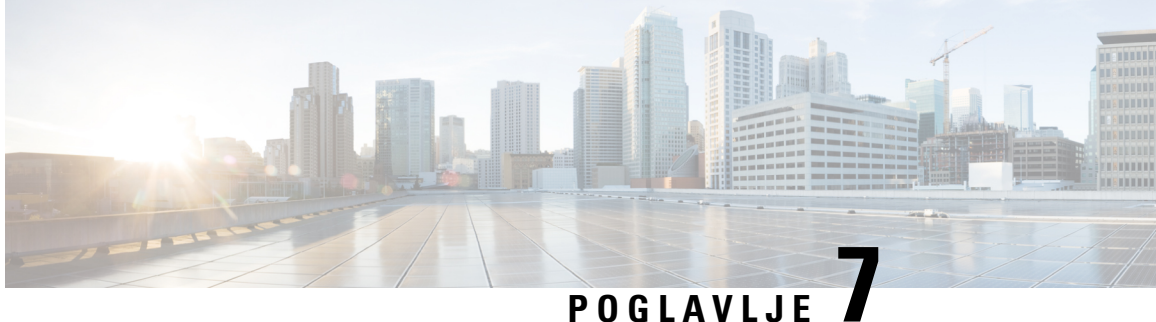

# **Budilnik, lista za hitne slu**č**ajeve i tasteri za funkcije**

- [Budilnik,](#page-76-0) na stranici 67
- Lista alarma za hitne slučajeve, na [stranici](#page-78-0) 69
- [Funkcijski](#page-79-0) tasteri, na stranici 70

# <span id="page-76-0"></span>**Budilnik**

Možete da koristite slušalicu kao budilnik. Kada alarm zazvoni, možete da odbacite alarm ili da podesite slušalicu da zazvoni za nekoliko minuta. Možete podesiti alarm za jedan put ili alarm koji se ponavlja.

Ekran **Alarmi** prikazuje:

- Unos sa jednim **Alarmom** prikazuje vreme alarma (ako je podešeno).
- Iz izdanja firmvera 4.7, **stavka alarma** "Ponavljanje" prikazuje vreme alarma i dane izabrane za alarm (ako je podešen).
- U izdanju firmvera V450 i V460 stavka **Ponavljanje alarma** prikazuje vreme sledećeg alarma (ako je podešen).
- Unos za vreme za odlaganje prikazuje dužinu vremena pre nego što alarm ponovo zazvoni.

## <span id="page-76-1"></span>**Pode**š**avanje alarma**

Možete podesiti slušalicu za podsetnik u određeno vreme pomoću tajmera za alarm. Kada tajmer istekne i slušalica zazvoni, polje alarma se vraća na **Isklju**č**eno**.

Istovremeno možete da podesite samo jedan alarm za jednokratnu upotrebu.

#### **Postupak**

**Korak 1** Pritisnite **Meni** .

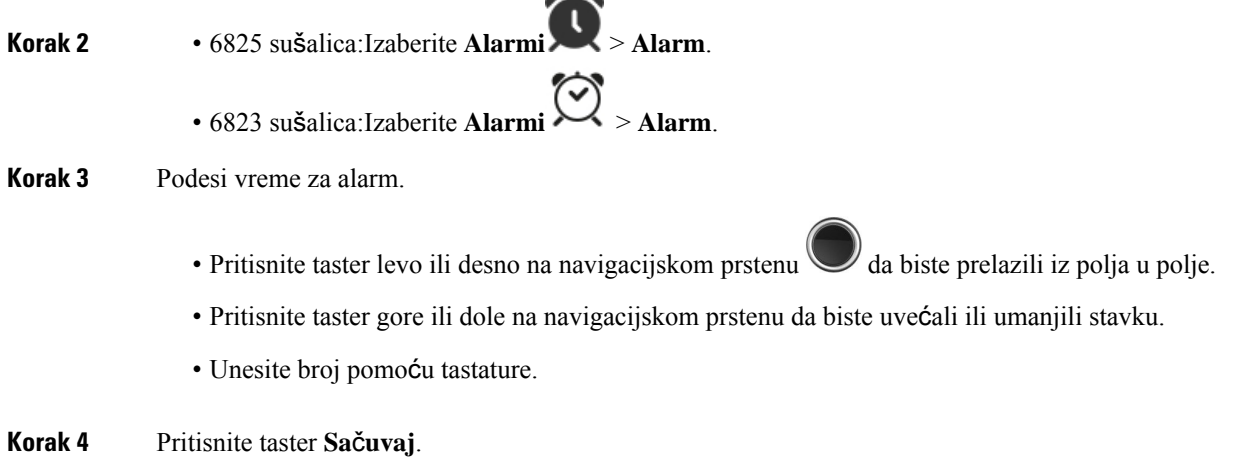

 $\overline{a}$ 

# <span id="page-77-0"></span>**Pode**š**avanje alarma koji se ponavljaju**

Možete da podesite slušalicu da vas svaki dan podseća u određeno vreme pomoću ponavljajućeg tajmera alarma. Možete da podesite samo jedan alarm koji se ponavlja na slušalici.

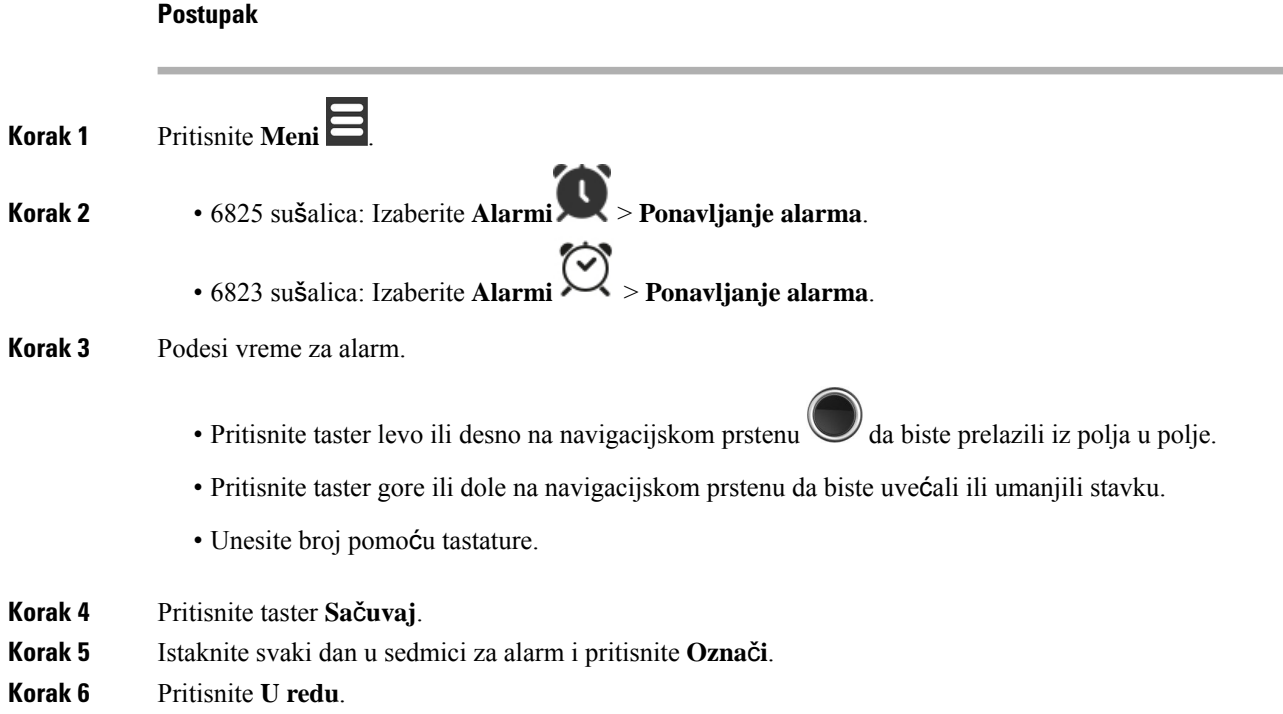

Ш

## <span id="page-78-1"></span>**Pode**š**avanje vremena odlaganja**

Kada alarm zazvoni, možete da**pritisnete tasterSnooze** da bi alarm ponovo zazvonio u vreme konfigurisanja. Kašnjenje je podrazumevano 10 minuta, ali možete da podesite bilo kakvo odlaganje od 1 minuta do 10 minuta.

#### **Postupak**

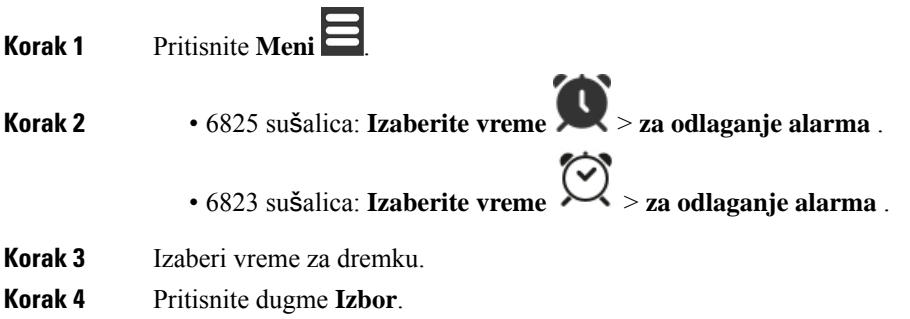

## **Odgovor na alarm**

U vreme konfigurisanog alarma zazvoni slušalica i vi reagujete na alarm. Ako ste na pozivu, alarm ne zvoni dok ne završite poziv.

#### **Pre nego** š**to po**č**nete**

Potreban vam je jedan alarm ili ponovni alarm konfigurisan. Videti Podešavanje [alarma,](#page-76-1) na stranici 67ili Podešavanje alarma koji se [ponavljaju,](#page-77-0) na stranici 68 .

#### **Postupak**

Uradite jedan od ovih postupaka:

- Pritisnite **taster Snooze** da bi alarm ponovo zazvonio u izabranom intervalu Podešavanje [vremena](#page-78-1) [odlaganja,](#page-78-1) na stranici 69 (pogledajte ).
- Pritisnite **taster Dismiss** .

# <span id="page-78-0"></span>**Lista alarma za hitne slu**č**ajeve**

Listu alarma za hitne slučajeve koje ste primili možete pogledati ako su alarmi za hitne slučajeve konfigurisani da zvone na vašoj slušalici.

#### **Srodne teme**

[Odgovorite](#page-47-0) na alarmni poziv (hitan slučaj), na stranici 38

## **Pogledajte dobijene alarme u hitnim slu**č**ajevima**

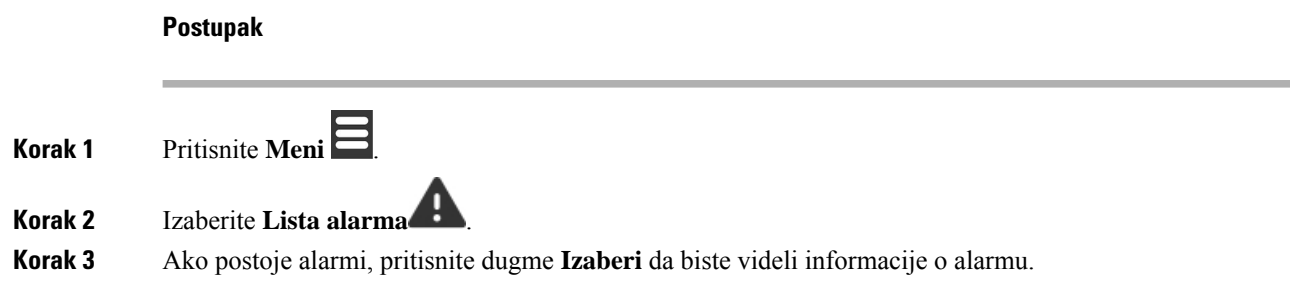

# <span id="page-79-0"></span>**Funkcijski tasteri**

Funkcijske tastere (poznate kaoF-tasteri ili brzo biranje broja) možete podesiti za pristup telefonskim brojevima. Na primer, možete podesiti F taster ili brzo biranje broja da biste pozvali bezbednosno odeljenje. Kada podesite F taster ili brzo biranje broja, možete ga dodati na listu za brzo biranje broja.

Pozovite 6825 sušalicaih kao F-tastere, dok ih 6823 sušalicazovete kao brzo biranje broja.

## **Pode**š**avanje F-tastera**

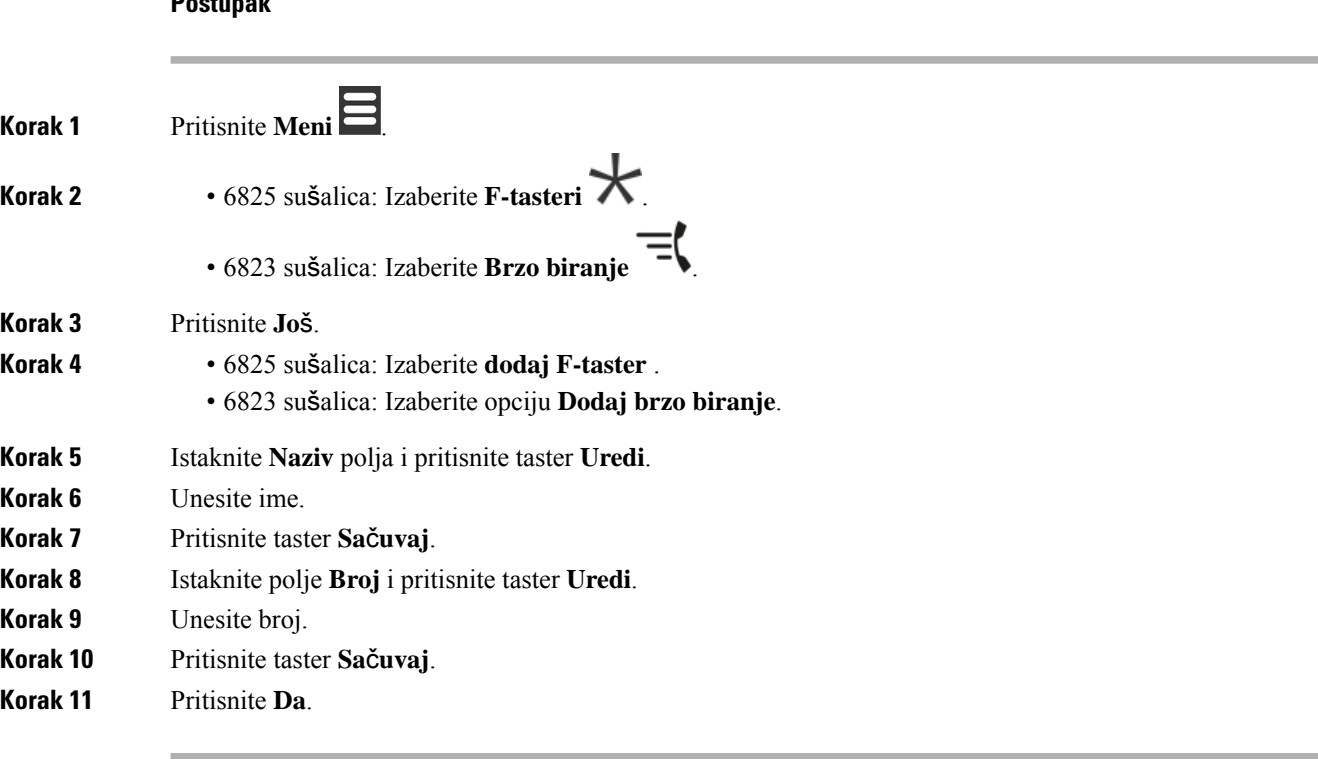

### **Obavite poziv preko F-key ili brzog biranja broja**

Možete pozvati osobu iz stavke F tastera ili brzog biranja broja.

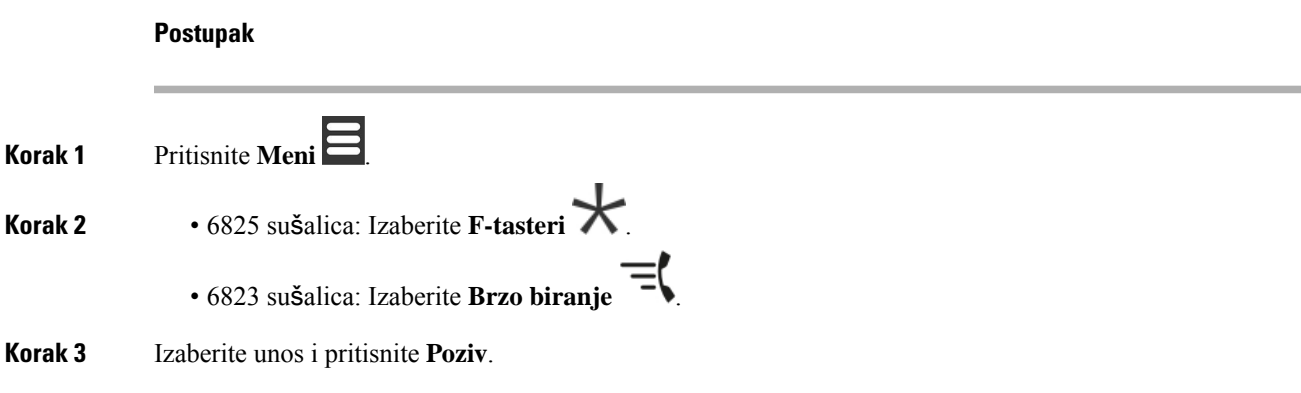

## **Dodajte F-taster ili brzo biranje na va**š**u listu za brza biranja**

F-ključ ili brzo biranje broja možete dodati na listu za brzo biranje broja.

#### **Pre nego** š**to po**č**nete**

Potreban vam je F-ključ ili definisano brzo biranje broja.

#### **Postupak**

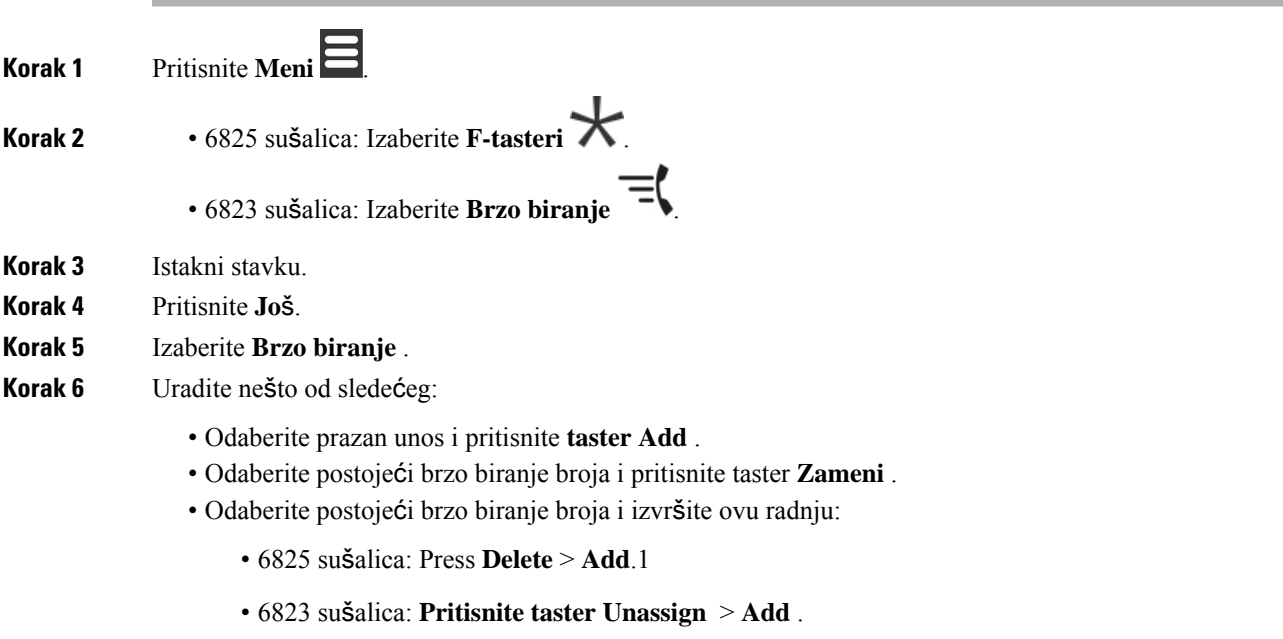

۰

## **Obri**š**ite F-taster ili brzo biranje**

#### **Postupak**

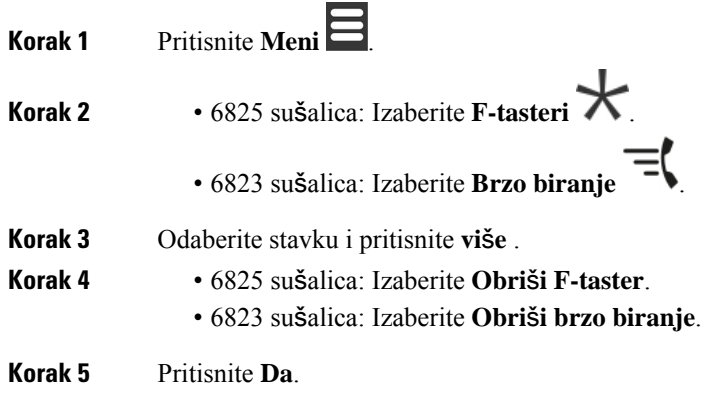

# **Izbri**š**ite sve F-tastere ili brzo biranje broja**

#### **Postupak**

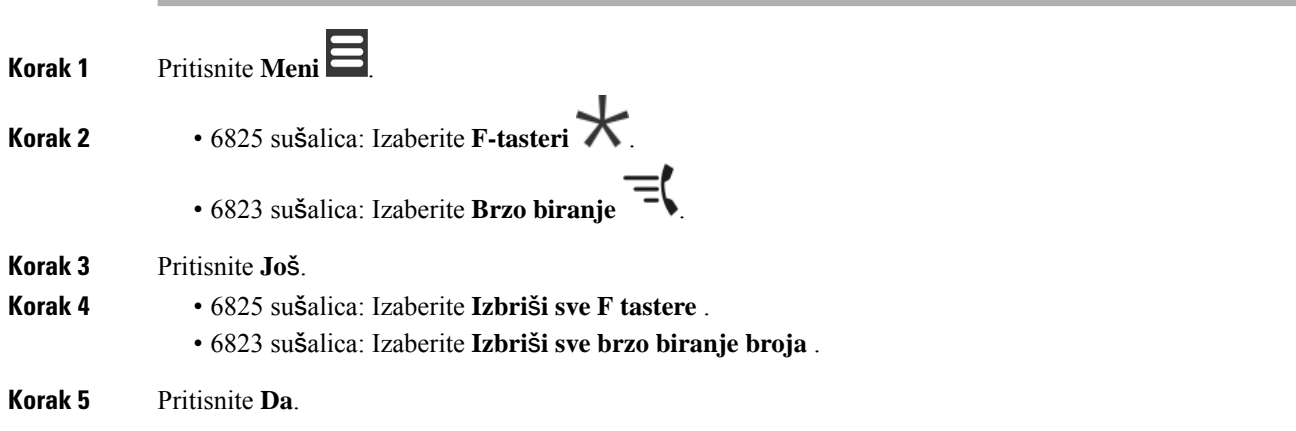

# **Prikaz liste brojeva za brzo biranje**

#### **Postupak**

**Korak 1** Pritisnite **Meni** .

 $\mathbf l$ 

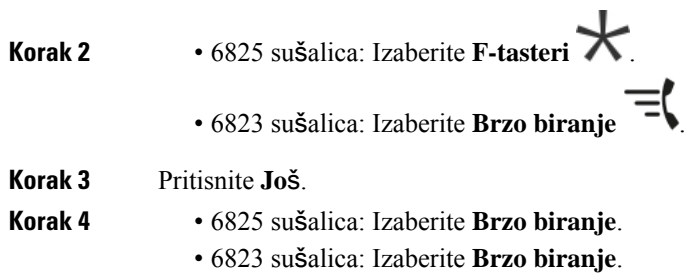

I

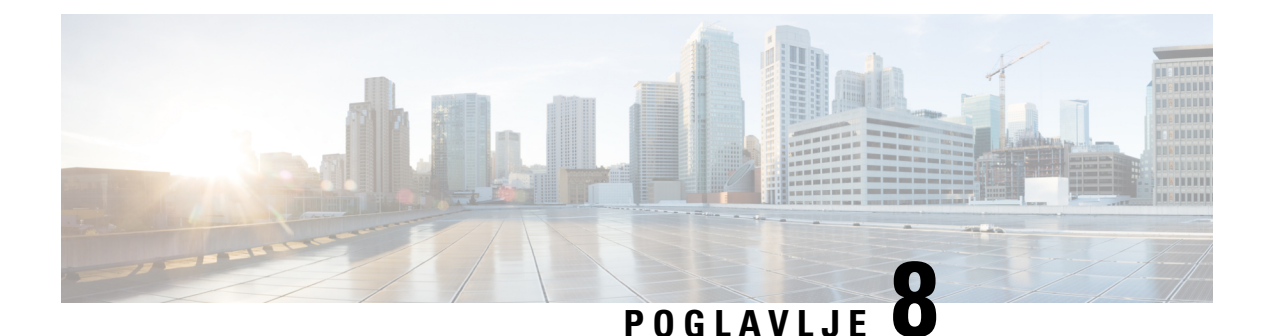

# **Pode**š**avanja**

- Meni za podešavanja, na [stranici](#page-84-0) 75
- [Podesite](#page-101-0) jačinu zvuka zvona za dolazni poziv, na stranici 92
- [Promenite](#page-101-1) jačinu zvuka za poziv, na stranici 92

# <span id="page-84-0"></span>**Meni za pode**š**avanja**

You can customize your handset from the **Settings** menu.11

## **Meni za audio pode**š**avanja**

### **Postavljanje tihog re**ž**ima iz menija "Postavke"**

Možete sprečiti slušalicu da zvoni tamo gde je dolazni poziv. Ovo se zove tihi režim.

Kada je slušalica u tihom režimu, dolazni pozivise prikazuju na ekranu, alislušalica ne reprodukuje melodiju.

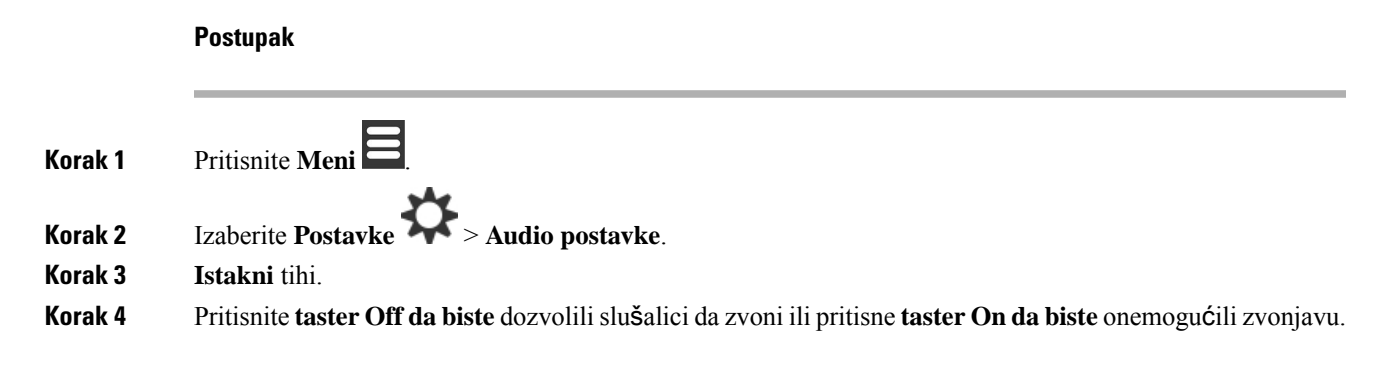

### <span id="page-84-1"></span>**Podesite ja**č**inu zvuka zvona u meniju Pode**š**avanja**

Možete da promenite jačinu zvuka zvona. Ovaj volumen ne utiče na nivo jačine zvuka kada ste na pozivu.

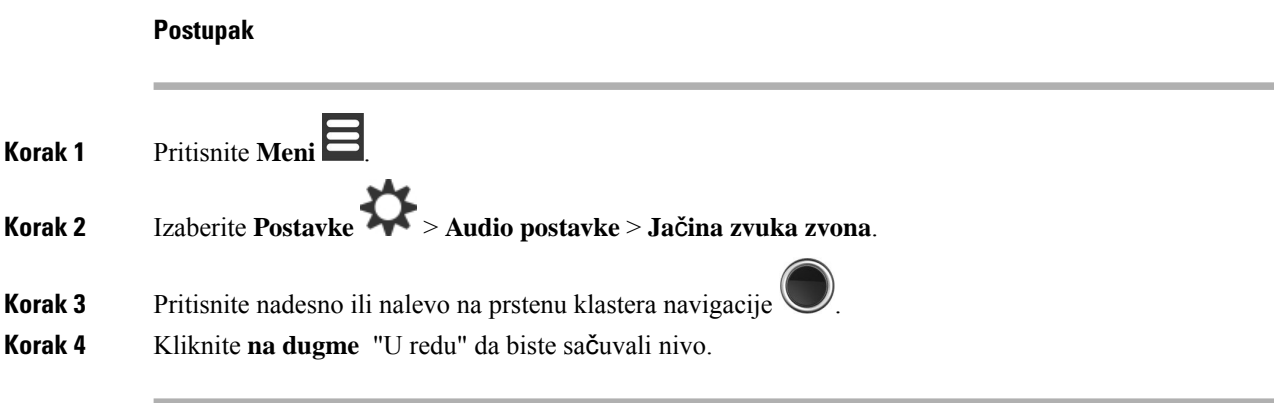

#### **Srodne teme**

[Podesite](#page-101-0) jačinu zvuka zvona za dolazni poziv, na stranici 92

### **Postavljanje melodije zvona za razli**č**ite tipove poziva**

Možete da postavite različite tonove zvona za ove tipove poziva:

- Normalan poziv
- Normalna poruka
- Hitna poruka
- Srednja, srednja i niska
- Obaveštenje

- **Korak 1** Pritisnite **Meni** .
- **Korak 2** Izaberite **Postavke** > **Audio postavke**.
- **Korak 3** Odaberite melodiju koju želite da promenite.
	- 6823 sušalica: Melodija zvona
	- 6825 sušalica:
		- Melodija zvona
		- Zvoni normalno msg
		- Zvoni hitno msg
		- Zvono za hitan slučaj
		- Zvono za važan hitan slučaj
		- Zvono za medicinski hitan slučaj
		- Zvono za hitan slučaj nižeg prioriteta

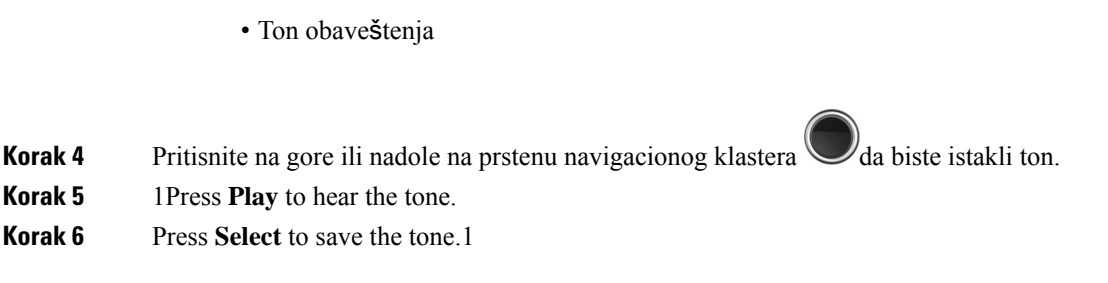

### **Postavi melodiju za glasno okru**ž**enje**

Možete podesiti glasnu melodiju da biste čuli slušalicu u bučnom okruženju. Ova postavka zamenjuje prilagođenu melodiju za lokalni kontakt. Međutim, ova postavka omogućava podešavanje jačine zvuka slušalica, a da slušalica u tihom režimu zvoni.

#### **Postupak**

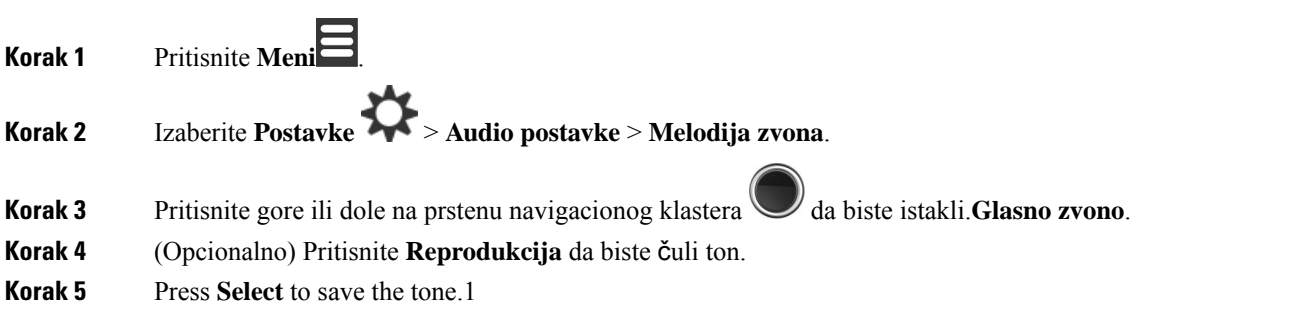

### **Pode**š**avanje ja**č**ine zvuka obave**š**tenja**

Možete da promenite jačinu zvuka koji čujete kada pritisnete hitne **slu**č**ajeve** . Ne možete da promenite jačinu upozorenja na 6823 sušalica.

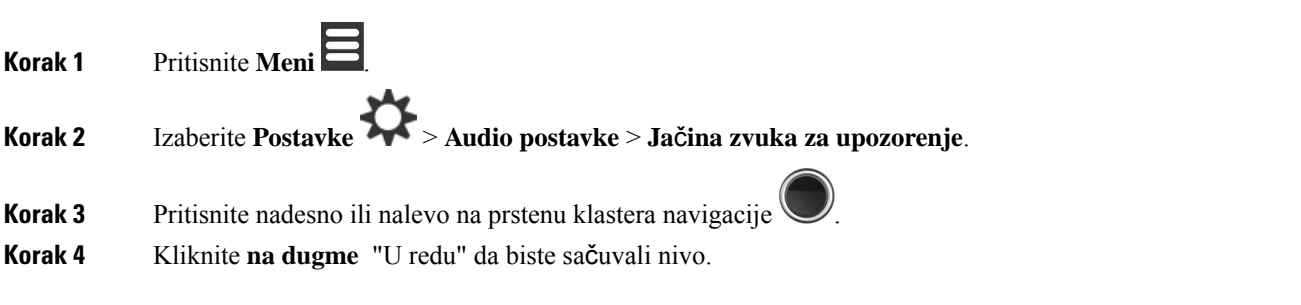

### **Pode**š**avanje re**ž**ima vibracije slu**š**alice**

Možete da podesite slušalicu tako da vibrira kada imate dolazni poziv.

Ne možete da podesite 6823 sušalicarežim vibriranja.

#### **Postupak**

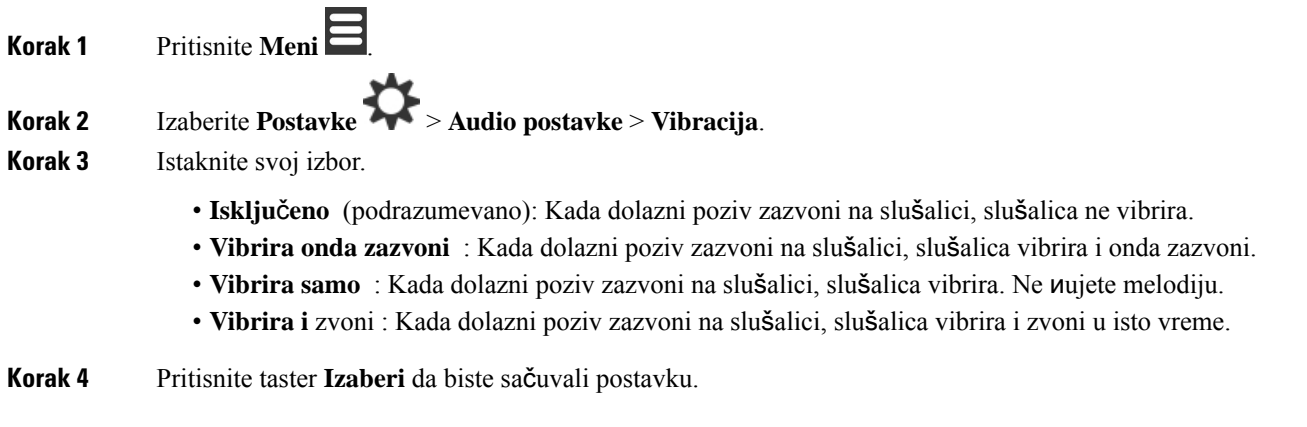

### **Postavljanje tona koji se ogla**š**ava kada se pritisne taster**

Zvuk koji čujete možete da podesite kada pritisnete taster.

#### **Postupak**

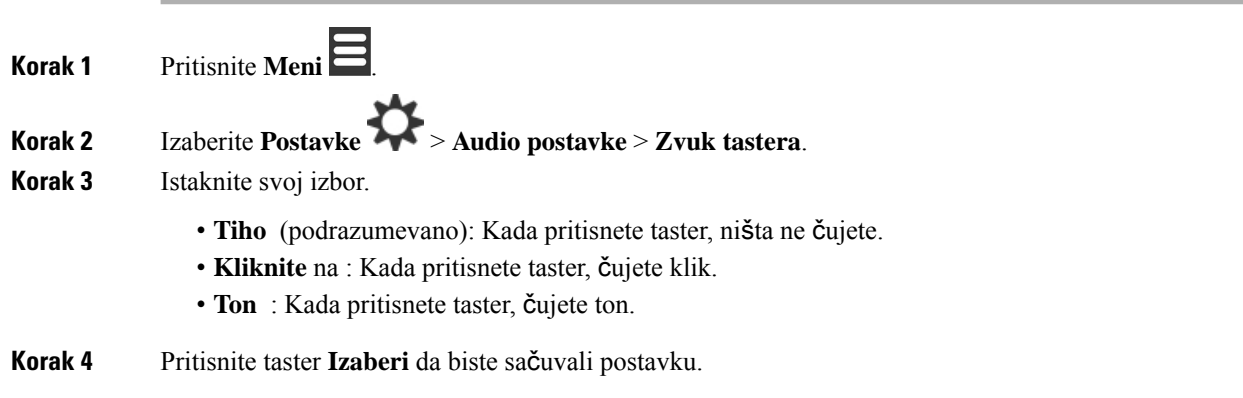

### **Postavljanje zvuka za potvrdu**

Slušalicu možete da podesite da reprodukuje ton kada promenite postavku na slušalici.

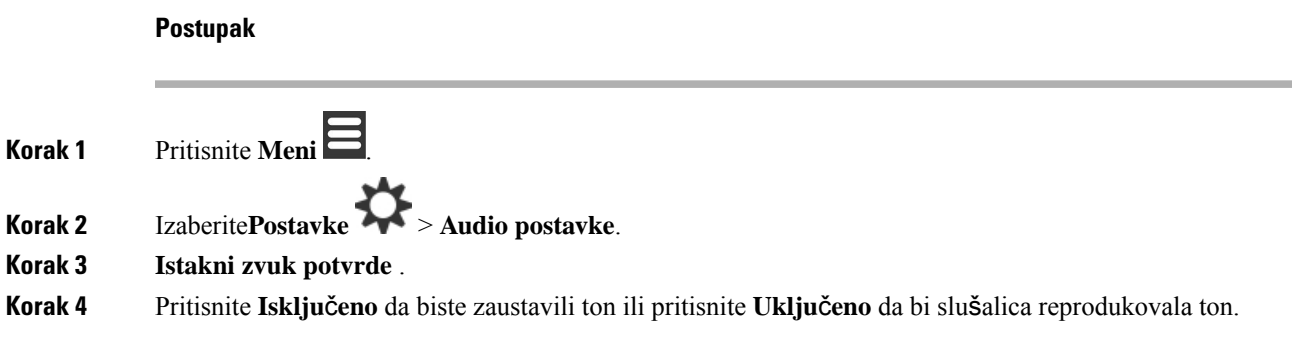

### **Pode**š**avanje upozorenja o pokrivanju**

Ako hodate dok ste na pozivu, lako ćete se kretati van dometa bazne stanice ili ponavljača. Kada izađete iz dometa, poziv naglo opada.

Možete podesiti slušalicu da vam da ton kada signal sa bazne stanice ili ponavljača postane preslab. Kada čujete ton, znaćete da se približite baznoj stanici ili ponavljačima.

Ako niste na pozivu i izađete iz opsega, na ekranu **bez mrežne veze**.

#### **Postupak**

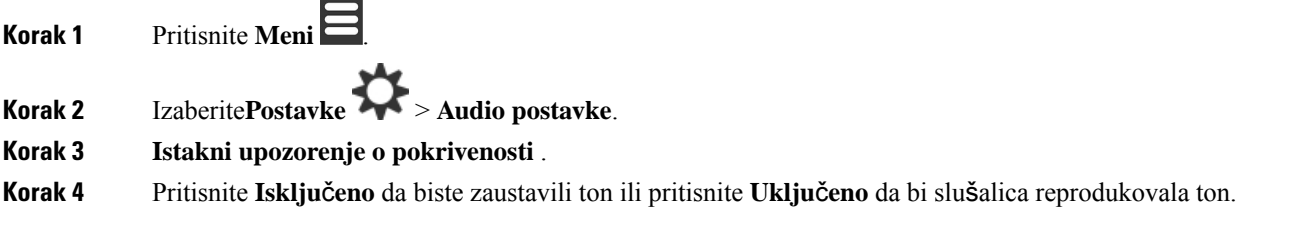

### **Pode**š**avanje upozorenja o punja**č**u**

Slušalicu možete podesiti da reprodukuje ton kada stavite slušalicu na punjač.

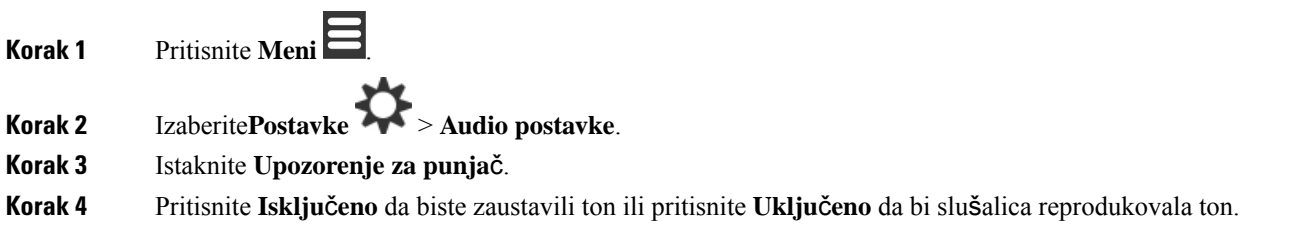

## **Meni datum i vreme**

### **Podesite vremenski format**

Možete da podesite način na koji se vreme prikazuje na slušalici.

#### **Postupak**

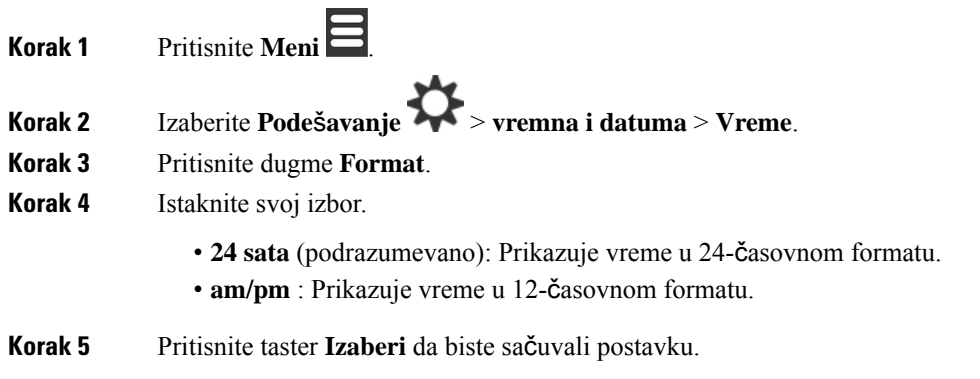

### **Podesite format datuma**

Možete da podesite način na koji se datum prikazuje na slušalici.

U ovom postupku, za izbor se koristi datum 24. avgust 2018. Izbori se prikazuju u datumu na slušalici.

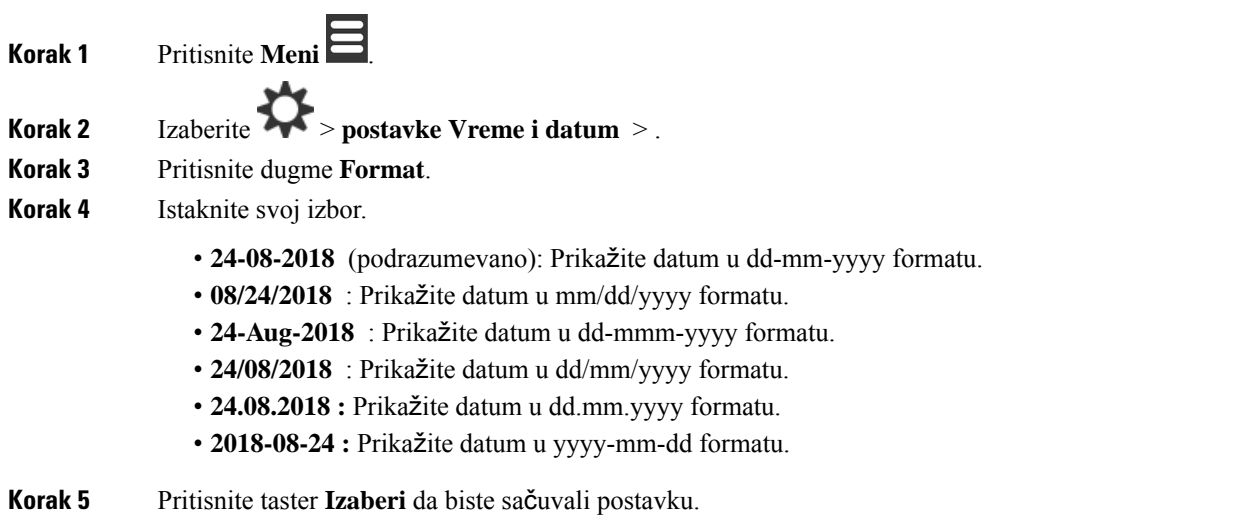

## **Pode**š**avanje jezika slu**š**alica**

Možete da podesite jezik za prikaz slušalica.

#### **Postupak**

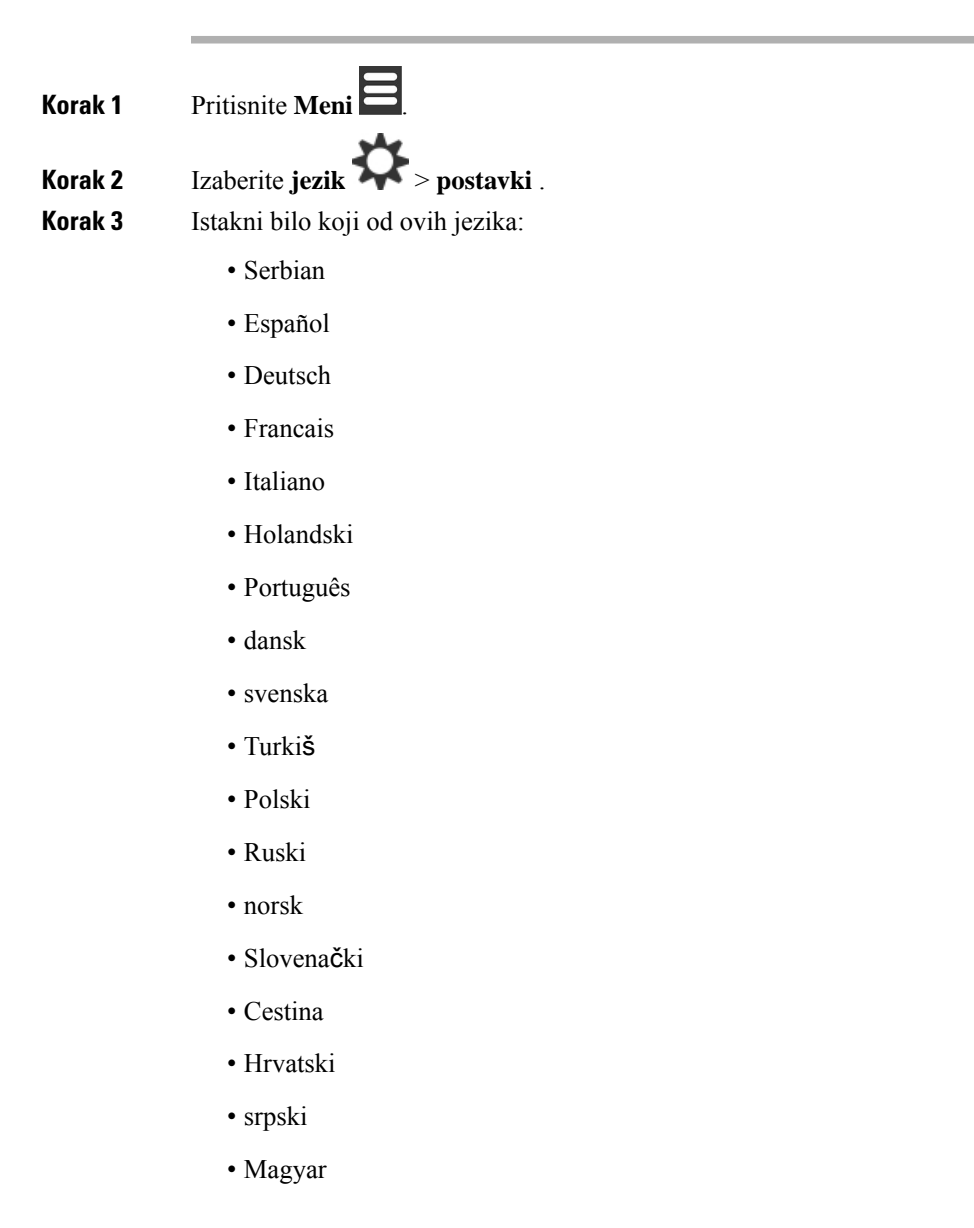

**Korak 4** Pritisnite taster **Izaberi** da biste sačuvali postavku.

### **Pode**š**avanje LED lampica slu**š**alice**

LED na vrhu slušalice može da osvetli zelenu, crvenu ili žutu boju. Boju koju želite možete da postavite za određene situacije.

#### **Postupak**

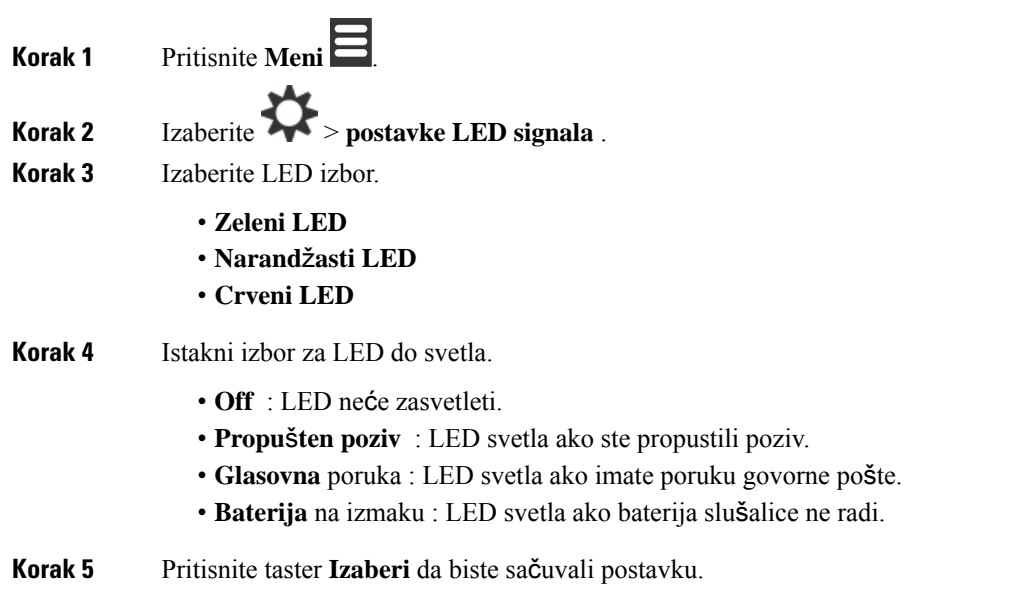

### <span id="page-91-0"></span>**Pode**š**avanje tajmera za isklju**č**ivanje ekrana**

Slušalicu možete podesiti da isključi ekran nakon određenog vremena. Pre nego što se ekran isključi, on se zatamnjuje nakon određene količine neaktivnosti.

```
Postupak
```
**Korak 1** Pritisnite **Meni** . **Korak 2** Izaberite **Postavke** > **U**š**teda energije**. **Korak 3** Istaknite svoj izbor.

- **5 sekundi**: Ekran se zatamnjuje posle 2 sekunde i isključuje se posle 5 sekundi.
- **10 sekundi**: Ekran se zatamnjuje posle 5 sekunde i isključuje se posle 10 sekundi.
- **20 sekundi**: Ekran se zatamnjuje posle 5 sekunde i isključuje se posle 20 sekundi.
- **30 sekundi**: Ekran se zatamnjuje posle 10 sekunde i isključuje se posle 30 sekundi.
- **45 sekundi**: Ekran se zatamnjuje posle 10 sekunde i isključuje se posle 45 sekundi.
- **60 sekundi**: Ekran se zatamnjuje posle 10 sekunde i isključuje se posle 60 sekundi.

**Korak 4** Pritisnite taster **Izaberi** da biste sačuvali postavku.

### **Meni za bezbednost**

### **Pode**š**avanje handset brave i PIN-a**

Slušalicu možete podesiti tako da zahteva PIN kôd za otključavanje.

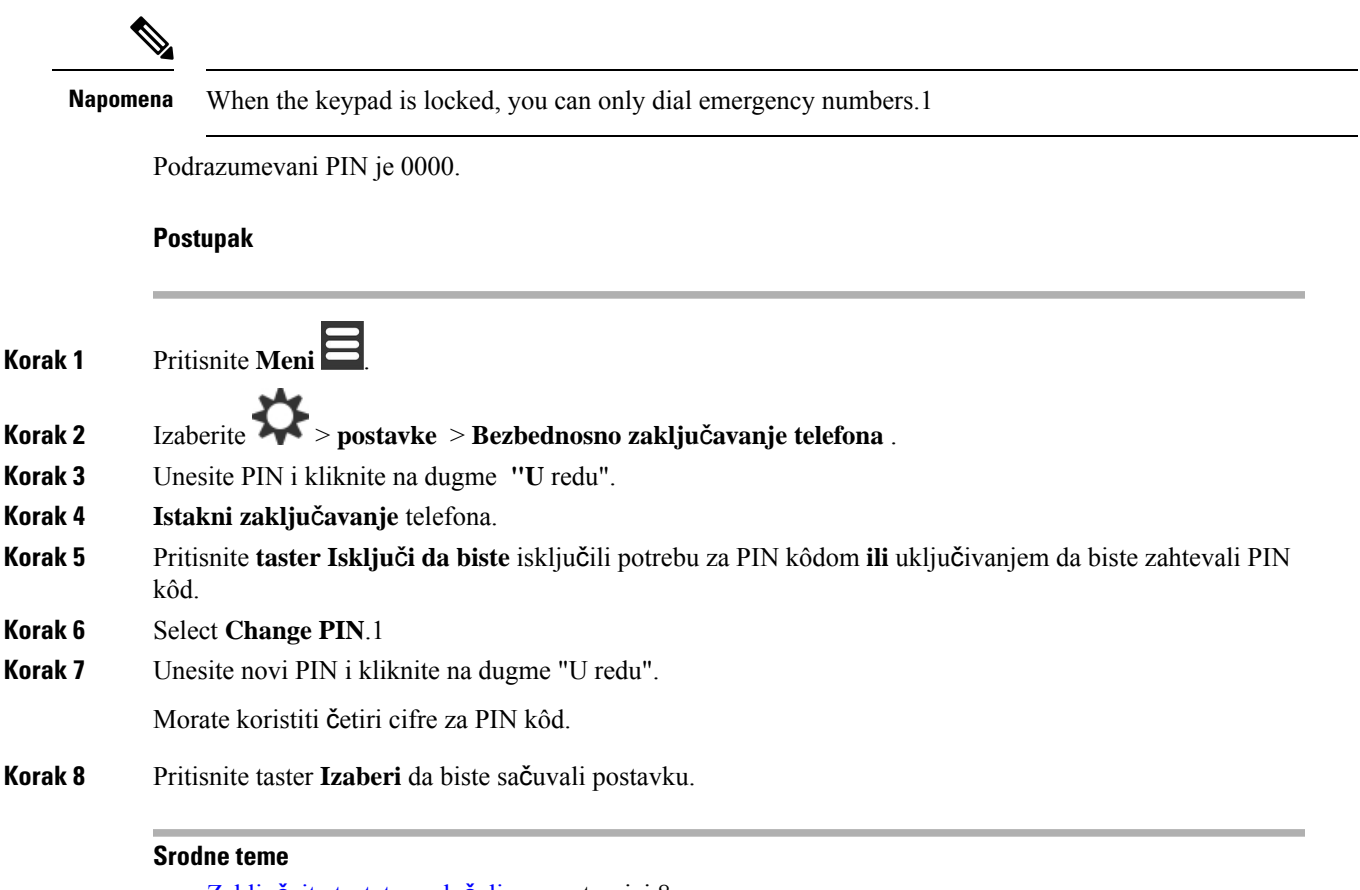

Zaključajte [tastaturu](#page-17-0) slušalice, na stranici 8 Otključavanje [tastature](#page-18-0) slušalice, na stranici 9

### **Pode**š**avanje tajmera za automatsko zaklju**č**avanje slu**š**alice**

Slušalicu možete podesiti da zaključa tastaturu nakon određene dužine neaktivnosti. Kada se tastatura zaključa, morate da je otključate da biste mogli da je koristite.

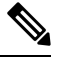

**Napomena** When the keypad is locked, you can only dial emergency numbers.1

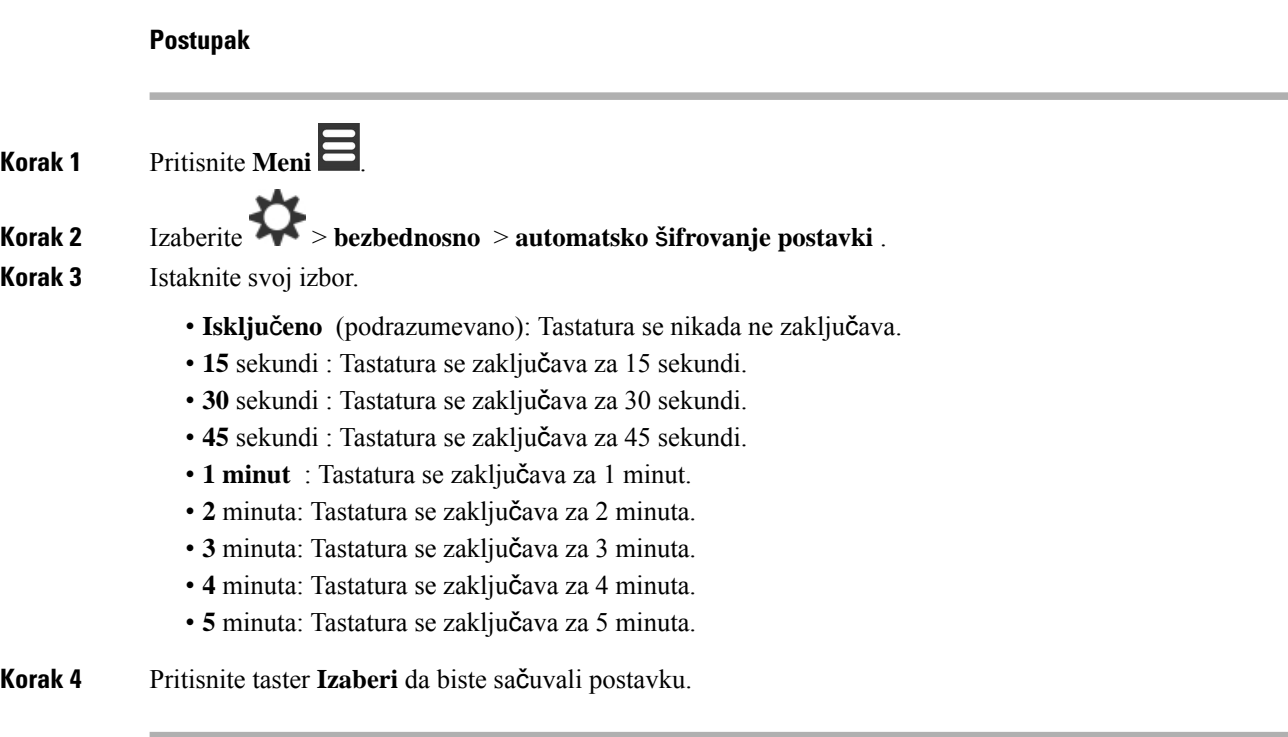

#### **Srodne teme**

Zaključajte [tastaturu](#page-17-0) slušalice, na stranici 8 Otključavanje [tastature](#page-18-0) slušalice, na stranici 9

## **Promena PIN koda za postavke**

Slušalicu možete podesiti tako da zahteva PIN kôd da bi slušalica moglo da se vrati na podrazumevane postavke.

Podrazumevani PIN je 0000.

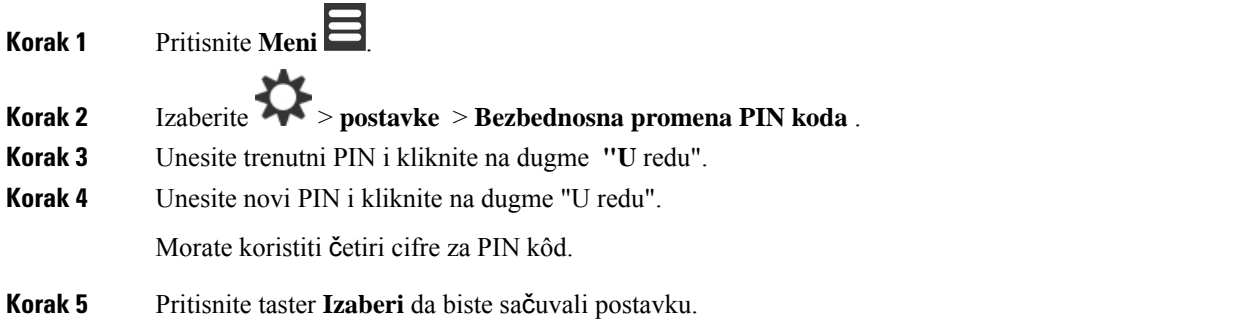

# **Pode**š**avanje imena slu**š**alice**

Možete da date ime za slušalicu. Ime se prikazuje na glavnom ekranu slušalice.

#### **Postupak**

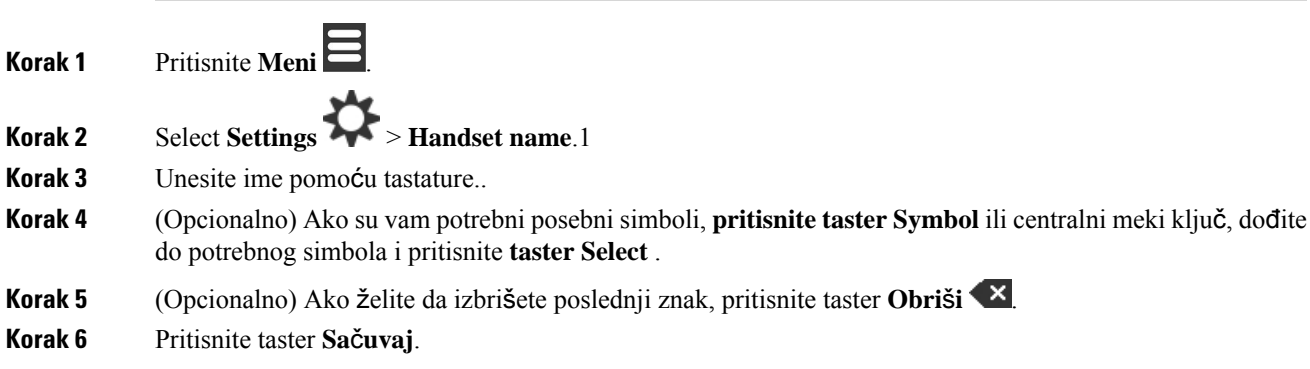

# **Izaberite svoju podrazumevanu liniju**

Ako imate više redova, možete izabrati red koji želite da koristite kao primarni red. Sekundarni red možete izabrati kada je potrebno da ga koristite.

#### **Postupak**

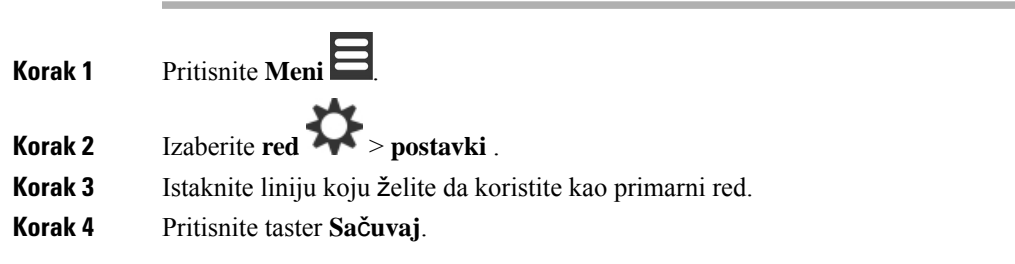

## **Podesite automatsko odgovaranje na DECT slu**š**alici**

Možete da podesite način na koji slušalica rukuje dolaznim pozivima.

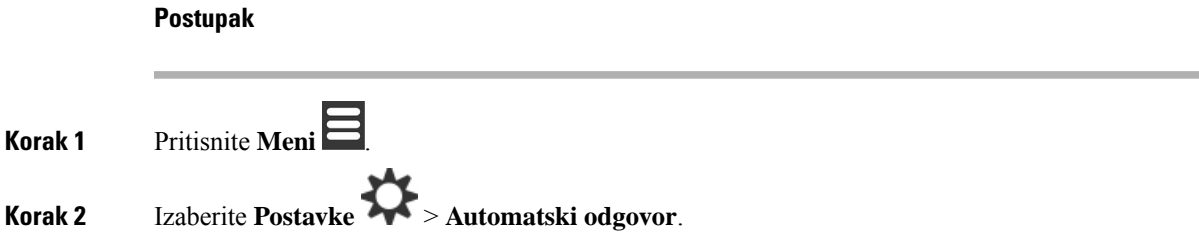

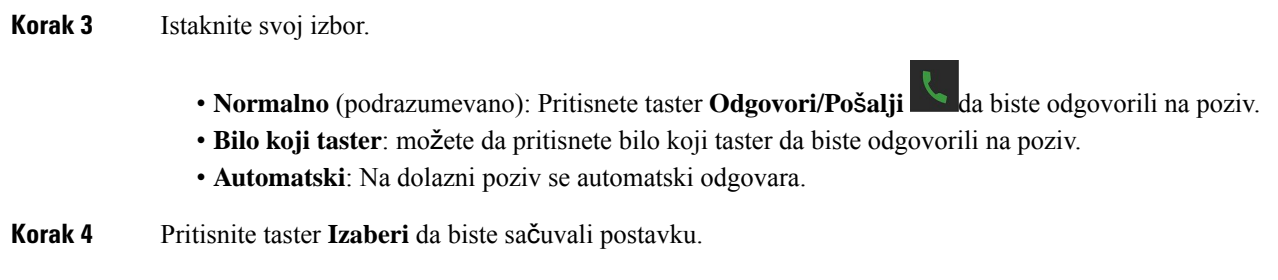

## **Dozvolite da slu**š**alica zvoni dok se puni**

Ako ne želite da slušalica zazvoni dok se puni, možete da isključite zvono. Dolazni pozivi nastavljaju da se prikazuju na ekranu.

#### **Postupak**

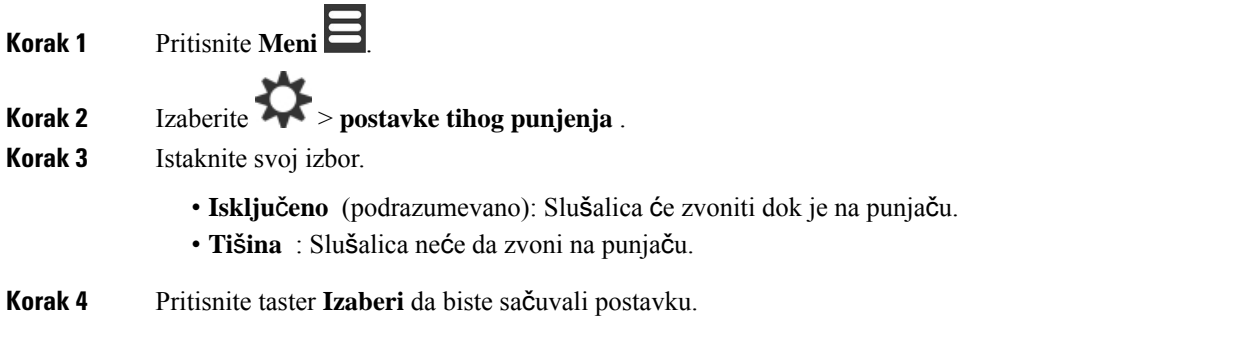

## **Podesite Ne uznemiravaj**

Možete podesiti slušalicu da vas ne uznemirava kada dobijete dolazne pozive. Ovo se zove ne remeti (DND)

režim. Kada se napete u ovom režimu, vidite DND  $\bigcirc$ ikonu u zaglavljima ekrana. Ako dobijete poziv dok je DND aktivan, poziv se šalje na govornu poštu.

Tokom prikazivanja u DND-u mnoge ikone koje se prikazuju u zaglavlju razlikuju se od normalnih.

Da biste koristili ovu funkciju, administrator mora da omogući DND.

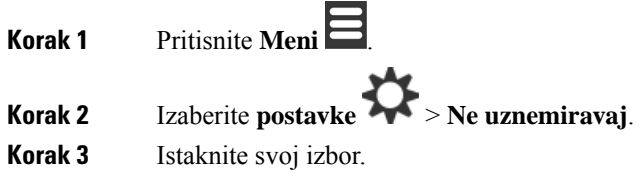

• **Onemogu**ć**eno** (podrazumevano): DND režim je isključen. • **Omogu**ć**eno** : DND režim je u funkciji. **Korak 4** Pritisnite taster **Izaberi** da biste sačuvali postavku. **Srodne teme**

> Uključivanje i isključivanje opcije Ne [uznemiravaj](#page-56-0) pomoću koda zvezdice, na stranici 47 Ikone u [zaglavlju](#page-24-0), na stranici 15

## **Sakrijte svoj ID pozivaoca kada obavljate poziv**

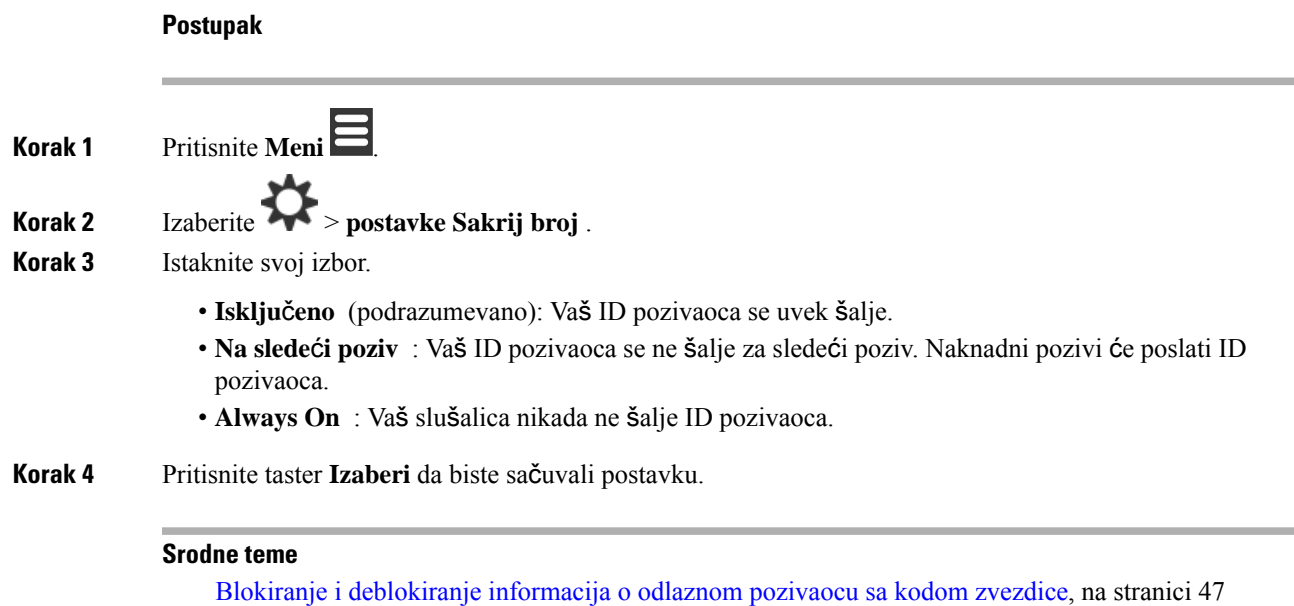

## **Meni za prosle**đ**ivanje poziva**

### **Pode**š**avanje bezuslovnog prosle**đ**ivanja poziva**

Možete podesiti slušalicu da prosledi sve pozive na određeni broj telefona. When your handset is forwarded, you see the call forward icon  $\sim$  on the screen header.1

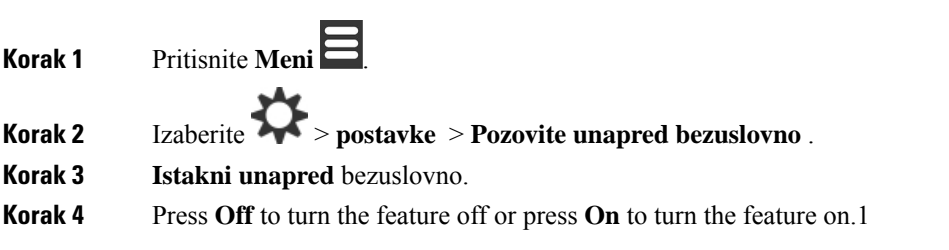

**Korak 5 Istakni unapred** i unesite broj telefona da biste primili poziv.

**Korak 6** Pritisnite taster **Izaberi** da biste sačuvali postavku.

#### **Srodne teme**

Aktiviranje i [deaktiviranje](#page-55-0) prosleđivanja svih poziva sa kodovima zvezdice, na stranici 46

### **Podesite prosle**đ**ivanje poziva kada nema odgovora**

Slušalicu možete podesiti da prosleđivanje neodgovorenih poziva na određeni broj telefona. When your handset is forwarded, you see the call forward icon  $\sim$  on the screen header.1

#### **Postupak**

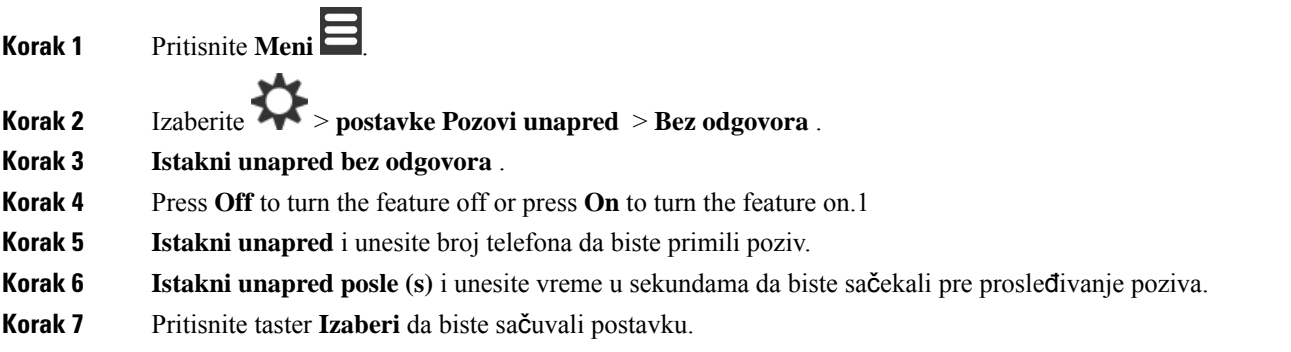

### **Podesite prosle**đ**ivanje poziva kada je linija zauzeta**

Slušalicu možete podesiti da prosleđivanje poziva na određeni broj telefona kada ste na pozivu (zauzeti). When your handset is forwarded, you see the call forward icon  $\sim$  on the screen header.1

# **Postupak Korak 1** Pritisnite **Meni** . **Korak 2** Izaberite > **postavke Pozovite unapred** > **zauzeto** . **Korak 3 Isticanje zauzetosti unapred** . **Korak 4** Press **Off** to turn the feature off or press **On** to turn the feature on.1 **Korak 5 Istakni unapred** i unesite broj telefona da biste primili poziv. **Korak 6** Pritisnite taster **Izaberi** da biste sačuvali postavku.

## **Postavljanje** č**uvara ekrana na**

Kada se slušalica nalazi na punjaču, možete kontrolisati ekran.

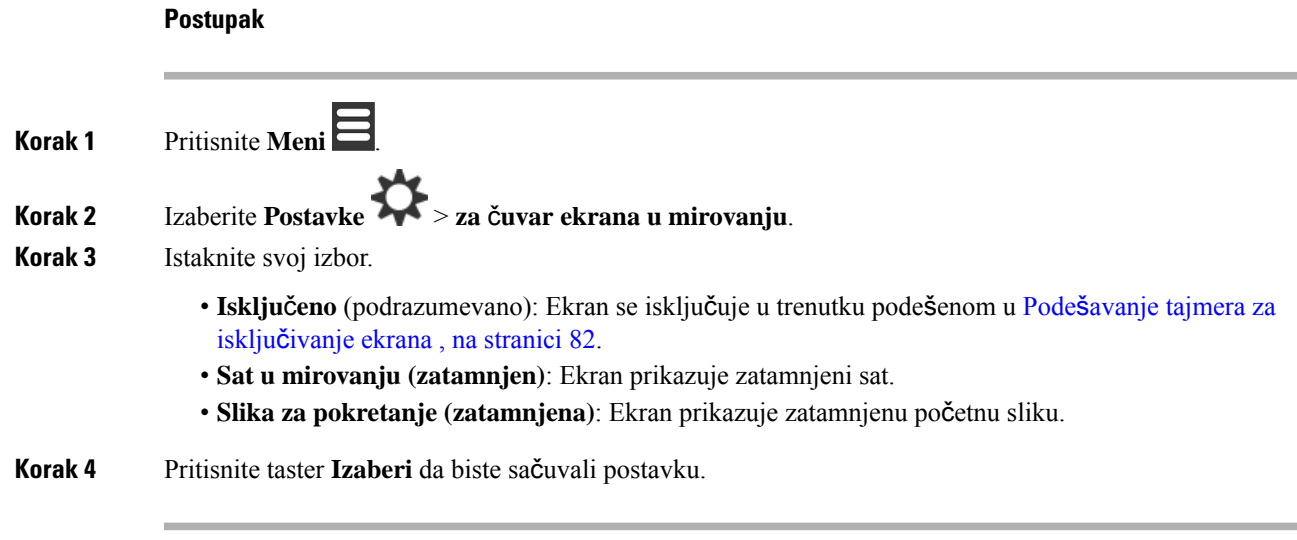

# **Podesite sat u smeru**

Možete kontrolisati ako se vreme prikazuje na početnom ekranu kada je slušalica u šmeka.

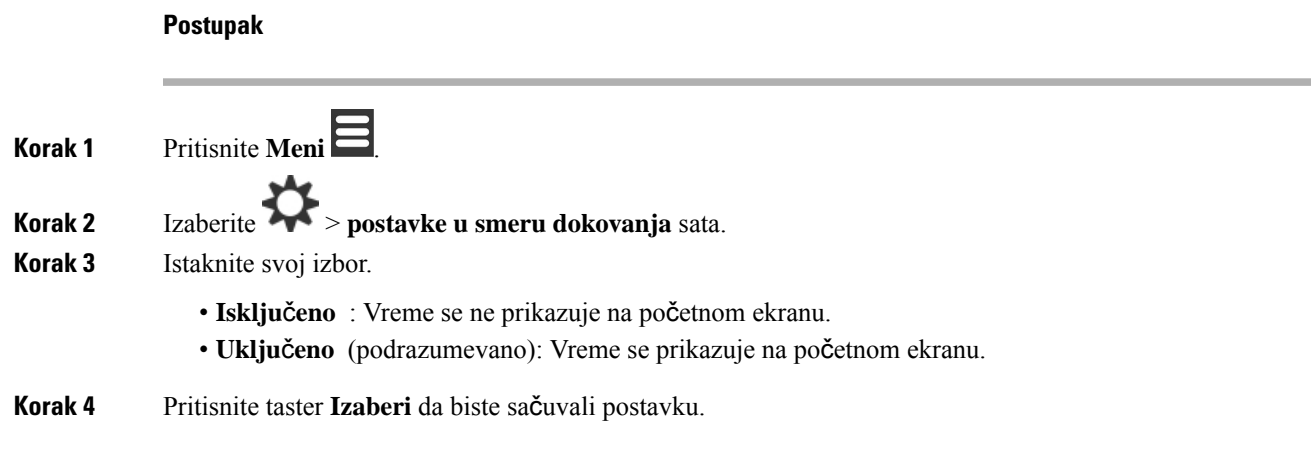

### <span id="page-98-0"></span>**Bluetooth meni**

Možete koristiti Bluetooth® slušalice sa svojim kompletom za glavu. Da biste koristili slušalice sa mikrofonom, potrebno je da uključite Bluetooth i uparite (povežete) slušalice sa slušalicama.

6823 sušalica ne podržava Bluetooth.

### **Bluetooth i va**š**a slu**š**alica**

Bluetooth connections work best when you're within 3 to 6 feet (1 to 2 meters) from your handset, but you might be able to be as far away as 66 feet (20 meters).1 The Bluetooth connection can degrade if you have a barrier (wall, door, window), large metal object, or other electronic devices between your handset and the connected device.1

### **Omogu**ć**i Bluetooth**

Možete koristiti Bluetooth® slušalice sa svojim kompletom za glavu. Bluetooth je podrazumevano isključen. Kada je Bluetooth omogućen, slušalica troši više baterije.

Kada je Bluetooth omogućen, videćete Bluetooth ikonu **D**prikazanu u zaglavlju ekrana. Ikona se menja kada imate Bluetooth slušalice uparene sa slušalicom.

#### **Postupak**

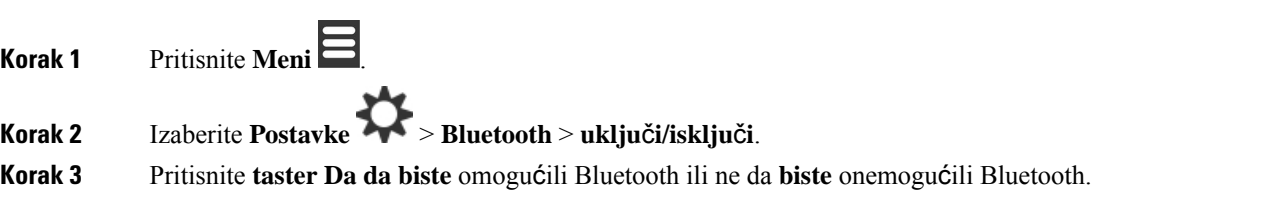

### **Pretra**ž**ivanje i uparivanje Bluetooth ure**đ**aja**

Možete prikazati listu upareni Bluetooth® uređaja.

#### **Postupak**

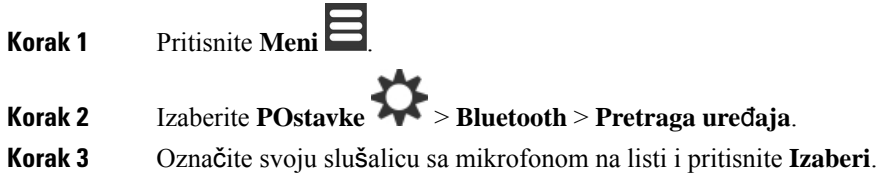

### **Upravljanje uparenim Bluetooth ure**đ**ajima**

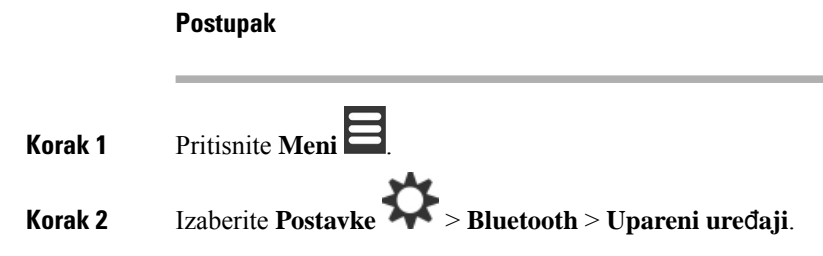

Ш

#### **Korak 3** Istaknite slušalice kojima želite da upravljate i uradite jednu od ovih radnji:

- Pritisnite taster **Prekini vezu**da biste prekinuli vezu sa povezanom slušalicom.Slušalica sa mikrofonom ostaje uparena sa slušalicom, ali nije aktivna. Potrebno je da pritisnete taster **Pove**ž**i**da bistese ponovo povezali sa slušalicama sa mikrofonom.
- Pritisnite stavku **Jo**š i izaberite stavku **Promeni ime** da biste uredili ime slušalice sa mikrofonom.
- Pritisnite stavku **Jo**š i izaberite stavku **Izbri**š**i sve** da biste izbrisali (rasparili) sve slušalice sa liste. Potrebno je da potvrdite brisanje.
- Pritisnite **jo**š i **izaberite taster Delete da biste** izbrisali (otpakuli) slušalice sa liste. Potrebno je da potvrdite brisanje.
- Pritisnite stavku **Jo**š i izaberite stavku **Informacije** da biste prikazali više informacija o slušalicama sa mikrofonom.

### **Uklju**č**i opciju Pritisni za razgovor**

Slušalicu možete koristiti kao dvosmerni radio za razgovor sa drugim aktivnim slušalicama u sistemu. Pritisnete određeno dugme da biste započeli i završili razgovor, tako da se funkcija zove "Pritisni na razgovor".

Da biste mogli da koristite funkciju, potrebno je da je omogućite na slušalici.

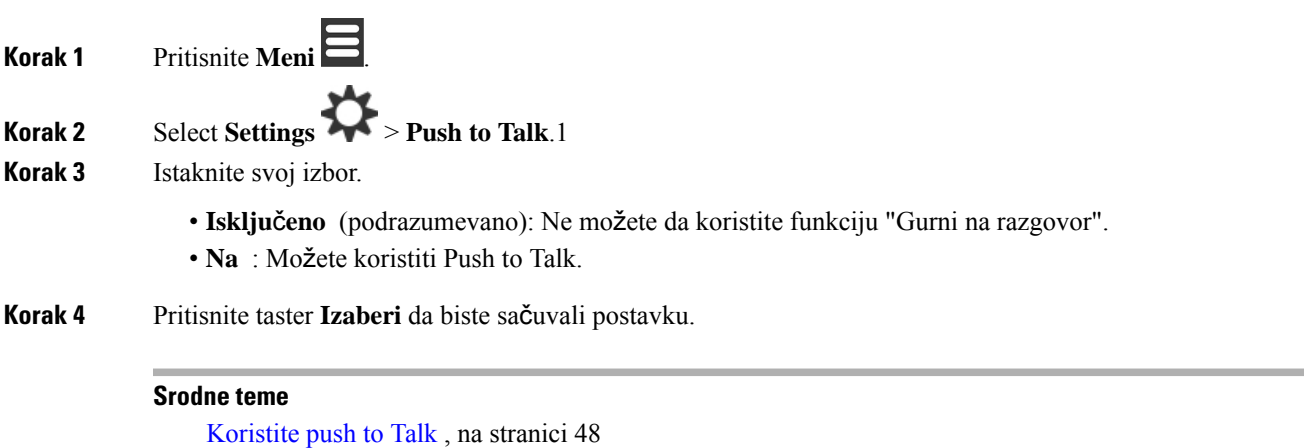

# <span id="page-101-0"></span>**Podesite ja**č**inu zvuka zvona za dolazni poziv**

#### **Postupak**

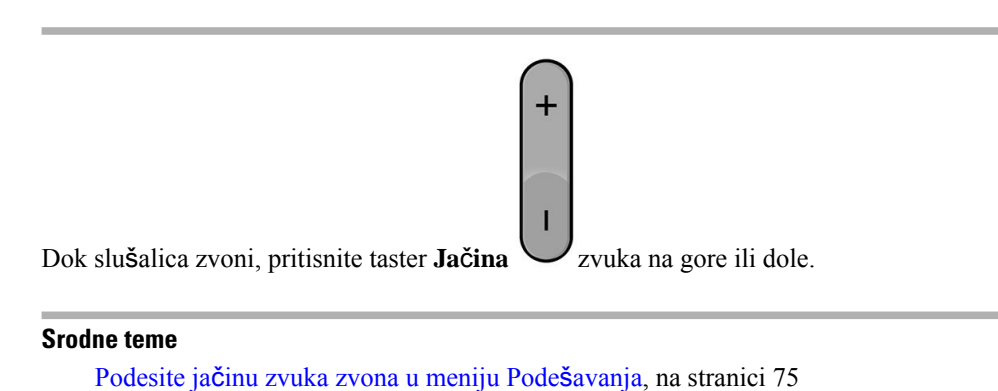

# <span id="page-101-1"></span>**Promenite ja**č**inu zvuka za poziv**

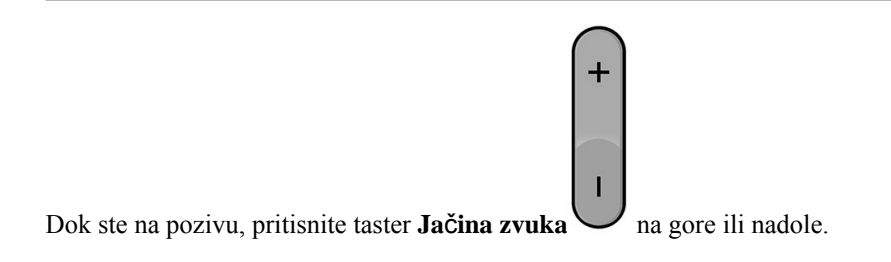

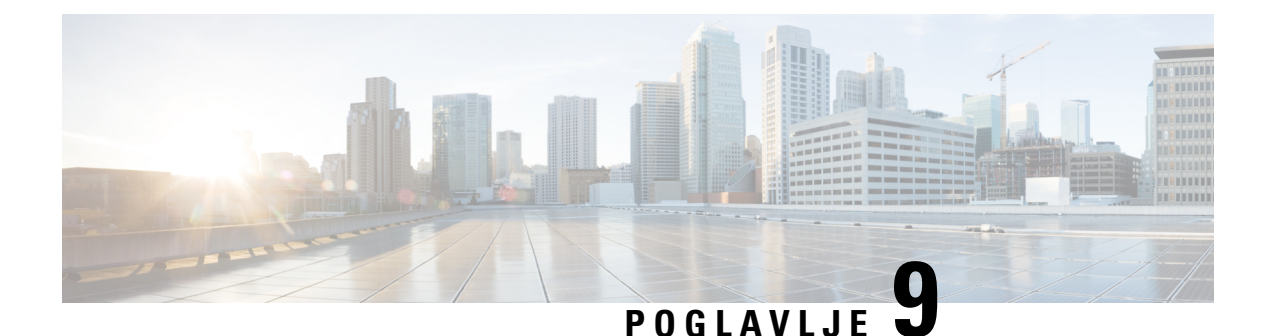

# **Pribor**

- Podržane slušalice, na [stranici](#page-102-0) 93
- Važne [bezbednosne](#page-102-1) informacije za slušalicu, na stranici 93
- [Kvalitet](#page-103-0) zvuka, na stranici 94

# <span id="page-102-0"></span>**Podr**ž**ane slu**š**alice**

Ove tipove slušalica možete koristiti sa slušalicama:

- Slušalice sa zvučnim utikačem od 3,5 mm
- Bluetooth LE slušalica

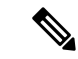

**Napomena** 6823 sušalica ne podržava Bluetooth.

#### **Srodne teme**

[Bluetooth](#page-98-0) meni, na stranici 89

# <span id="page-102-1"></span>**Va**ž**ne bezbednosne informacije za slu**š**alicu**

À

Visok zvučni pritisak – izbegavajte slušanje na visokim nivoima jačine zvuka u dužim periodima zbog sprečavanja mogućih oštećenja sluha.

Kada uključite slušalice, smanjite jačinu zvuka slušalice pre nego što je postavite. Ako se setite da smanjite jačinu zvuka pre skidanja slušalica, zvuk će biti tiši kada ponovo uključite slušalice.

Vodite računa o svom okruženju. Kada koristite slušalice, ona mogu da blokiraju bitne spoljne zvuke, posebno u hitnim slučajevima ili bučnim sredinama. Ne koristite slušalice dok vozite. Ne ostavljajte slušalice ili kablove slušalica u oblastima u kojima ljudi ili ljubimci mogu da se sapletu na njih. Uvek vodite računa o deci koja se nalaze u blizini vaših slušalica ili kablova.

# <span id="page-103-0"></span>**Kvalitet zvuka**

Pored fizičkih, mehaničkih i tehničkih performansi, zvučni deo slušalice mora da zvuči dobro korisniku i sagovorniku na drugom kraju. Kvalitet zvuka je subjektivna stvar i ne možemo da garantujemo za performanse slušalica drugih proizvođača. Ipak, različite slušalice vodećih proizvođača imaju potvrđeno dobar učinak uz Cisco IP telefone.

Cisco ne preporučuje niti testira slušalice nezavisnih proizvođača sa njihovim proizvodima. Za informacije o podršci nezavisnih proizvođača slušalicama za Cisco proizvode posetite veb lokaciju proizvođača.

Cisco testira Cisco slušalice sa Cisco IP telefonima. Više informacija o Cisco slušalicama i podršci za Cisco IP telefon potražite u članku [https://www.cisco.com/c/en/us/products/collaboration-endpoints/headsets/](https://www.cisco.com/c/en/us/products/collaboration-endpoints/headsets/index.html) [index.html.](https://www.cisco.com/c/en/us/products/collaboration-endpoints/headsets/index.html)

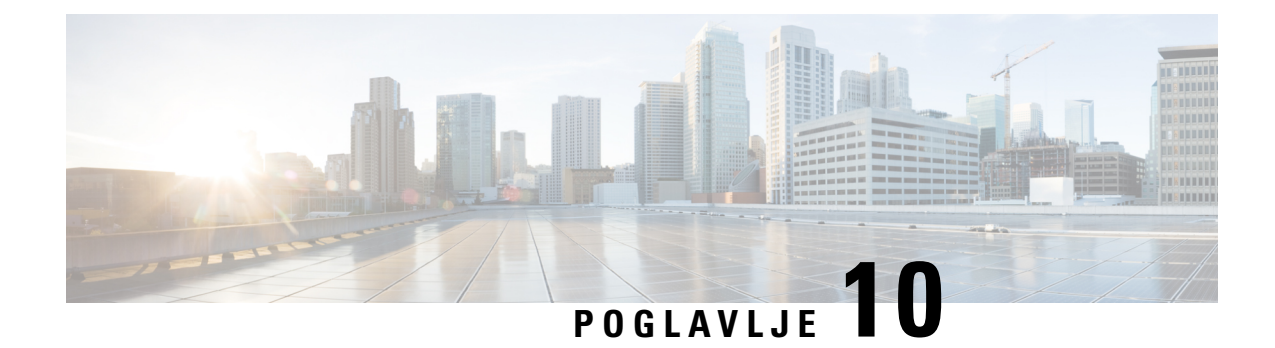

# **Re**š**avanje problema**

- Opšte rešavanje [problema,](#page-104-0) na stranici 95
- Prikaz statusa slušalica, na [stranici](#page-107-0) 98
- [Resetuj](#page-107-1) podešavanja slušalice, na stranici 98

# <span id="page-104-0"></span>**Op**š**te re**š**avanje problema**

Ovo poglavlje možete da koristite za rešavanje uobičajenih problema na koje možete naići.

## **Slu**š**alica ne**ć**e da se uklju**č**i**

#### **Problem**

Slušalica ima instaliranu bateriju, ali neće da se uključi.

#### **Uzrok**

Baterija nema dovoljno kapaciteta, plastična kartica preko kontakata baterije nije uklonjena ili baterija nije uspela.

#### **Re**š**enje**

**1.** Stavite slušalicu u punjač i nadgledajte je. Ako se ekran uključuje nakon nekoliko minuta, baterija je osiromaši i potrebno je da bude u potpunosti napunjena. Nivo baterije možete da potvrdite **sa ekrana**

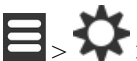

"Status postavki menija" dok je slušalica u punjaču.

Ovo se dešava ako slušalica nije korišćena duži vremenski period.

**2.** Ako slušalica neće da se uključi posle 10 minuta na punjaču, uklonite bateriju i zamenite je baterijom za koju znate da je napunjena. Ako slušalica sada radi, baterija možda nije uspela.

### **Slu**š**alica ne**ć**e da ostane uklju**č**ena**

#### **Problem**

Slušalica neće ostati na uključena kada nije u držaču za punjenje. Kada je u držaču za punjenje, slušalica se pali.

#### **Re**š**enje**

Provera:

- Da lislušalica ima instaliranu bateriju?Slušalicu u držaču možete koristiti bez baterije, ali joj je potrebna baterija čim je izvadite iz držača.
- Ako je slušalica nova, da li je plastična kartica preko kontakata baterije uklonjena?
- Da li ste pokušali da koristite slušalicu sa napunjenom baterijom iz druge slušalice?

### **Slu**š**alica ne zvoni**

#### **Problem**

Telefon može da prima pozive, ali se ne čuje melodija.

#### **Uzrok**

Telefon je možda u tihom režimu, a ikona tihog **v**režima je prikazana u zaglavlju ekrana.

#### **Re**š**enje**

- Povećajte jačinu zvuka iz **menija** "Postavke".
- Pritisnite i držite taster funte (#) dve sekunde dok je telefon u nuždi da biste onemogućili tihi režim rada.

### **Slu**š**alica ne odgovara na pritiske dugmeta**

#### **Problem**

Ništa se ne dešava kada pritisneš taster na slušalici.

#### **Uzrok**

Tastatura je verovatno zaključana.

#### **Re**š**enje**

Pritisnite i držite taster sa zvezdicom (\*) 2 sekunde da biste otključali tastaturu.

### **Slu**š**alica zvoni neprekidno dok je u punja**č**u**

#### **Problem**

Slušalice emituju zvuk neprekidno kada se stave u punjač.

#### **Re**š**enje**

Proverite ove scenarije:

- Slušalica nije stavljena u punjač tako da su kontakti na slušalici i punjaču spojeni.
- Slušalica je nova i ovo je prvi put da je stavljena na punjač.Proverite da li je plastika na bateriji uklonjena.

Ako nijedan od scenarija ne da uspešne rezultate, baterija je možda neispravna. Stavite bateriju za koju znate da radi u slušalicu i stavite slušalicu u punjač. Ako slušalica ne emituje zvuk, onda je originalna baterija neispravna.

### **Ekran slu**š**alice prikazuje "Pretra**ž**ivanje"**

#### **Problem**

Slušalica prikazuje poruku Pretraživanje .

#### **Uzrok**

Slušalica je predaleko od najbliže bazne stanice ili bazna stanica nije aktivna.

#### **Re**š**enje**

- Ako je slušalica stacionarna, bazna stanica se možda ponovo pokreće ili neaktivna.
- **1.** Sačekajte par minuta da vidite da li slušalica može da komunicira sa baznom stanicom.
- **2.** Ako problem potraje, proverite da li bazna stanica ima napajanje, a LED zelena. Ako je napajanje slušalica isključeno tokom traženja bazne stanice, potrebno je više vremena da se registruje nakon što se isključi napajanje slušalica.
- Ako je slušalica nošena okolo, možda je van dometa bazne stanice.
	- Kratkoročno rešenje: Približite slušalicu baznoj stanici.
	- Dugoročno rešenje za sistem sa jednom baznom stanicom za ćelije:
		- Dodajte 110 bazna stanica sa jednom ćelijomdrugi da biste podesili sistem sa dve ćelije.
		- Dodajte ponavljače da biste poboljšali pokrivenost.
	- Dugoročno rešenje za sistem dve ćelije: Promenite bazne stanice u ili 210 bazna stanica sa više ćelijadodajte ponavljače da biste poboljšali pokrivenost.

# <span id="page-107-0"></span>**Prikaz statusa slu**š**alica**

Možete da vidite statusslušalice da biste pomogli u rešavanju problema. Informacije uključuju verziju firmvera instaliranu na slušalici, kao i informacije o povezanoj baznoj stanici.

**Postupak**

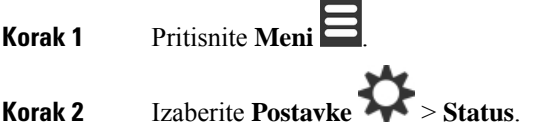

# <span id="page-107-1"></span>**Resetuj pode**š**avanja slu**š**alice**

Administrator može da zatraži od vas da uspostavite početne vrednosti slušalice. Kada se to dogodi, vaše korisničke postavke (na primer, meni "Postavljanje", "Lokalni kontakti", "Brzi biraj broj") se brišu, ali slušalica ostaje registrovana na osnovnoj stanici.

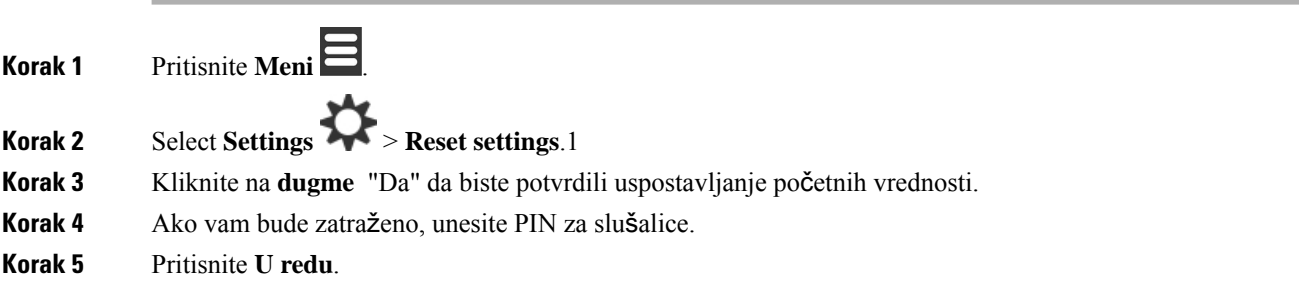
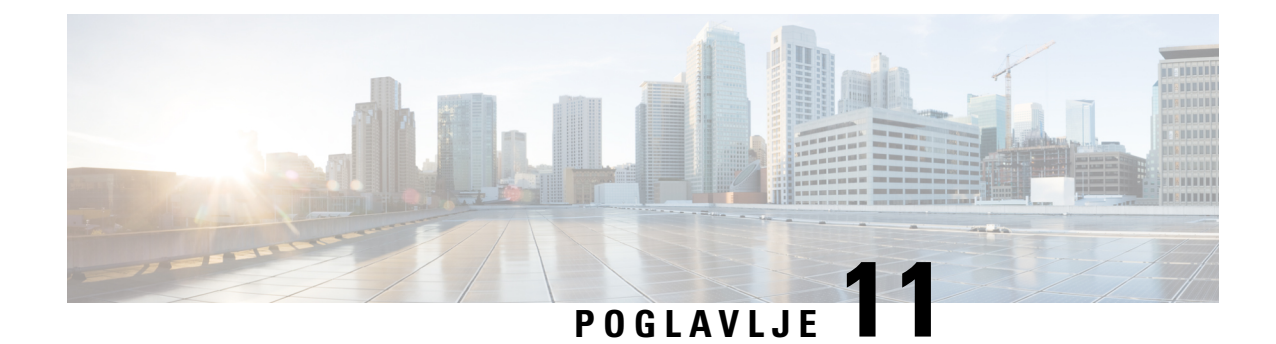

# **Bezbednost proizvoda**

- Informacije o bezbednosti i [performansama,](#page-108-0) na stranici 99
- Izjave o usaglašenosti, na [stranici](#page-111-0) 102
- Pregled [bezbednosti](#page-114-0) Cisco proizvoda, na stranici 105
- Važne [informacije](#page-114-1) na internetu, na stranici 105

# <span id="page-108-0"></span>**Informacije o bezbednosti i performansama**

Pre nego što instalirate i počnete da koristite svoj IP telefon, pročitajte sledeće napomene vezane za bezbednost.

#### VAŽNA UPUTSTVA VEZANA ZA BEZBEDNOST **Upozorenje**

Ovaj znak upozorenja ukazuje na opasnost. U situaciji ste koja može da dovede do telesne povrede. Pre nego što počnete da radite sa bilo kakvom opremom, treba da budete svesni opasnosti koje prete od električne struje i budete upoznati sa uobičajenom praksom za sprečavanje nesreća. Pomoću brojne oznake iskaza koja se nalazi na kraju svakog upozorenja možete da pronađete prevod u prevedenim bezbednosnim upozorenjima koja su pridružena uz svaki aparat. Iskaz 1071

SAČUVAJTE OVA UPUTSTVA

Da biste videli prevode garancija koje se pojavljuju u ovoj publikaciji, potražite broj iskaza u dokumentu *Uskla*đ*enost sa propisima i bezbednosne informacije* –*Cisco IP DECT 6800 serija* na sledećoj URL adresi:[https://www.cisco.com/c/dam/en/us/td/docs/voice\\_ip\\_comm/cuipph/MPP/6800-DECT/RCSI/](https://www.cisco.com/c/dam/en/us/td/docs/voice_ip_comm/cuipph/MPP/6800-DECT/RCSI/RCSI-0366-book.pdf) [RCSI-0366-book.pdf](https://www.cisco.com/c/dam/en/us/td/docs/voice_ip_comm/cuipph/MPP/6800-DECT/RCSI/RCSI-0366-book.pdf)

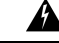

**Upozorenje**

Pročitajte uputstva za instalaciju pre nego što počnete da koristite ili instalirate sistem, ili ga povežete sa izvorom napajanja. Iskaz 1004

**Upozorenje**

VoIP (Voice over IP) usluga i biranje brojeva za hitne slučajeve ne funkcioniše ako napajanje nije povezano ili se prekida. Ako se ponovo uspostavi napajanje, možda ćete morati da resetujete ili ponovo konfigurišete opremu da biste ponovo mogli da pristupite VoIP usluzi i usluzi biranja brojeva za hitne slučajeve. Ovaj broj za hitne slučajeve je 911 u SAD. Morate znati koji je broj za hitne slučajeve u vašoj zemlji. Iskaz 361

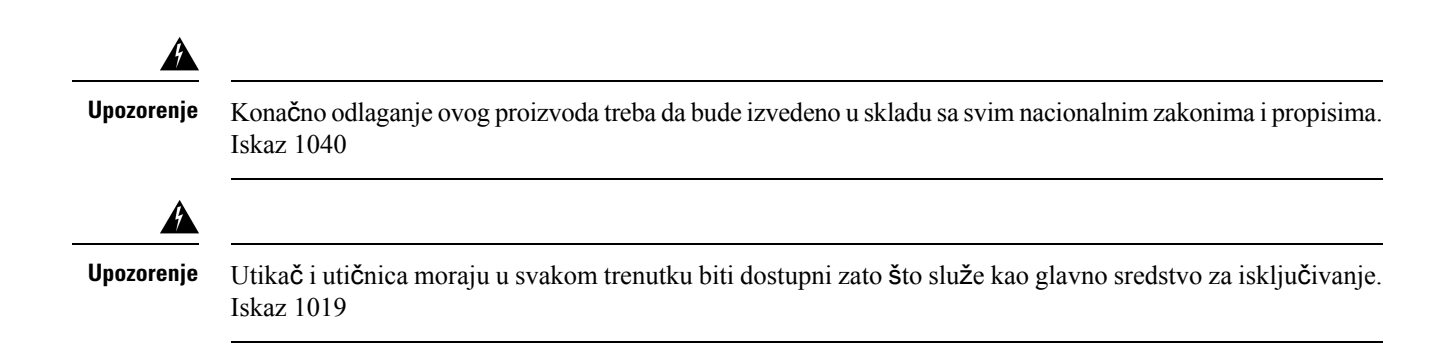

# **Bezbednosne smernice**

U nastavku su bezbednosne smernice za upotrebu Cisco IP DECT 6800 serija u određenim okruženjima:

- Nemojte da koristite ovaj proizvod kao primarno sredstvo komunikacije u zdravstvenim okruženjima, zato što može da koristi neregulisani frekvencijski opseg podložan smetnjama koje izazivaju drugi uređaji ili neka druga oprema.
- Korišćenje bežičnih uređaja u bolnicama podleže ograničenjima koje je postavila svaka bolnica posebno.
- Korišćenje bežičnih uređaja na opasnim lokacijama podleže ograničenjima koje je postavilo lice odgovorno za bezbednost u takvim okruženjima.
- Korišćenje bežičnih uređaja na avionima je regulisala Federalna uprava za avijaciju (Federal Aviation Administration, FAA).

# **Obave**š**tenja o bezbednosti za bateriju**

Bezbednosne napomene za ove baterije važe za baterije koje su odobrene za Cisco IP DECT 6800 serija.

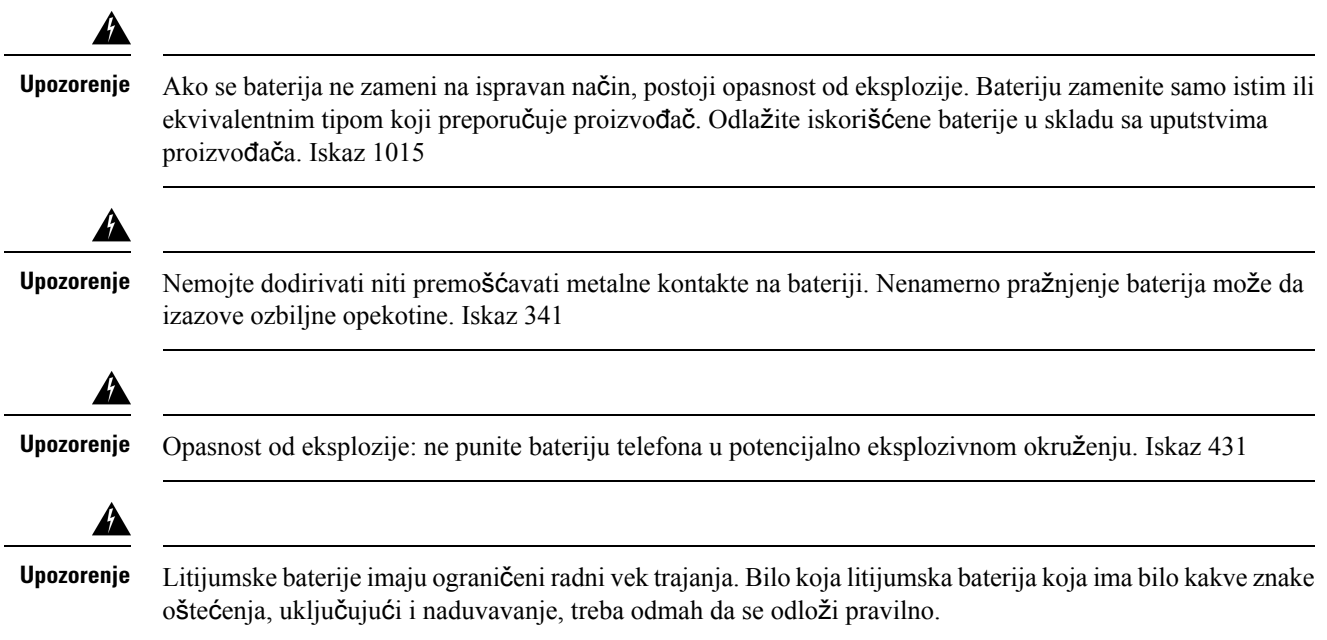

• Nemojte odlagati baterijsko pakovanje u vatru ili vodu. Baterija može da eksplodira ako se stavi u vatru. • Nemojte rasklapati, lomiti, probijati ili spaljivati baterijsko pakovanje. • Budite izuzetno pažljivi pri rukovanju baterijom koja je oštećena ili curi. Ako dođete u dodir sa elektrolitima, isperite ugroženi deo sapunom i vodom. Ako elektrolit dođe u dodir sa okom, ispirajte oko vodom 15 minuta i potražite medicinsku pomoć. • Nemojte puniti bateriju ako je temperatura okoline veća od 40 stepeni Celzijusovih. • Nemojte izlagati bateriju visokim temperaturama skladištenja (iznad 60 stepeni Celzijusovih). • Prilikom odlaganja baterijskog pakovanja raspitajte se kod lokalnog postrojenja za odlaganje otpada o ograničenjima vezanim za odlaganje ili recikliranje baterija. **Oprez** Ako želite da nabavite bateriju, obratite se lokalnom distributeru. Koristite samo one baterije koje imaju Cisco broj dela.

# **Prekid napajanja**

Mogućnost pristupa uslugama za hitne slučajeve preko telefona zavisi od toga da li je uključeno napajanje za stanice. Ako dođe do prekida napajanja, biranje brojeva za hitne slučajeve neće funkcionisati dok se napajanje ponovo ne uspostavi. U slučaju nestanka ili prekida električne energije, možda ćete morati da uspostavite početnu vrednost opreme ili da je ponovo konfigurišete da biste mogli da pozivate brojeve za hitne slučajeve.

# **Regulatorni domeni**

Radio frekvencija (RF) za slušalicu kontroliše se preko bazne stanice. Bazna stanica je konfigurisana za određene regulatorne domene. Ako koristite sistem van određenog regulatornog domena, sistem neće dobro funkcionisati, a i time možete da prekršite lokalne propise.

# **Zdravstvena okru**ž**enja**

Ovaj proizvod nije medicinski uređaj i koristi nelicencirani frekvencijski opseg podložan smetnjama koje izazivaju drugi uređaji ili neka druga oprema.

# **Kori**šć**enje spoljnih ure**đ**aja**

Informacije u nastavku važe kada sa bežičnim telefonom koristite spoljne uređaje sa DECT slušalicom.

Kompanija Cisco preporučuje korišćenje spoljnih uređaja (poputslušalica) dobrog kvaliteta, kojisu zaštićeni od neželjenih signala radio-frekvencije (RF) ili audio frekvencije (AF).

U zavisnosti od kvaliteta ovih uređaja i njihove udaljenost od drugih uređaja kao što su mobilni telefoni ili radio aparati, može doći do izvesnih audio šumova. U tim slučajevima Cisco preporučuje da preduzmete neke od sledećih mera:

• Udaljite spoljni uređaj od izvora RF ili AF signala.

- Sprovedite kablove spoljnih uređaja dalje od izvora RF ili AF signala.
- Za spoljne uređaje koristite oklopljene kablove, ili kablove sa boljim oklopljavanjem i konektorom.
- Smanjite dužinu kabla spoljnog uređaja.
- Upotrebite feritne ili slične uređaje na kablovima za spoljni uređaj.

Cisco ne može da garantuje performanse sistema zato što Cisco nema kontrolu nad kvalitetom spoljnih uređaja, kablova i konektora.Sistem će se ponašati na odgovarajući način kada su priključeni podesni uređaji pomoću kvalitetnih kablova i konektora.

 $\bigwedge$ 

```
Oprez
```
U zemljama Evropske unije koristite samo spoljne slušalice koje su potpuno kompatibilne sa EMC direktivom [89/336/EC].

# **Pona**š**anje sistema prilikom zagu**š**enja mre**ž**nog saobra**ć**aja**

Bilo šta što umanjuje performanse mreže može da utiče na kvalitet zvučnog sistema na telefonu, a u nekim slučajevima i prekid poziva. U uzroke degradacije mrežnog saobraćaja mogu da spadaju, ali bez ograničenja, sledeće aktivnosti:

- administrativni poslovi, kao što je unutrašnje skeniranje priključaka ili bezbednosno skeniranje,
- napadi na mreži, kao što je onemogućavanje usluga.

### <span id="page-111-0"></span>**Oznaka proizvoda**

Oznaka proizvoda je smeštena u odeljku za baterije uređaja.

# **Izjave o usagla**š**enosti**

# **Izjave o usagla**š**enosti za Evropsku uniju**

#### **CE ozna**č**avanje**

Sledeća CE oznaka nalazi se na opremi i pakovanju.

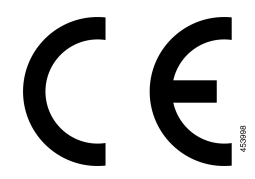

#### **RF izjava o izlaganju za Evropsku Uniju**

Ovaj uređaj je procenjen i utvrđeno je da je u skladu sa EU EMF direktivom 2014/53/EU.

# **Izjave o usagla**š**enosti za SAD**

#### **Op**š**ta usagla**š**enost sa standardima za izlo**ž**enost RF zra**č**enju**

Izvršena je procena ovog uređaja i utvrđeno je da je usaglašen sa ICNIRP (International Committee on Non-Ionizing Radiation Protection) ograničenjima za izloženost korisnika RF zračenju.

### **Radio ure**đ**aj iz odeljka 15**

Radio uređaj iz odeljka 15 funkcioniše bez smetnji sa drugim uređajima koji rade na ovoj frekvenciji. Bilo kakve promene ili izmene izvršene na proizvodu koje kompanija Cisco nije izričito odobrila, uključujući korišćenje antena koje ne pripadaju kompaniji Cisco, mogu da ponište pravo korisnika da koristi ovaj uređaj. **Oprez**

# **Izjave o uskla**đ**enosti za Kanadu**

Ovaj uređaj je usaglašen sa RSS standardima za izuzimanje od licenciranja koje propisuje Industry Canada. Rad uređaja zavisi od dva sledeća uslova: (1) ovaj uređaj ne sme da izaziva smetnje i (2) ovaj uređaj mora da prihvati bilo kakve smetnje, uključujući one koje mogu dovesti do neželjenog rada uređaja. Privatnost komunikacija možda neće biti zagarantovana kada koristite ovaj telefon.

Ovaj proizvod ispunjava primenljive tehničke specifikacije za Inovaciju, nauku i ekonomski dizajn u Kanadi.

#### **Avis de Conformité Canadien**

Cet appareil est conforme aux normes RSS exemptes de licence RSS d'Industry Canada. Le fonctionnement de cet appareil est soumis à deux conditions : (1) ce périphérique ne doit pas causer d'interférence et (2) ce périphérique doit supporter les interférences, y compris celles susceptibles d'entraîner un fonctionnement non souhaitable de l'appareil. La protection des communications ne peut pas être assurée lors de l'utilisation de ce téléphone.

Le présent produit est conforme aux spécifications tehnike applicables d'Innovation, nauka et Développement économique Kanadu.

### **RF izjava o izlaganju za Kanadu**

#### OVAJ UREĐAJISPUNJAVA OGRANIČENJA DATA U RSS-102R5, ZA IZLAGANJERADIO TALASIMA

Vaš uređaj ima radio predajnik i prijemnik. On je dizajniran tako da ne prelazi opšta populativna (nekontrolisana) ograničenja za izlaganje radio talasima (radio frekvencijska elektromagnetna polja) kao što je navedeno u RSS-102 u Kodu za zaštitu zdravlja 6 u Kanadi isadrži značajnu bezbednosnu granicu kreiranu za osiguranje bezbednosti ljudi, bez obzira na starost i zdravstveno stanje.

Kao takvi, sistemi su dizajnirani ta rad uz izbegavanje kontakta sa antenama krajnjih korisnika. Preporučuje se da postavite sistem na lokaciji na kojoj antene mogu da ostanu makar na minimalnoj udaljenosti od korisnika u skladu sa regulatornim smernicama koje su dizajnirane da smanje ukupno izlaganje za korisnika ili operatera.

Uređaj je testiran i zaključeno je da je u skladu sa primenljivim propisima, u okviru postupka radio sertifikacije.

#### **Déclaration d'Exposition aux RF Canadienne**

#### CE PÉRIPHÉRIQUERESPECTE LES LIMITES DÉCRITESPARLA NORMERSS-102R5 D'EXPOSITION À DES ONDES RADIO

Votre appareil comprend un émetteur et un récepteur radio. Il est conçu pour ne pas dépasser les limites applicables à la population générale (ne faisant pas l'objet de contrôles périodiques) d'exposition à des ondes radio (champs électromagnétiques de fréquences radio) comme indiqué dans la norme RSS-102 qui sert de référence au règlement de sécurité n°6 sur l'état de santé du Canada et inclut une marge de sécurité importantes conçue pour garantir la sécurité de toutes les personnes, quels que soient leur âge et état de santé.

En tant que tels, lessystèmessont conçus pour être utilisés en évitant le contact avec les antennes par l'utilisateur final. Il est recommandé de positionner le système à un endroit où les antennes peuvent demeurer à au moins une distance minimum préconisée de l'utilisateur, conformément aux instructions des réglementations qui sont conçues pour réduire l'exposition globale de l'utilisateur ou de l'opérateur.

Le périphérique a été testé et déclaré conforme aux réglementations applicables dans le cadre du processus de certification radio.

## **Izjave o usagla**š**enosti za Novi Zeland**

### **Op**š**te upozorenje za sistem PTC (Permit to Connect)**

Odobrenje sistema Telepermit za bilo koju stavku krajnje opreme ukazuje samo na to da je Spark NZ prihvatio to da stavka ispunjava minimalne uslove za povezivanje na mrežu tog sistema. Ne ukazuje na to da je Spark NZ odobrio proizvod, niti da pruža bilo kakvu vrstu garancije. Pre svega, ne pruža nikakve garancije da će bilo koja stavka funkcionisati ispravno u svakom pogledu sa drugom stavkom opreme sa Telepermit dozvolom drugog proizvođača ili modela, niti podrazumeva da je bilo koji proizvod usaglašen sa svim Spark NZ mrežnim uslugama.

#### **Kori**šć**enje IP mre**ž**a sa sistemom PSTN**

Internet protokol (IP) po svojoj prirodi uvodi kašnjenje u govorne signale jerse svaki paket podataka formuliše i upućuje dalje. Spark NZ Access Standards preporučuju da dobavljači, dizajneri i instalateri koji koriste ovu tehnologiju za pozive za i sa PSTN pogledaju ITU E zahteve za model za dizajniranje njihovih mreža. Prvenstveni cilj je da se maksimalno smanje kašnjenje, deformacija i druga pogoršanja u toku prenosa, posebno za one pozive koji uključuju bežične i međunarodne mreže, a koji već trpe veliko kašnjenje.

#### **Kori**šć**enje glasovne kompresije preko sistema PSTN**

Do velikih kašnjenja prilikom pozivanja mobilnih i međunarodnih mreža ponekad može doći zbog korišćenja tehnologije glasovne kompresije. Spark NZ Access Standards odobriće samo G711 govornu tehnologiju za upotrebu na PSTN. G711 je "trenutna tehnika šifrovanja govora", dok se G729 tehnologija i sve njene varijante smatraju "skoro trenutne" pošto uvode dodatno kašnjenje u govorni signal.

#### **Otkazivanje eha**

Otkazivači eha obično su potrebni za Spark NZ PSTN zbog geografskih kašnjenja koja su prihvatljiva kada se CPE povratni gubitak zadrži u okviru Telepermit ograničenja. Međutim, one privatne mreže koje koriste VoIP (Voice-over-IP) tehnologiju moraju da obezbede otkazivanja eha za sve glasovne pozive. Usled kombinovanog efekta kašnjenja audio/VoIP konverzije i kašnjenja IP usmeravanja, vreme otkazivanja eha mora biti 64 ms.

# **Izjave o usagla**š**enosti za Tajvan**

### **DGT izjava za upozorenje**

# **Izjave o usagla**š**enosti za Argentinu**

#### **Advertencia**

No utilizar una fuente de alimentación con caracteristícas distintas a las expresadas ya que podría ser peligroso.

# **Izjave o usagla**š**enosti za Singapur**

# **Complies with IMDA Standards** DB101992

# <span id="page-114-0"></span>**Pregled bezbednosti Cisco proizvoda**

Ovaj proizvod sadrži kriptografske funkcije i podleže zakonima Sjedinjenih Američkih Država i lokalnim državnim zakonima koji uređuju uvoz, izvoz, prenos i korišćenje. Isporuka Cisco kriptografskih proizvoda ne implicira da treća strana vrši uvoz, izvoz, distribuiranje ili korišćenje šifrovanja. Uvoznici, izvoznici, distributeri i korisnici su odgovorni za poštovanje zakona Sjedinjenih Američkih Država i zakona lokalnih zemalja. Korišćenjem ovog proizvoda obavezujete se na poštovanje primenljivih zakona i propisa. Ako niste u stanju da poštujete zakone Sjedinjenih Američkih Država i lokalnih zakona, odmah vratite ovaj proizvod.

Detaljnije informacije u vezi propisa Sjedinjenih Američkih Država kojima se uređuje uvoz možete da pronađete na adresi <https://www.bis.doc.gov/index.php/regulations/export-administration-regulations-ear>.

# <span id="page-114-1"></span>**Va**ž**ne informacije na internetu**

#### **Ugovor o licenciranju sa krajnjim korisnikom**

Ugovor o licenciranju sa krajnjim korisnikom (EULA) se nalazi na adresi: <https://www.cisco.com/go/eula>

#### **Po**š**tovanje propisa i informacije o bezbednosti**

Usklađenost sa zakonom i bezbednosne informacije (RCSI) se nalazi na adresi:

[https://www.cisco.com/c/dam/en/us/td/docs/voice\\_ip\\_comm/cuipph/MPP/6800-DECT/RCSI/](https://www.cisco.com/c/dam/en/us/td/docs/voice_ip_comm/cuipph/MPP/6800-DECT/RCSI/RCSI-0366-book.pdf) [RCSI-0366-book.pdf](https://www.cisco.com/c/dam/en/us/td/docs/voice_ip_comm/cuipph/MPP/6800-DECT/RCSI/RCSI-0366-book.pdf)

 $\mathbf I$